## **Ανώτατο Τεχνολογικό Εκπαιδευτικό Ίδρυµα Κρήτης Σχολή Τεχνολογικών Εφαρµογών Τµήµα Εφαρµοσµένης Πληροφορικής και Πολυµέσων**

**Πτυχιακή εργασία**

**Θέµα: Ηλεκτρονική προβολή και Πληροφόρηση για ΟΤΑ. Μελέτη εφαρµογής και δηµιουργία ηλεκτρονικού περιεχοµένου (multimedia & δικτυακή πύλη) για συγκεκριµένο ΟΤΑ**

**Σπουδαστής: Γιακουµάκης Ευάγγελος Επιβλέπων καθηγητής: ∆ρ. Βασιλάκης Κωνσταντίνος** 

**Ηράκλειο 2005**

 **"Στον παππού µου Ιάκωβο Και γιαγιά µου Ευαγγελία για όλα όσα έχουν κάνει για µένα"** 

#### **Ευχαριστίες**

Το δρ. Βασιλάκη Κωνσταντίνο ο οποίος πίστεψε και µε βοήθησε ώστε να κάνω πραγµατικότητα την επιθυµία µου για αυτήν την πτυχιακή. Τους ανθρώπους του δήµου Ανατολικού Σελίνου για την εµπιστοσύνη και την διάθεση είτε υλικού είτε προσωπικού χρόνου για την πραγµατοποίηση της πτυχιακής. Την κοπέλα µου Πάλλη Αλεξία για την συµπαράσταση και υποµονή στα πολλά ξενύχτια για την κατασκευή, στην βοήθεια της συγκέντρωσης υλικού διαθέτοντας την ψηφιακής βιντεοκάµερας και φωτογραφικής µηχανής αλλά και κάνοντας λήψη µερικές φορές. Τον Λυράκη Παναγιώτη για την διάθεση της ψηφιακής βιντεοκάµερας. Τον συµφοιτητή Παναγιωτάκη Άγγελο για την πολύτιµη βοήθεια του πάνω στην εγκατάσταση, κατανόηση αλλά και στην αντιµετώπιση διαφόρων προβληµάτων του Joomla cms. Τον πρώην συγκάτοικο και νυν συνεργάτη Ουρανό ∆ιονύσιο για την βοήθεια πάνω σε θέµατα γραφίστικης και εικαστικής αντίληψης πάνω στην πτυχιακή. Τον πρώην συγκάτοικο και χρόνια φίλο και συγχωριανό Θεοδωράκη Ευάγγελο για την βοήθεια του σε γνώσεις πάνω σε θέµατα για την κατασκευή και παρουσίαση. Τον συγκάτοικο για το µεγάλο µέρος της διάρκειας της κατασκευής τη πτυχιακής Γκάτζιο Ανδρέα και για θέµατα πάνω σε κατασκευαστικό µέρος αλλά και για βοήθεια πάνω σε θέµα αισθητικής και εµψύχωσης. Την οµάδα φοιτητών που συντηρούν τον server της Venus για την αρχική εγκατάσταση της σελίδας έως ότου ανεβεί σε τελικό server. Τους κατοίκους του δήµου για την βοήθεια στην συγκέντρωση του απαραίτητου υλικού. Τέλος θερµά ευχαριστώ την θεία µου Καλλιόπη Τσισκάκη – Γιακουµάκη για την φιλολογική επιµέλεια και του βιβλίου της πτυχιακής αλλά και στα κείµενα που περιέχονται στις εφαρµογές.

## Περιεχόμενα

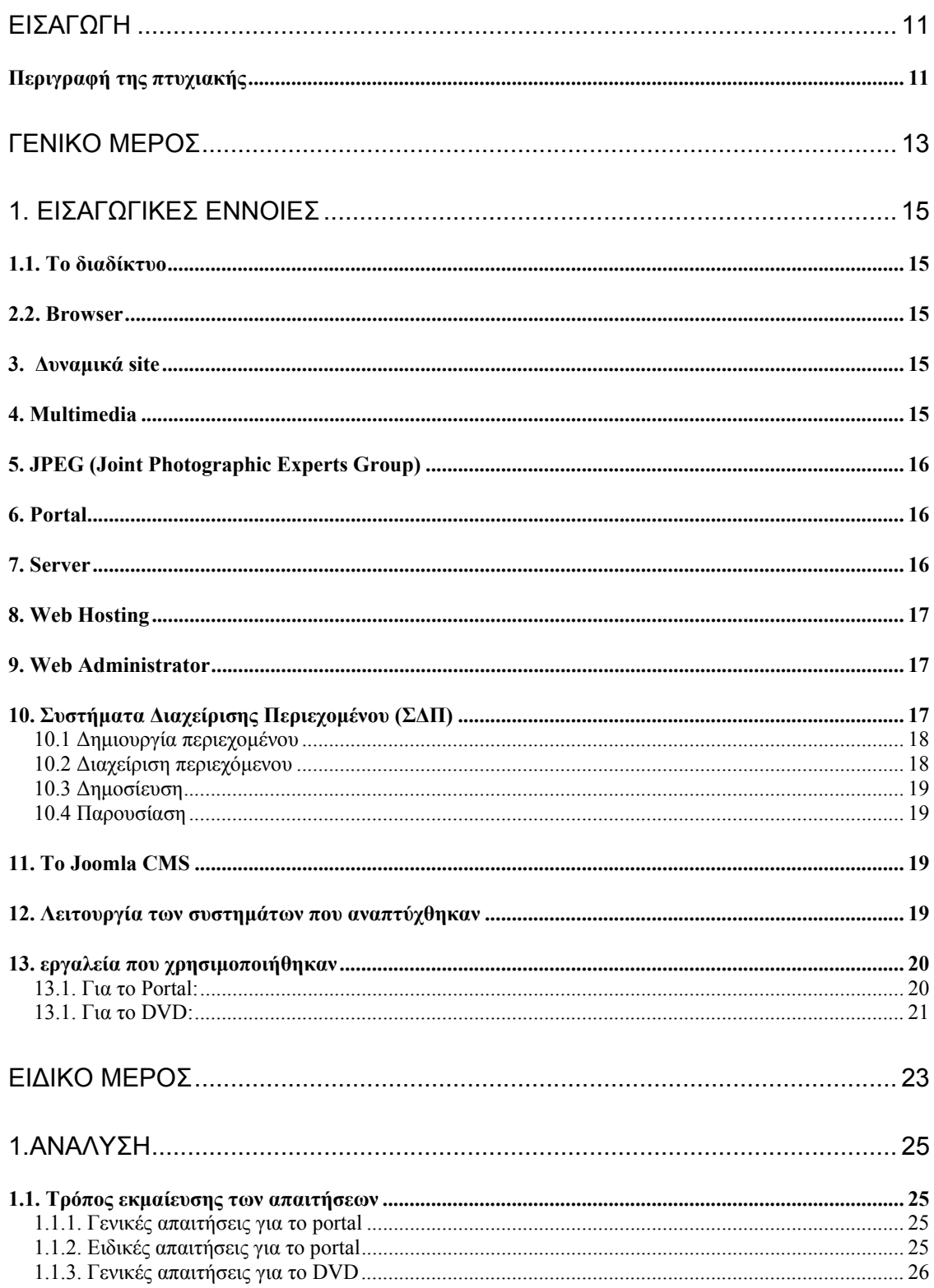

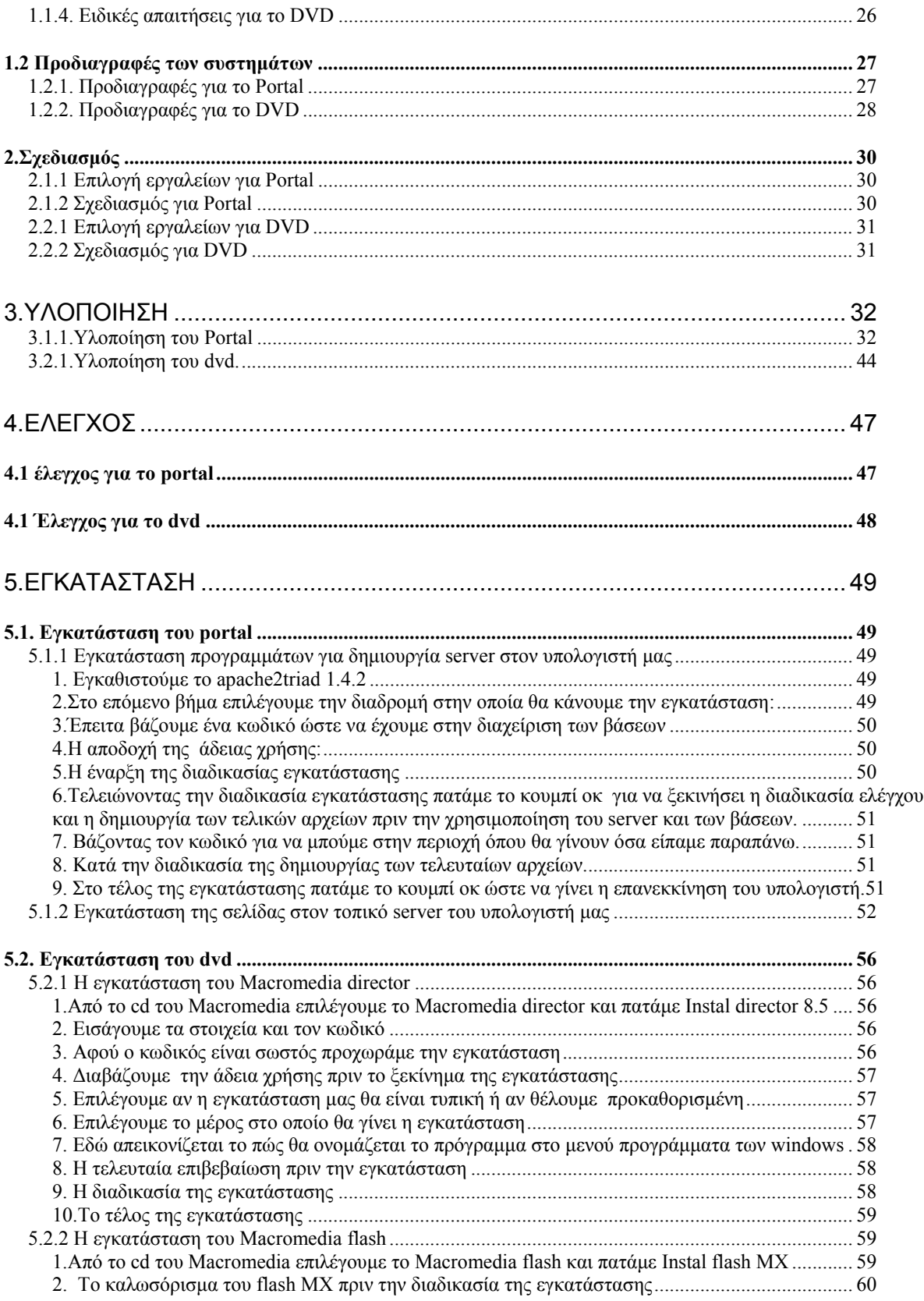

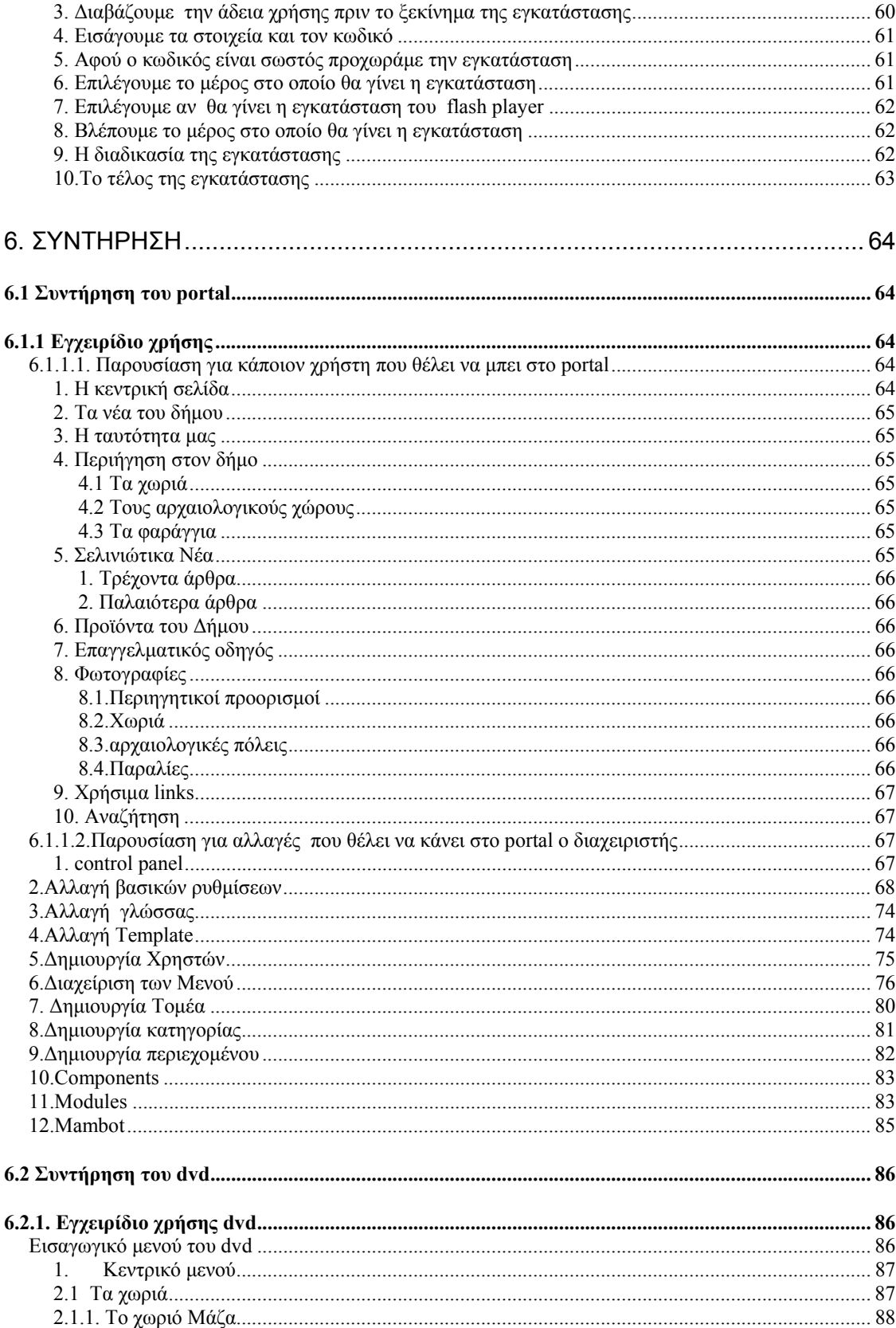

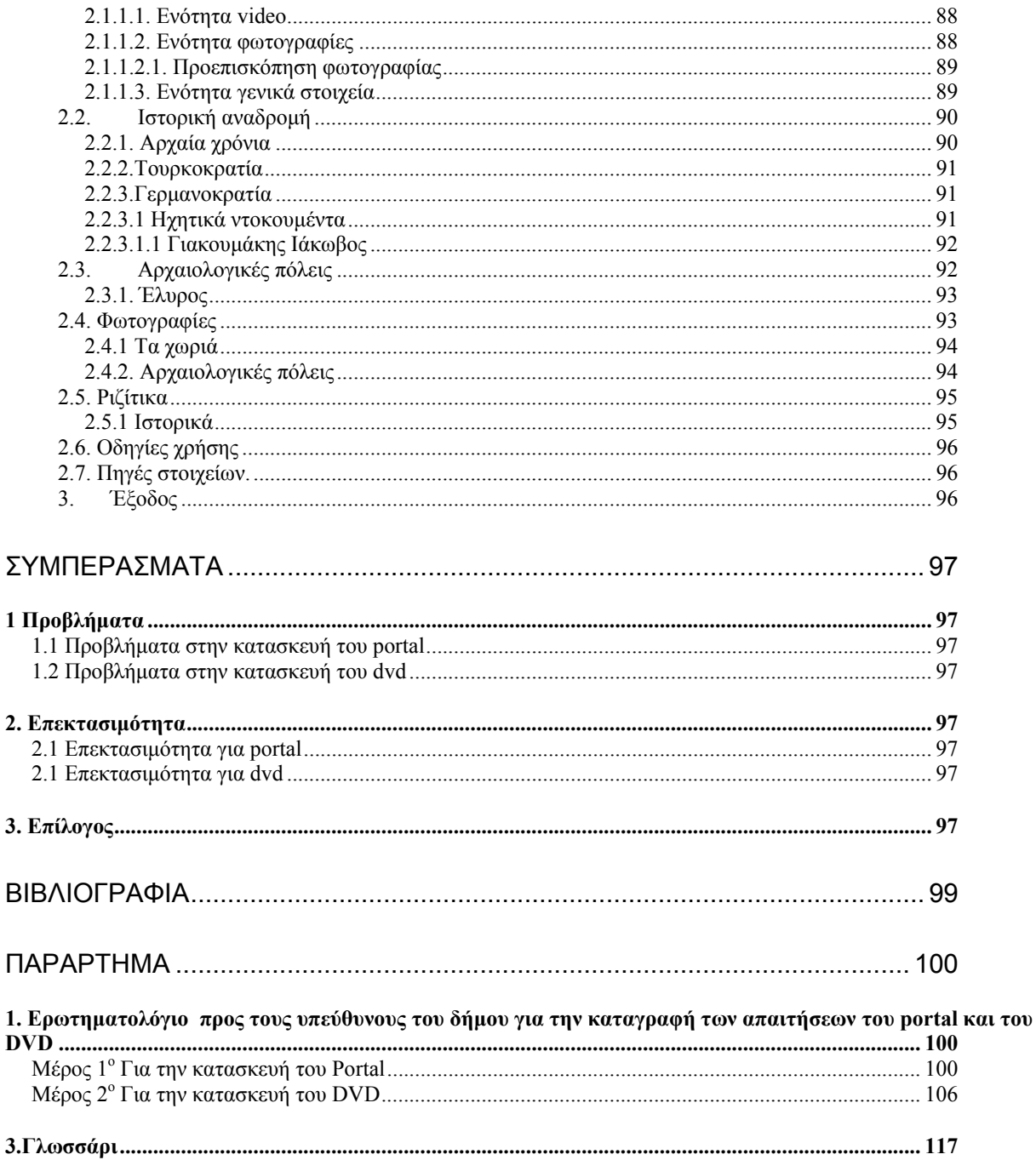

## **ΕΙΣΑΓΩΓΗ**

Στην εποχή µας που δίκαια έχει χαρακτηριστεί ως «κοινωνία της πληροφορίας», η χρήση των ηλεκτρονικών υπολογιστών έχει γίνει ένα κοµµάτι της καθηµερινότητας µας. Όλο και περισσότερο χρησιµοποιούµε τους υπολογιστές, στην εργασία µας, στην διασκέδαση, στην επιµόρφωση, την ενηµέρωση και αλλού. Η σύνδεση τους στον παγκόσµιο ιστό (internet) έχει κάνει τον πλανήτη µας µία µεγάλη γειτονιά, όπου ο κάθε χρήστης µπορεί να βρει οτιδήποτε από οπουδήποτε εύκολα και απλά! Αυτό γεννά την ανάγκη για την προώθηση των διαφόρων υπηρεσιών και προϊόντων. Γι' αυτόν τον λόγο και οι άνθρωποι του δήµου Ανατολικού Σελίνου της οµώνυµης επαρχίας (Σελίνου) όπου βρίσκεται στο νότιο µέρος του νοµού Χανίων, σκέφτηκαν την προβολή του µέσο ενός Portal και ενός αµφίδροµου DVD.

Αυτό έδωσε σε µένα την ιδέα να επιλέξω ως αντικείµενο της παρούσας πτυχιακής εργασίας µου την κατασκευή τους ώστε να προβληθεί η συγκεκριµένη περιοχή από την οποία και κατάγοµαι.

Συγκεκριµένα η εργασία αυτή περιλαµβάνει την παρουσίαση των 24 **χωριών** που απαρτίζουν τον δήµο, των 4 σηµαντικών **αρχαιολογικών πόλεων** του, των **φαραγγιών** και των **σπηλαίων** που έχουν ιστορική σηµασία αλλά και των πανέµορφων ακρογιαλιών της περιοχής.

Τέλος άφθονα ιστορικά στοιχεία καθώς και πληροφορίες για την γέννηση του Ριζίτικου τραγουδιού που συνδέεται στενά µε την περιοχή θα υπάρχουν σε αυτήν την παρουσίαση.

Στο Portal περιέχονται όλα τα προηγούµενα σε περιληπτική µορφή σε σχέση µε το DVD και επιπλέον διατίθεται διαφηµιστικός χώρος για την προβολή των επιχειρήσεων του δήµου. Καθώς και χώρος για την ενηµέρωση των δηµοτών για διάφορα θέµατα (είτε δηµοτικά είτε κοινωνικά).

#### **Περιγραφή της πτυχιακής**

Αντικείµενο της παρούσης πτυχιακής εργασίας η ανάπτυξη και λειτουργία εξειδικευµένου πληροφοριακού κόµβου (portal) στο Internet καθώς και η δηµιουργία µιας multimedia παρουσίασης για την προβολή κάποιου συγκεκριµένου δήµου. Στόχος είναι η ανάδειξη η συλλογή και η παρουσίαση των δραστηριοτήτων του ∆ήµου και η προβολή της περιοχής.

Στην διαδικτυακή παρουσίαση (portal) θα δηµιουργηθούν ενότητες για θεµατική κάλυψη διαφόρων δραστηριοτήτων του δήµου, δηµογραφικών στοιχείων, τοπικών χαρτών, διαφόρων αξιοθέατων. Επίσης, θα υπάρχουν καταχωρίσεις για τοπικά νέα, ανακοινώσεις, αγγελίες και διαφηµίσεις (on-line ενηµέρωση από το διαδίκτυο). Τέλος ιδιαίτερη µέριµνα θα ληφθεί για την επικοινωνία των πολιτών µε τις υπηρεσίες του δήµου.

Η multimedia παρουσίαση θα περιέχει πληροφορίες για την οργάνωση και λειτουργία του ∆ήµου και θα παρουσιάζονται οι διάφορες περιοχές και αξιοθέατα (µνηµεία, αρχαιολογικοί χώροι κλπ.) µε ιστορικά, δηµογραφικά, γεωγραφικά, λαογραφικά κλπ. ∆εδοµένα.

## **ΓΕΝΙΚΟ ΜΕΡΟΣ**

## **1. ΕΙΣΑΓΩΓΙΚΕΣ ΕΝΝΟΙΕΣ**

#### **1.1. Το διαδίκτυο**

Το διαδίκτυο (Internet) είναι ένα πλέγµα από εκατοµµύρια διασυνδεδεµένους υπολογιστές που εκτείνεται σχεδόν σε κάθε γωνιά του πλανήτη και παρέχει τις υπηρεσίες του σε εκατοµµύρια χρήστες. Αποτελεί ένα "Παγκόσµιο Ηλεκτρονικό Χωριό", οι "κάτοικοι" του οποίου, ανεξάρτητα από υπηκοότητα, ηλικία, θρήσκευµα και χρώµα, µοιράζονται πληροφορίες και ανταλλάσσουν ελεύθερα απόψεις πέρα από γεωγραφικά και κοινωνικά σύνορα. Σύµφωνα µε τις σχετικές εκτιμήσεις, αυτός ο παγκόσμιος ιστός υπολογιστών και χρηστών αριθμεί σήμερα πάνω από δέκα εκατοµµύρια υπολογιστές και εκατό εκατοµµύρια χρήστες, ενώ επεκτείνεται διαρκώς µε εκθετικούς ρυθµούς.

#### **2.2. Browser**

Ειδικό πρόγραµµα για να µπορούµε να βλέπουµε ιστοσελίδες, δηλ. αρχεία που είναι γραµµένα µε την ειδική γλώσσα σήµανσης HTML. Στα ελληνικά αποδίδεται σαν φυλλοµετρητής ή πρόγραµµα ανάγνωσης ιστοσελίδων ή και πρόγραµµα περιήγησης στο Internet και οι πιο γνωστοί browsers είναι ο Internet Explorer της Microsoft, ο Navigator της Netscape και ο Opera της Opera Software ASA. Για την ιστορία, ο πρώτος browser που εµφανίσθηκε στις αρχές της δεκαετίας του '90 ήταν ο NCSA Mosaic, ο οποίος κατόρθωσε µε το γραφικό του περιβάλλον να προσέλκυση τους µη µυηµένους χρήστες στον κόσµο του Internet.

#### **3. ∆υναµικά site**

Η λέξη «δυναμικό» είναι πολυδιάστατη. Μπορεί να αναφέρεται στον αυτόματο τρόπο με τον οποίο δηµιουργούνται οι web σελίδες. Ο δυναµικός µηχανισµός, δηµιουργεί τις σελίδες αυτές, διαβάζοντας πληροφορίες που προέρχονται από µία βάση δεδοµένων, εισάγοντας τις πληροφορίες (data) σε ένα "Template" και στέλνοντας τη «σελίδα» πίσω στο web browser.

#### **4. Multimedia**

Ό όρος αυτός αποτελείται από δύο µέρη: το πρόθεµα multi και τη ρίζα media. Multi: προέρχεται από τη λατινική λέξη multus και σηµαίνει "πολυάριθµος", "πολλαπλός".

Media: είναι ο πληθυντικός αριθμός της επίσης λατινικής λέξης medium που σημαίνει "μέσο", "κέντρο". Πιο πρόσφατα η λέξη medium άρχισε να χρησιµοποιείται και ως "ενδιάµεσος", "µεσολαβητής".

Άρα, Multimedia σηµαίνει "πολλαπλοί µεσολαβητές" ή "πολλαπλά µέσα" και χρησιµοποιείται είτε ως ουσιαστικό είτε ως επίθετο.

Πιο συγκεκριµένα, τα συστήµατα πολυµέσων:

- Πρέπει να ελέγχονται από υπολογιστή. ∆ηλαδή η παρουσίαση της πληροφορίας γίνεται µέσω του υπολογιστή και ελέγχεται από αυτόν.
- Είναι ολοκληρωµένα (integrated). Η ολοκλήρωση υπονοεί ότι ο αριθµός των υποσυστηµάτων είναι κατά το δυνατόν ελάχιστος και ενσωµατωµένος στον υπολογιστή. Παράδειγµα ολοκλήρωσης αποτελεί ή οθόνη του υπολογιστή που χρησιµοποιείται για την απεικόνιση κειµένου, εικόνας και βίντεο.
- Η πληροφορία πρέπει να είναι σε ψηφιακή µορφή. Το χαρακτηριστικό αυτό είναι απόρροια της απαίτησης για έλεγχο και παρουσίαση µέσω υπολογιστή. Το πως γίνεται η µεταφορά κάθε τύπου πληροφορίας σε ψηφιακή µορφή, καθώς και τα πλεονεκτήµατα της ψηφιακής αναπαράστασης της πληροφορίας θα εξεταστούν στο επόµενο κεφάλαιο.
- Το interface µε το χρήστη πρέπει να επιτρέπει αλληλεπίδραση (interaction). Αν και δεν περιλαµβάνεται ευθέως στον ορισµό, η δυνατότητα αυτή επιτρέπει την δηµιουργία εφαρµογών µε περισσότερες δυνατότητες από την απλή παρουσίαση της πληροφορίας (όπως γίνεται για παράδειγµα µέσω ενός video-player ή ενός CD-player) και είναι ιδιαίτερο χαρακτηριστικό των ελεγχόµενων µέσω υπολογιστή πολυµέσων.

#### **5. JPEG (Joint Photographic Experts Group)**

Ειδική µορφή (format) αποθήκευσης εικόνων, συνήθως φωτογραφιών που λαµβάνουµε από τον σαρωτή (scanner) ή από ψηφιακή φωτογραφική µηχανή, η οποία χρησιµοποιεί ειδικούς αλγορίθµους για να µπορέσει να µειώσει το µέγεθος αποθήκευσης µιας εικόνας έως και 100 φορές, χωρίς όµως να µειωθεί αισθητά και η ποιότητα της εικόνας. Με την τεχνολογία jpeg έχουµε απώλεια στην ποιότητα της εικόνας αλλά και πολύ µικρότερο µέγεθος αποθήκευσης. Μπορούµε να ρυθµίσουµε εµείς την σχέση ποιότητας-µεγέθους µιας εικόνας κατά την διαδικασία της αποθήκευση (μετατροπής) της, δηλ. να επιλέξουμε καλύτερη ποιότητα και άρα µεγαλύτερο µέγεθος αποθήκευσης ή το αντίθετο. Μαζί µε την µορφή GIF αποτελούν τις δύο πιο δηµοφιλείς µορφές δηµοσίευσης εικόνων στο ∆ιαδίκτυο.

#### **6. Portal**

Αποδίδεται στα ελληνικά µε τον όρο πύλη και αναφέρεται σε δικτυακό τόπο (Web site) που περιέχει πρόσφατες ειδήσεις, πληροφορίες για τον καιρό, τιµές µετοχών, ωροσκόπια, συνεντεύξεις και πολλά άλλα. Ένα portal µπορεί να δίνει και τη δυνατότητα στους επισκέπτες του να έχουν δωρεάν e-mail, να µπορούν να κάνουν chat ή να συµµετέχουν σε forum συζητήσεων κ.ά. Μερικά portals δίνουν τη δυνατότητα στους χρήστες να έχουν τις προσωπικές τους ρυθµίσεις όσον αφορά τη διάταξη ή το περιεχόµενο του portal,

#### **7. Server**

Αποδίδεται στα ελληνικά µε τον όρο διακοµιστής ή και εξυπηρετητής (ενώ είναι γνωστός και σαν host) και ενώ αρχικά σήµαινε το ειδικό λογισµικό (πρόγραµµα) που εγκαθίσταται σ' έναν υπολογιστή µε σκοπό να εξυπηρετήσει άλλους υπολογιστές (σταθµούς εργασίας), η χρήση του επεκτάθηκε και σηµαίνει ολόκληρο τον υπολογιστή (υλικό και λογισµικό) που τρέχει όλα τα προγράµµατα για την εξυπηρέτηση των υπολογιστών ενός τοπικού δικτύου, όπως για παράδειγµα η περιήγηση στο Internet αφού πρώτα συνδεθεί ο server, αλλά και στον οποίο είναι συνδεδεµένα πολλά περιφερειακά, όπως εκτυπωτές, plotters, scanners, tape streamers, CD Writers κ.ά., για την εξυπηρέτηση όλων των χρηστών του δικτύου. Ο server ενός τοπικού δικτύου θα πρέπει κανονικά να βρίσκεται συνέχεια σε λειτουργία και να µην έχει εγκατεστηµένα προγράµµατα ευρείας χρήσης, όπως είναι το Office. Ένας τέτοιος server αποκαλείται dedicated, δηλ. αφοσιωµένος στην εργασία του, σ' αντίθεση µ' έναν server όπου µπορούµε να εκτελέσουµε και όλα τα προγράµµατα που εκτελούνται στους σταθµούς εργασίας και ο οποίος αποκαλείται non-dedicated (µη αφοσιωµένος). Σ' έναν ISP (Παροχέας Υπηρεσιών Internet) θα πρέπει να υπάρχει ένας Web server για την φιλοξενία των ιστοσελίδων των συνδροµητών του ISP, ένας email server για την φιλοξενία των μηνυμάτων ηλεκτρονικού ταγυδρομείου των συνδρομητών του ISP, ένας news server, ένας DNS server για να µπορούν να βρίσκουν οι φυλλοµετρητές τις IP διευθύνσεις των URLs κ.ά. Μπορούμε να κάνουμε και τον δικό μας υπολογιστή να λειτουργεί σαν server αν εγκαταστήσουµε ένα σχετικό πρόγραµµα, όπως είναι το Apache για παράδειγµα. Στην περίπτωση αυτή µπορούµε να γράψουµε κάποιο πρόγραµµα, σε γλώσσα PHP για παράδειγµα, και να πάρουµε το αποτέλεσµα, τον παραγόµενο κώδικα σε HTML δηλαδή, στον ίδιο τον υπολογιστή µας. Τα προγράµµατα που είναι εγκατεστηµένα και εκτελούνται στον server και αποστέλλουν τον παραγόµενο κώδικα HTML στους φυλλοµετρητές των χρηστών αποκαλούνται server-side και η συγγραφή τέτοιων προγραµµάτων server-side scripting.

#### **8. Web Hosting**

Έτσι αποκαλείται η φιλοξενία (αποθήκευση) των ιστοσελίδων µας σ' έναν Web server, ώστε αφού δοθεί και το κατάλληλο DNS από τον ειδικό φορέα, να υπάρχει πρόσβαση στον δικτυακό µας τόπο από οποιονδήποτε συνδεθεί στο Internet. Συνήθως ο ISP στον οποίο έχουµε πληρώσει συνδροµή µάς παραχωρεί και κάποιον χώρο στον δικό του Web server για να αποθηκεύσουµε εκεί τις ιστοσελίδες µας. Στην περίπτωση αυτή δηµιουργείται ένα subdomain για το όνοµα της ιστοσελίδας µας που περιέχει σαν υποφάκελο το δικό µας username, όπως http://users.company.gr/petros/. Υπάρχει και η λύση της εξυπηρέτησης μέσω ειδικών εταιρειών που αναλαµβάνουν την δηµιουργία και την τακτική ενηµέρωση ολόκληρου του δικτυακού µας τόπου σε δικούς τους Web servers, ακόµα και την χορήγηση του domain name και των κωδικών DNS.

#### **9. Web Administrator**

Έτσι αποκαλείται το άτοµο που είναι υπεύθυνο για τη διαχείριση του συστήµατος ή του δικτύου σ' έναν δικτυακό τόπο και το οποίο διαθέτει όλα τα δικαιώµατα πρόσβασης και έχει τη γενικότερη ευθύνη για την καλή λειτουργία και επίβλεψη του δικτύου.

#### **10. Συστήµατα ∆ιαχείρισης Περιεχοµένου (Σ∆Π)**

Ένα σύστηµα διαχείρισης Περιεχοµένου (Content Management System) υποστηρίζει τη δηµιουργία, διαχείριση, διανοµή και **αναζήτηση** της **ψηφιακού υλικού** (πληροφορίας) .

Υποστηρίζει όλο τον κύκλο ζωής των πληροφοριών που εµφανίζονται σε ένα web site σας, παρέχοντας εργαλεία για την δηµιουργία περιεχοµένου, την παρουσίαση του και τέλος την αρχειοθέτηση τους

Επίσης, τη δοµή του web site, της εµφάνισης των δηµοσιευµένων σελίδων και του τρόπου πλοήγησης σε αυτό.

Η λειτουργικότητα ενός Σ∆Π µπορεί να χωριστεί σε τέσσερα επίπεδα:

- ¾ Τη δηµιουργία περιεχοµένου
- ¾ Τη διαχείριση περιεχοµένου
- ¾ Τη δηµοσίευση
- ¾ Τη παρουσίαση

#### **10.1 ∆ηµιουργία περιεχοµένου**

Από την πλευρά της επιχείρησης ένα Σ∆Π είναι ένα εύκολο στη χρήση περιβάλλον δηµιουργίας περιεχοµένου, αντίστοιχο µε αυτό του Ms Word. Έτσι παρέχει έναν µη τεχνικό τρόπο για την δηµιουργία νέων σελίδων ή την ενηµέρωση των ήδη υπαρχόντων, χωρίς τη γνώση της γλώσσας HTML.

Επίσης επιτρέπει τη διαχείριση της δοµής του web site. δηλαδή το που θα εµφανίζονται οι σελίδες και πως αυτές θα διασυνδέονται µεταξύ τους.

Το Σ∆Π παρέχει το περιβάλλον δηµιουργίας περιεχοµένου µέσο του ίδιου του Internet, κάτι που απλοποιεί επιπλέον το σύστηµα και επιτρέπει την αποµακρυσµένη διαχείριση του website. Ταυτόχρονα το καθιστά οικονοµικό γιατί η επιχείρηση δεν επιβαρύνεται το κόστος των ανανεώσεων.

Το περιβάλλον δηµιουργίας περιεχοµένου που παρέχει το Σ∆Π είναι και το σηµείο κλειδί για την επιτυχία του. Παρέχοντας ένα απλό µηχανισµό συντήρησης του website καθιστά την εταιρεία αυτόνομη και ανεξάρτητη. Για παράδειγμα το τμήμα μάρκετινγκ θα μπορεί να διαχειρίζεται και να ενημερώνει το περιεχόμενο που το αφορά, ενώ το τμήμα πωλήσεων θα έχει πάντα έναν ενηµερωµένο κατάλογο προϊόντων.

#### **10.2 ∆ιαχείριση περιεχόµενου**

Από τη στιγµή που έχει δηµιουργηθεί µια σελίδα, αποθηκεύεται σε ένα κεντρικό αποθηκευτικό χώρο, µέσα στο ίδιο το Σ∆Π. Εκεί αποθηκεύεται όλο το περιεχόµενο του website καθώς όλες οι άλλες σχετικές πληροφορίες.

Η δυνατότητα κεντρικής αποθήκευσης επιτρέπει στο Σ∆Π να παρέχει µια σειρά από επιπλέον χαρακτηριστικά:

- 9 κρατά σε λογαριασµό όλες τις εκδόσεις µιας σελίδας, στοιχεία για το ποιος άλλαξε τι και πότε,
- 9 εξασφαλίζει ότι ο κάθε χρήστης µπορεί να τροποποιήσει το περιεχόµενο µόνο στο τµήµα του website στο οποίο έχει δικαιοδοσία,
- 9 συνεργασία µε υπάρχοντα συστήµατα πληροφορικής (σε εξειδικευµένα Σ∆Π).

Επίσης παρέχει δυνατότητες οργάνωσης της ροής της πληροφορίας. Αυτό θα γίνει πιο κατανοητό µε ένα παράδειγµα:

Όταν δηµιουργείται µια νέα σελίδα, στέλνεται αυτόµατα στο προϊστάµενο του τµήµατος για έγκριση και στη συνέχεια στον υπεύθυνο για το περιεχόµενο του web site. Μετά την έγκριση των παραπάνω η σελίδα δηµοσιεύεται αυτόµατα.

Σε κάθε βήµα της παραπάνω διαδικασίας, το Σ∆Π παρακολουθεί την κατάσταση της σελίδας και ενηµερώνει τους εµπλεκόµενους.

Με αυτόν το τρόπο είναι δυνατή η συµµετοχή πολλών στη διαµόρφωση του περιεχόµενου του website. Χωρίς όµως να χάνεται ο έλεγχος, ενώ παράλληλα διατηρεί σταθερή τη ποιότητα, ακρίβεια και έλεγχο του.

#### **10.3 ∆ηµοσίευση**

Από τη στιγµή που το τελικό περιεχόµενο είναι διαθέσιµο στο χώρο κεντρικής αποθήκευσης, µπορεί να δηµοσιευθεί στο website.

Το σύστηµα διαχείρισης περιεχοµένου είναι ισοδύναµο µε µια ισχυρή µηχανή δηµοσίευση που επιτρέπει την αυτόµατη εφαρµογή τόσο της εµφάνισης όσο και της δοµής του website κατά τη διάρκεια της δηµοσίευσης.

Βέβαια κάθε website έχει διαφορετική εµφάνιση. Έτσι το Σ∆Π επιτρέπει το διαχωρισµό του ρόλου των web designers και των web developers. Και οι δύο αυτές οµάδες, απαραίτητες για την ύπαρξη ενός website, µπορούν να συνεργαστούν αρµονικά. Οι web designers µπορούν να επικεντρωθούν στο αισθηµατικό τµήµα, του website, ενώ οι web developers στην λειτουργικότητα του.

Το Σ∆Π αυτοµατοποιεί πλήρως τη διαδικασία δηµοσίευσης του website.

#### **10.4 Παρουσίαση**

Το Σ∆Π µπορεί επίσης να περιέχει µια σειρά από χαρακτηριστικά που ενισχύουν την ποιότητα και αποτελεσµατικότητα του website µας.

Για παράδειγµα το Σ∆Π θα δηµιουργήσει αυτόµατα το µηχανισµό πλοήγησης του website αξιοποιώντας τις πληροφορίες που είναι αποθηκευµένες στο χώρο κεντρικής αποθήκευσης (βάσης δεδοµένων).

Επίσης επιτρέπει την υποστήριξη πολλαπλών browser. Το website παρουσιάζεται το ίδιο σωστά, ανεξάρτητα από τον browser που ο χρήστης χρησιµοποιεί για να το δει.

#### **11. Το Joomla CMS**

Ένα από τα ποιο διαδεδοµένα Συστήµατα ∆ιαχείρισης Περιεχοµένου. Είναι λογισµικό ανοικτού κώδικα. Προσφέρει γραφικό περιβάλλον το οποίο δίνει άμεση πρόσβαση στο περιεγόμενο της ιστοσελίδας. Επιπρόσθετα, η τροποποίηση ή προσθήκη του περιεχοµένου (κειµένου και φωτογραφιών) µπορεί να γίνει µε έναν γραφικό editor όµοιο µε αυτόν που χρησιµοποιείται στους κοινούς επεξεργαστές κειµένου. Η πληροφορία οργανώνεται αποδοτικά σε κατηγορίες και υποκατηγορίες και παρουσιάζεται µε τρόπο φιλικό στο χρήστη αλλά και στο διαχειριστή. Φυσικά, υπάρχει η δυνατότητα αναζήτησης στο πλήρες κείµενο του συνόλου (full text search) του περιεχοµένου στην ιστοσελίδα. Αξιοποιεί τις αρχές του αντικειµενοστραφούς προγραµµατισµού και προσφέρει µια σειρά από αρθρώµατα (modules) και συνοδευτικά λογισµικά (plugins) τα οποία παρέχουν µια τεράστια ποικιλία λειτουργικότητας. Παράλληλα, η κοινότητα που ασχολείται µε αυτό προσφέρει συνεχώς καινούργιες λύσεις που καλύπτουν σηµαντικό µέρος των αναγκών σας. Ενδεικτικά υπάρχουν εφαρµογές ηλεκτρονικού καταστήµατος (e-shop), διαδικτυακών συζητήσεων (forums) και µεσιτικού γραφείου. Τέλος, υπάρχει εξελληνισµένη έκδοση η οποία ανανεώνεται σε κάθε έκδοση του.

#### **12. Λειτουργία των συστηµάτων που αναπτύχθηκαν**

Η παρούσα πτυχιακής εργασίας έχει σκοπό την ανάπτυξη και λειτουργία εξειδικευµένου πληροφοριακού κόµβου (portal) στο Internet και την δηµιουργία µιας multimedia παρουσίασης για την προβολή κάποιου συγκεκριµένου δήµου. Στόχος είναι η ανάδειξη, η παρουσίαση των δραστηριοτήτων του ∆ήµου και η προβολή της περιοχής.

#### **13. εργαλεία που χρησιµοποιήθηκαν**

#### **13.1. Για το Portal:**

To βασικό εργαλείο που χρησιµοποιήθηκε για την κατασκευή του Portal είναι το Joomla CMS όπου και η διαχείριση και η προβολή του Portal γίνεται στον ίδιο χώρο. Μετά ως βοηθητικά είναι το Adobe Photoshop CS για την επεξεργασία των φωτογραφιών που χρησιµοποιήθηκαν εκεί.

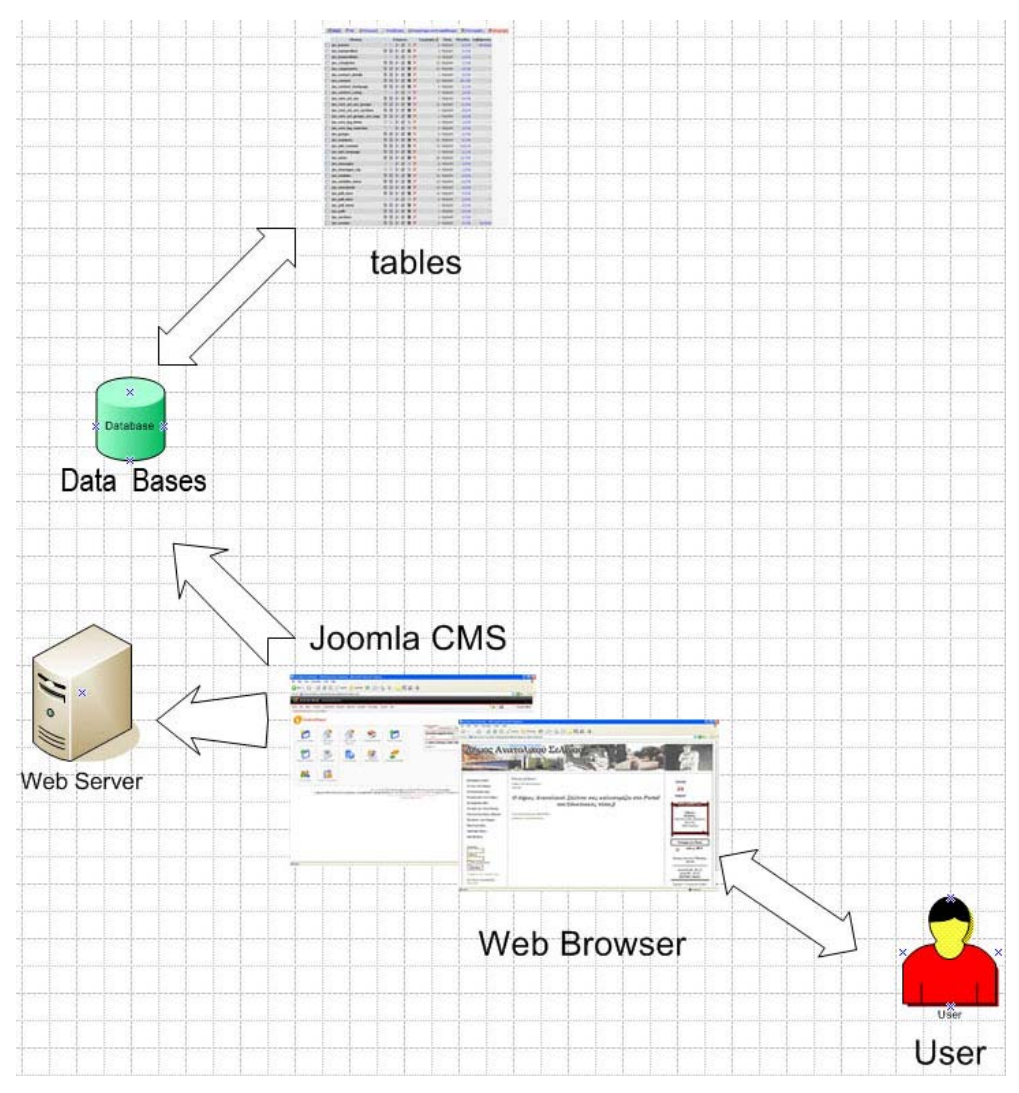

**∆ιάγραµµα για Portal** 

Ο χρήστης µπαίνοντας σε ένα Web Browser και πληκτρολογώντας την διεύθυνση **www.anatolikoselino.gr** µπαίνει στο Portal του δήµου Ανατολικού Σελίνου. Πίσω από την σελίδα υπάρχει το joomla CMS και η έκδοση 0.7 όπου αποτελείτε από δύο Περιοχές: 1<sup>°</sup> το Portal όπου και φαίνεται στους χρήστες και 2<sup>ο</sup> το Control Panel όπου έχει πρόσβαση μόνο ο administrator του Portal στο οποίο κάνει όλες τις αλλαγές. Το joomla είναι εγκατεστημένο στον Web Server της Otenet για το πρόγραμμα Σύζευξης των Δήμων και Κοινοτήτων. Επιπλέον χρησιµοποιεί µία βάση δεδοµένων για την οργάνωση των στοιχείων του Portal.

#### **13.1. Για το DVD:**

To βασικό εργαλείο που χρησιµοποιήθηκε για την κατασκευή του DVD είναι το Macromedia Director για την ένωση των αρχείων (φωτογραφίες, video, κείµενο και ήχος). Μετά ως βοηθητικά είναι το Adobe Photoshop CS για την επεξεργασία των φωτογραφιών, το Adobe Premiere Pro για την επεξεργασία Video και το **Sound Forge** 8 για την επεξεργασία ήχου.

# **Macromedia Director** Παρουσίαση Δήμου dvd player user

#### **∆ιάγραµµα για το DVD**

Ο χρήστης βάζοντας το dvd στον οδηγό dvd του υπολογιστή ξεκινάει αυτόµατα η παρουσίαση του δήµου. Παρουσίαση έχει γίνει µε το Macromedia Director όπου µε αυτό ενώνουµε τα αρχεία ώστε να γίνει η παρουσίαση. Για οποιαδήποτε αλλαγή στα αρχεία ή το σειρά της παρουσίασης δεν γίνονται άµεσα στο dvd αλλά στον πηγαίο κώδικα.

# ΕΙΔΙΚΟ ΜΕΡΟΣ

# **1.ΑΝΑΛΥΣΗ**

#### **1.1. Τρόπος εκµαίευσης των απαιτήσεων**

#### **1.1.1. Γενικές απαιτήσεις για το portal**

Η καταγραφή των γενικών απαιτήσεων έγινε μετά από συζήτηση με τον εκπρόσωπο του δήμου όπου απασχολείται µε τα πολιτιστικά του δήµου κ. Πυροβολάκη Ευτύχιο. Καταλήξαµε λοιπόν στα εξής:

- Το Portal θα πρέπει να είναι με τέτοιο τρόπο φτιαγμένο ώστε τα άτομα του δήμου όπου θα είναι εξουσιοδοτηµένα για τον διαχειρισµό του να µπορούν να το χειριστούν εύκολα.
- Επίσης θα πρέπει να μπορούν να κάνουν τυχόν αλλαγές οποιαδήποτε στιγμή και πάνω απ' όλα από οποιαδήποτε σηµείο µέσω Internet.
- Θα πρέπει να υπάρχει "περιοχή " όπου οι διαχειριστές θα µπαίνουν µε κάποιο µυστικό κωδικό για τυχόν αλλαγή στοιχείων µέσα στο Portal.
- Το Portal θα πρέπει να είναι φτιαγµένο έτσι ώστε η περιήγηση να είναι εύκολη και προσιτή σε όλους.

#### **1.1.2. Eιδικές απαιτήσεις για το portal**

Το δεύτερο στάδιο για την καταγραφή των απαιτήσεων ήταν η συλλογή τους µε βάση ένα ερωτηµατολόγιο 25 ερωτήσεων σχετικά µε την δοµή και τα δικαιώµατα των χρηστών πάνω στο potal. Τα ερωτηµατολόγια ήταν 4 και τα άτοµα τα οποία τα συµπληρώσαν είναι:

- 1) Θεοδωράκης Ευάγγελος Υπάλληλος ΚΕΠ του δήµου
- 2) Παπαγρηγοράκης Ιωάννης Μόνιµος Υπάλληλος του δήµου
- 3) Πυροβολάκης Ευτύχιος ∆ηµοτικός σύµβουλος
- 4) Τζατζιµάκης Γεώργιος Μόνιµος Υπάλληλος του δήµου

Στις 18 από τις 25 ερωτήσεις έδωσαν την ίδια απάντηση και στις υπόλοιπες 7 µε πλειοψηφία 75% (3/4) την ίδια απάντηση. Έτσι καταγράφηκαν οι εξής απαιτήσεις:

Στο πάνω µέρος του Portal να υπάρχει µία στατική φωτογραφία.

- $\checkmark$  Να υπάρχει μία στήλη με μενού για τις επιλογές των χρηστών και αυτή να βρίσκεται στην αριστερή µεριά του Portal.
- 9 Στο βασικό µενού να υπάρχουν οι επιλογές: α) κεντρική σελίδα , β) τα νέα του δήµου, γ)η ταυτότητα µας, δ)περιήγηση στον δήµο, ε) χώρος διαφήµισης , ζ)συνδέσεις και η) αναζήτηση.
- 9 Οι ανακοινώσεις του δήµου θα εµφανίζονται στην ανάλογη κατηγορία (κατηγορία "Τα νέα του δήµου" ) σαν πλήρες κείµενο και εικόνα (αν το θέµα το απαιτεί) αλλά και στην Κεντρική Σελίδα µε την µορφή περίληψης.
- 9 Στην κατηγορία Περιήγηση στον ∆ήµο θα υπάρχει ένα εισαγωγικό κείµενο για τον δήµο και οι εξής κατηγορίες: α)τα χωριά του δήµου, β)τα φαράγγια, γ) οι παραλίες και δ)Οι αρχαιολογικές πόλεις.
- 9 Να υπάρχει διαφηµιστικός χώρος για την προβολή τού κάθε επιχειρηµατία του δήµου
- 9 Να µπορεί ο κάθε χρήστης εκτός από το να στείλει ένα email στον δήµο (αφού θα υπάρχει µέσα στην ταυτότητα του δήµου) να µπορεί να στέλνει µία γρήγορη ερώτηση µέσω email.
- 9 Να υπάρχει η δυνατότητα στον κάθε επισκέπτη του Portal να βλέπει την θερµοκρασία του νοµού αλλά και άλλων περιοχών της Ελλάδας.
- 9 Ο διαχειριστής ή οι διαχειριστές θα βλέπουν το πόσοι επισκέπτες βλέπουν το Portal εκείνη την στιγµή.
- 9 Ο διαχειριστής ή οι διαχειριστές θα µπορούν να βλέπουν οτιδήποτε υπάρχει στο Portal µε τέτοια µορφή ώστε να µπορούν να το τροποποιήσουν ή και ακόµα να το διαγράψουν.

#### **1.1.3. Γενικές απαιτήσεις για το DVD**

Η καταγραφή των γενικών απαιτήσεων και εδώ έγινε µετά από συζήτηση µε τον εκπρόσωπο του όπου απασχολείται µε τα πολιτιστικά του δήµου κ. Πυροβολάκη Ευτύχιο. Καταλήξαµε λοιπόν στα εξής:

- Το DVD θα είναι αµφίδροµο δηλ. θα παίζει σε Η/Υ και θα περιέχει υλικό από φωτογραφίες, video, ήχο και κείµενο.
- θα περιέχει αναλυτική περιγραφή των χωριών και των αρχαιολογικών περιοχών
- θα υπάρχουν ηχητικά ντοκουµέντα από ιστορίες ανθρώπων που έχουν είτε ακούσει είτε βιώσει κάποια γεγονότα.

#### **1.1.4. Ειδικές απαιτήσεις για το DVD**

Το δεύτερο στάδιο για την καταγραφή των απαιτήσεων ήταν η συλλογή τους µε βάση ένα ερωτηµατολόγιο 15 ερωτήσεων σχετικά µε την δοµή του DVD. Τα ερωτηµατολόγια ήταν 4 και τα άτοµα τα οποία τα συµπλήρωσαν είναι:

- 1) Θεοδωράκης Ευάγγελος Υπάλληλος ΚΕΠ του δήµου
- 2) Παπαγρηγοράκης Ιωάννης Μόνιµος Υπάλληλος του δήµου
- 3) Καλαµαράκης Μόνιµος Υπάλληλος του δήµου
- 4) Τζατζιµάκης Γεώργιος Μόνιµος Υπάλληλος του δήµου

Σε 3 ερωτήσεις έδωσαν όλοι την ίδια απάντηση και σε 2 ερωτήσεις απαντήθηκαν µε πλειοψηφία 75% (3/4) οµοίως και σε άλλες 6 ερωτήσεις υπήρξαν 50% - 50% οι απαντήσεις. Τέλος οι άλλες 4 ερωτήσεις όπου ήταν και κρίσεως απαντήθηκαν µε τρόπο υποκειµενικό. Έτσι καταγράφηκαν οι εξής απαιτήσεις:

- 9 Το βασικό χρώµα της παρουσίασης θα είναι το µπλε και το γαλάζιο.
- 9 Το κεντρικό µενού της παρουσίασης θα αποτελείται από τις εξής κατηγορίες: α) τα χωριά του δήµου, β) ιστορική αναδροµή, γ) φωτογραφίες, δ) αρχαιολογικές περιοχές, ε) περιηγητικοί προορισµοί και ζ) λαογραφία.
- 9 Τα χωριά θα φαίνονται σύµφωνα µε γεωγραφική σειρά.
- 9 ∆εν θα υπάρχει video για κάθε χωριό.
- 9 Η ιστορική αναδροµή θα είναι σύµφωνα µε χρονολογική περίοδο.
- 9 Οι φωτογραφίες θα είναι σύµφωνα µε κατηγορίες.
- 9 Οι φωτογραφίες θα αλλάζουν µε κλικ από τον χρήστη.

#### **1.2 Προδιαγραφές των συστηµάτων**

#### **1.2.1. Προδιαγραφές για το Portal**

Οι απαιτήσεις οι οποίες έχουν καταγραφεί είτε από την προσωπική επαφή µε τον εκπρόσωπο του δήµου είτε από τα ερωτηµατολόγια που δόθηκαν στους υπάλληλους είναι όλες πραγµατοποιήσιµες. Αλλά δεν θα αρκεστούµε µόνο σε αυτές για τον λόγω του ότι ένα Portal δεν µπορεί να στηριχτεί σε τόσα λίγα δεδοµένα.

Οπότε το Portal θα περιέχει:

- ¾ Μία στατική εικόνα στο επάνω µέρος του
- ¾ ∆ύο στήλες µία αριστερά και µία δεξιά για τις επιλογές των χρηστών
- ¾ Η αριστερή στήλη θα αποτελείται από δύο κατηγορίες µενού α) κεντρικό µενού και β) φόρµα εισαγωγής και εγγραφής χρήστη
- ¾ Στην δεξιά στήλη θα υπάρχουν κάποια πληροφοριακά στοιχεία για τους χρήστες όπως: α)ηµεροµηνία, β) εορτολόγιο, γ) καιρός στα Χανιά και δ) on-line επισκέπτες και χρήστες
- ¾ Στο κεντρικό µενού θα περιέχονται οι εξής κατηγορίες: α) Κεντρική σελίδα (για την µετάβαση µας στην κεντρική σελίδα), β) Τα νέα του δήµου, γ) Η ταυτότητα µας, δ) Περιήγηση στον δήµο, ε) Σελινιώτικα Νέα, στ) Επαγγελµατικός οδηγός, ζ) προϊόντα του δήµου, η) Ιστορία και πολιτισµός, θ)Αναζήτηση, ι) Χρήσιµα links και ια) φωτογραφίες
- ¾ Ο χρήστης πατώντας στην επιλογή "κεντρική σελίδα" θα µεταβαίνει σ΄ αυτήν.
- ¾ Στα "νέα του δήµου" θα υπάρχουν οι ανακοινώσεις του δήµου για προκαθορισµένο χρόνο από τον εξουσιοδοτηµένο χρήστη του δήµου. Εδώ θα υπάρχουν 3 κατηγορίες: α) ανακοινώσεις του δήµου, β) ανακοινώσεις του ΚΕΠ και γ) πολιτιστικά
- ¾ Στην ταυτότητα µας θα υπάρχουν όλα τα στοιχεία του δήµου όπως: διεύθυνση, τηλέφωνα , φαξ, email κ.α. καθώς ο χρήστης θα μπορεί να στείλει και e-mail
- $\triangleright$  Στην περιήγηση του δήμου θα υπάρχουν οι κατηγορίες: α) τα χωριά του δήμου, β) τα φαράγγια, γ) οι παραλίες και δ) αρχαιολογικές περιοχές
- ¾ Ο χρήστης θα µπορεί να µάθει κάποια στοιχεία για κάθε χωριό, αρχαιολογικό χώρο, φαράγγι του δήµου.
- ¾ Στον χώρο επαγγελµατικός οδηγός θα µπορεί η κάθε επιχείρηση ή ο κάθε επαγγελµατίας να διαφηµιστεί. Θα υπάρχουν και οι εξής κατηγορίες: α) ξενοδοχεία, β) καφέ- µπαρ, γ) εστιατόρια, δ) σούπερ και µίνί µάρκετ , ε) διάφορα και ζ) ελεύθεροι επαγγελµατίες
- ¾ Στην περιοχή Χρήσιµα links θα υπάρχουν διάφορες σελίδες που κρίνονται από τον δήµο προς τους χρήστες.
- ¾ Ο χρήστης θα µπορεί να κάνει "αναζήτηση" ανάλογα µε τη λέξη ή την πρόταση που θέλει να βρει.
- ¾ Στην περιοχή "Σελινιώτικα Νέα" θα υπάρχουν κάποια άρθρα από την εβδοµαδιαία τοπική εφηµερίδα της περιοχής. Και εδώ θα υπάρχουν δύο κατηγορίες: α) δηµοσιεύσεις αυτής της εβδοµάδας και β) παλαιότερα άρθρα.
- ¾ Στην περιοχή "προϊόντα " θα υπάρχουν τα διάφορα προϊόντα που παράγονται στον δήµο και συσκευάζονται στον δήµο.
- ¾ Στην περιοχή φωτογραφίες θα υπάρχουν τέσσερις κατηγορίες: α) τα χωριά , β)περιηγητικοί προορισµοί, γ) αρχαιολογικές πόλεις και δ) παραλίες
	- Στην κατηγορία τα χωριά υπάρχουν φωτογραφίες από τα 25 χωριά που απαρτίζουν τον δήµο.
	- Στην κατηγορία περιηγητικοί προορισµοί θα υπάρχουν τρεις άλλες υποκατηγορίες: 1)φαράγγια, 2)διαδροµές και 3)καταφύγια.
	- Στην κατηγορία αρχαιολογικές πόλεις θα υπάρχουν οι 5 αρχαίες πόλεις του δήµου
	- Και τέλος στην κατηγορία παραλίες θα είναι οι 4 γνωστές παραλίες που βρέχουν από τον νότο τον δήµο.
- ¾ Στο µενού εισαγωγή χρήστη θα υπάρχει η δυνατότητα να µπει κάποιος χρήστης για να έχει παραπάνω επιλογές από κάποιον επισκέπτη. Επίσης θα υπάρχει η δυνατότητα να µπει και κάποιος να κάνει εγγραφή για νέο χρήστη.
- ¾ Κατά την εισαγωγή του κάθε χρήστη θα υπάρχουν τα εξής επιπλέον χαρακτηριστικά:
	- Κάτω από το κεντρικό μενού ένα μήνυμα: "hello (όνομα χρήστη)"
	- Αποστολή email για κάποιο σχολιασµό η οτιδήποτε θέλει κάποιος συνδεµένος χρήστης
	- Επιλογή template στο οποίο θα µπορεί ο κάθε χρήστης να αλλάξει το γενικό στυλ της σελίδας κατά την προτίµηση του µέσα σε αυτά που θα υπάρχουν σε λίστα
	- Στην δεξιά µεριά φαίνεται επιπλέον ένα ωροσκόπιο για να βλέπει ο κάθε χρήστης το ζώδιο του.
	- Στο κεντρικό µενού και συγκεκριµένα στην περιοχή φωτογραφίες ο κάθε χρήστης θα έχει το δικαίωµα να στείλει µέσο email (στην ανάλογη φόρµα όπου υπάρχει)τις φωτογραφίες που θέλει και να κάνει κάποιο σχολιασµό ο οποίος θα φαίνεται στην σελίδα σε χρήστες και σε επισκέπτες. Τέλος θα µπορεί να ανεβάσει φωτογραφικό υλικό, όπου µετά από την αξιολόγηση του εξουσιοδοτηµένου χρήστη(administrator) θα µπαίνουν στην σελίδα.
	- \* Κατά την έξοδο του χρήστη θα βγαίνει το μήνυμα: "Έχετε αποσυνδεθεί με επιτυχία"
- ¾ Κατά την είσοδο του εξουσιοδοτηµένου χρήστη (administrator) θα υπάρχουν οι εξής διαφορές:
	- Θα µπορεί να αλλάξει το κείµενο του κάθε άρθρου να δηµιουργήσει κάποιο νέο αλλά και να διαγράψει κάποιο από την σελίδα.
	- Στη αριστερή στήλη ένα σύνδεσµο για το control panel το οποίο είναι για τον βασικό έλεγχο της σελίδας αλλά µόνο κωδικό administrator υπάρχει πρόσβαση.
	- Στη δεξιά στήλη θα υπάρχουν οι 5 τελευταίοι χρήστες οι οποίοι έχουν µπει στην σελίδα

#### **1.2.2. Προδιαγραφές για το DVD**

Οι απαιτήσεις οι οποίες έχουν καταγραφεί είτε από την προσωπική επαφή µε τον εκπρόσωπο του δήµου είτε από τα ερωτηµατολόγια που δόθηκαν στους υπάλληλους είναι όλες πραγµατοποιήσιµες. Αλλά δεν θα αρκεστούµε µόνο σε αυτές επειδή ένα DVD δεν µπορεί να στηριχτεί µόνο σε τόσα λίγα δεδοµένα.

Έτσι τα κύρια χαρακτηριστικά του dvd έχουν ως εξής:

- ¾ Το dvd θα ξεκινάει µε ένα video όπου θα δείχνει τον χάρτη του δήµου και κάθε χωριό και αρχαιολογική περιοχή, ξεκινώντας από το πρώτο καθώς µπαίνουµε στην περιοχή από τα Χανιά, θα εµφανίζετε ένα – ένα κάνοντας ένα ζουµ..
- ¾ Κατά την διάρκεια της εκτέλεσης του video ο χρήστης θα µπορεί να µεταβεί αµέσως στο βασικό µενού του dvd
- ¾ Το βασικό µενού θα έχει ως φόντο το γαλάζιο
- ¾ Το κεντρικό µενού της παρουσίασης θα αποτελείται από τις εξής κατηγορίες: α)Τα χωριά, β) Φωτογραφίες, γ) Ιστορική αναδροµή, δ) Αρχαιολογικές πόλεις , ε) Περιηγητικοί προορισµοί ,στ) Χρήσιµες πληροφορίες, ζ) Οδηγίες χρίσεως, η) Πηγές στοιχείων και θ) Ριζίτικα.
- ¾ Στην κατηγορία **Τα χωριά** θα υπάρχει λίστα µε τα χωριά του δήµου και σε κάθε χωριό ξεχωριστά θα υπάρχουν οι εξής υποκατηγορίες: α) video, β) φωτογραφίες και γ) ιστορία
	- Στην υποκατηγορία **video** θα µπορεί ο χρήστης µε την χρήση κουµπιουν (play, stop, pause κ.α) για τον έλεγχο του ανάλογου video του χωριού.
	- Στην υποκατηγορία **φωτογραφίες** θα υπάρχουν µερικές φωτογραφίες από το χωριό που θα φαίνονται αρχικά σε µικρό µέγεθος και ανάλογα µε το ποια θέλει να δει ο χρήστης θα µεταβαίνει σε περιοχή όπου θα είναι µεγαλύτερη. Θα µπορεί να κάνει την εναλλαγή από φωτογραφία σε φωτογραφία πατώντας τα ανάλογα κουµπιά.
	- Στην υποκατηγορία **γενικά στοιχεία** θα υπάρχουν κάποια γενικά στοιχεία για το συγκεκριµένο χωριό.
- ¾ Στην κατηγορία **ιστορική αναδροµή** θα παρουσιάζεται µέσο χρονολογικής περιόδου η ιστορία του δήµου. Οι κατηγορίες οι οποίες θα παρουσιάζουν την ιστορική αναδροµή είναι οι εξής: α) Αρχαία χρόνια, β)Τουρκοκρατία και γ) Γερµανοκρατία. Στην Γερµανοκρατία υπάρχουν και τρία ηχητικά ντοκουµέντα από κάτοικους της περιοχής που περιγράφουν προσωπικά βιώµατα της εποχής εκείνης.
- ¾ Στην κατηγορία **φωτογραφίες** θα υπάρχουν οι εξής υποκατηγορίες: α) τα χωριά , β) αρχαιολογικές πόλεις και γ) περιηγητικοί προορισµοί
	- Στην υποκατηγορία **τα χωριά** θα υπάρχει µία λίστα από τα χωριά και θα είναι ίδια µε αυτήν του κάθε χωριού.
	- Στην υποκατηγορία αρχαιολογικές πόλεις θα υπάρχει µία λίστα από τα χωριά και θα είναι ίδια µε αυτή της κάθε αρχαιολογικής πόλεις.
	- Στην υποκατηγορία περιηγητικοί προορισµοί θα υπάρχουν οι υποκατηγορίες: α)παραλίες, β)φαράγγια κα γ)διαδροµές µε ανάλογο φωτογραφικό υλικό
- ¾ Στην κατηγορία **αρχαιολογικές περιοχές** θα υπάρχει η παρουσίαση της κάθε αρχαιολογικής πόλης µε κείµενο και εικόνες.
- ¾ Στην κατηγορία **περιηγητικοί προορισµοί** θα υπάρχουν οι εξής υποκατηγορίες: α) παραλίες , β) φαράγγια , γ) διαδροµές και δ) καταφύγια.
- ¾ Σε κάθε υποκατηγορία της κατηγορίας **περιηγητικοί προορισµοί θα υπάρχει** φωτογραφικό υλικό και λίγα λόγια περιγραφής της.
- ¾ Στην κατηγορία **Χρήσιµες πληροφορίες** θα υπάρχουν τηλέφωνα και διευθύνσεις διαφόρων υπηρεσιών και άλλων που κρίνονται αναγκαίων για την παρουσίαση στους χρήστες.
- ¾ Στην κατηγορία **Οδηγίες χρίσεως** θα υπάρχουν τηλέφωνα και διευθύνσεις διαφόρων υπηρεσιών αλλά και άλλα τηλέφωνά που κρίνονται αναγκαία για τους χρήστες.
- ¾ Στην κατηγορία **Πηγές στοιχείων** θα υπάρχει αναφορά για την προέλευση των στοιχείων.
- ¾ Στην κατηγορία **Ριζίτικα** θα υπάρχει αναφορά για τα ριζίτικα τραγούδια όπου οφείλουν την γέννηση τους στην περιοχή του δήµου. Θα υπάρχουν επιπλέον τέσσερις κατηγορίες: α) Ιστορικά , β) Ξενιτιάς , γ) της στράτας και τέλος δ)της τάβλας. Όπου θα υπάρχει ένα τραγούδι σε µορφή ήχου.
- ¾ Πατώντας το Χ που είναι δίπλα από το κλείσιµο θα εµφανίζεται ένα τελικό κείµενο µε την αναλυτική περιγραφή των συντελεστών του dvd και από εκεί πατώντας ένα άλλο κουµπί θα βγαίνει από το dvd.

#### **2.Σχεδιασµός**

#### **2.1.1 Επιλογή εργαλείων για Portal**

Η επιλογή για το ποια προγράµµατα χρησιµοποίησα για την κατασκευή του portal έγινε µετά από έλεγχο διαφόρων προγραµµάτων για την κατασκευή site,επεξεργασία εικόνων και κειµενογράφων για την τροποποίηση των κειµένων που χρησιµοποιούνται στο portal. Η δοκιµή των διαφόρων προγραµµάτων έγινε εντός 10 ηµερών και κατέληξα στα παρακάτω:

**Joomla cms:** Ελεύθερο λογισµικό µε σκοπό την δηµιουργία και συντήρηση µια ιστοσελίδας. Η επιλογή έγινε στο ότι είναι ένα ελεύθερο λογισµικό, ότι περιλαµβάνει µία µεγάλη γκάµα πραγµάτων που µπορεί κανείς να βάλει στο site του . Είναι απλό και εύκολο είτε στην κατασκευή είτε στην συντήρηση µιας ιστοσελίδας µετά.

**Adobe Photoshop 7:** Για την επεξεργασία των φωτογραφιών που χρησιµοποιούνται στο Portal. Η επιλογή έγινε για τον λόγο ότι είναι το πλέον διαδεδοµένο και εξειδικευµένο πρόγραµµα για την επεξεργασία εικόνων.

**Microsoft office word:** Για την επεξεργασία των κειµένων και ο λόγος ότι είναι απλό στην χρήση του και διαδεδοµένο (λόγο των windows) και στην περίπτωση που µεταφερθούν τα αρχεία σε άλλο υπολογιστή δεν θα υπάρχει πρόβληµα συµβατότητας.

#### **2.1.2 Σχεδιασµός για Portal**

Πριν προχωρήσω στην κατασκευή του portal ασχολήθηκα µε το να µάθω πως δουλεύει το joomla και κυρίως πως κατασκευάζονται κάποια πράγµατα(κατηγορίες, template,µενού, εισαγωγή χρηστών κ.α.) για site.

Η φωτογραφία η οποία είναι στο κεντρικό µέρος του portal έχει δηµιουργηθεί από το adobe Photoshop η οποία θα έχει πέντε φωτογραφίες γενικές του ∆ήµου µε την ονοµασία του δήµου. Το Template το οποίο είναι για το portal είναι σε χρώµατα γκρι. Οι κατηγορίες οι οποίες θα είναι χωρισµένο το portal θα πρέπει να είναι κατανοητές από τον απλό χρήστη ώστε να γίνεται εύκολα η περιήγηση του. Τα διάφορα αντικείµενα (modules) τα οποία θα µπουν για "στόλισµα" του portal να έχουν και ως σκοπό την ενηµέρωση του κάθε χρήστη. (π.χ. εορτολόγιο). Ο κάθε χρήστης θα πρέπει να αντλεί πληροφορίες σχετικά µε το που είναι ο δήµος και να µπορεί έρθει σε επαφή(µέσο email).

Ο administrator ή οι εξουσιοδοτηµένοι χρήστες να µπορούν να κάνουν εύκολα τις αλλαγές τους σε διάφορα άρθρα ή κατηγορίες, να µπορούν να ανεβάσουν κάποια άλλα.

#### **2.2.1 Επιλογή εργαλείων για DVD**

και εδώ όπως και για το portal έγινε µια επιλογή στο ποια προγράµµατα θα χρησιµοποιήσω πριν την κατασκευή του dvd ταυτόχρονα µε την έρευνα των προγραµµάτων του Portal κοίταξα και για τα προγράµµατα του dvd και έτσι κατέληξα στα παρακάτω:

**Macromedia director 8.5:** Για την δηµιουργία της παρουσίασης µέσο dvd. Η επιλογή του έγινε για τον λόγω του ότι είναι το ποιο κατάλληλο πρόγραµµα για την κατασκευή παρουσίασης µε τον συνδυασµό video, φωτογραφίας, ήγου και κειμένου.

**Adobe Photoshop 7:** για την επεξεργασία των φωτογραφιών που χρησιμοποιούνται στο dvd. Η επιλογή έγινε για τον λόγο ότι είναι το πλέον διαδεδοµένο και εξειδικευµένο πρόγραµµα για την επεξεργασία εικόνων.

**Adobe premier 6.5 :**για την επεξεργασία video (µοντάζ και ενσωµάτωση εφέ και κατάλληλων ήχων ή τραγουδιών) όπου είναι και αυτό ένα διαδεδοµένο και εξειδικευµένο στον τοµέα του.

**Microsoft office word:** Για την επεξεργασία των κειµένων και ο λόγος ότι είναι απλό στην χρήση του και διαδεδοµένο (λόγο των windows) και στην περίπτωση που µεταφερθούν τα αρχεία σε άλλο υπολογιστή δεν θα υπάρχει πρόβληµα συµβατότητας.

#### **2.2.2 Σχεδιασµός για DVD**

όπως και στο portal έτσι και εδώ έκανα µία δοκιµή στην λειτουργία του προγράµµατος, στο πως µπαίνουν οι φωτογραφίες, τα video , οι ήχοι και ότι άλλο χρειαστεί για την παρουσίαση. Έκανα κάποια µικρά παραδειγµατάκια για να δω πως φαίνονται.

Το αρχικό video όπου φαίνεται ο χάρτης του δήµου και κάθε χωριό και αρχαιολογική περιοχή, ξεκινώντας από το πρώτο καθώς µπαίνουµε στην περιοχή από τα Χανιά, θα εµφανίζετε ένα – ένα κάνοντας ένα ζουµ. Τα κουµπιά , οι φωτογραφίες το φόντο και τα κείµενα είναι φτιαγµένα από το adobe Photoshop 7 ώστε να είναι ποιο όµορφη η παρουσίαση. Τα video είναι φτιαγµένα από το adobe premier 6.5 . Όλα τα παραπάνω είναι απολύτως συµβατά µε το director για την οµοιόµορφη παρουσίαση τους. Όλη η παρουσίαση, ο βασικός χρωµατισµός, τα κουµπιά, οι θέσεις των κουµπιών, οι φωτογραφίες, οι θέσεις των φωτογραφιών κ.α. προσπάθησα να είναι όλα τους κατανοητά και ευπρόσδεκτα και στον εξειδικευµένο χρήση αλλά και στον απλό χρήστη.

## **3.ΥΛΟΠΟΙΗΣΗ**

### **3.1.1.Υλοποίηση του Portal**

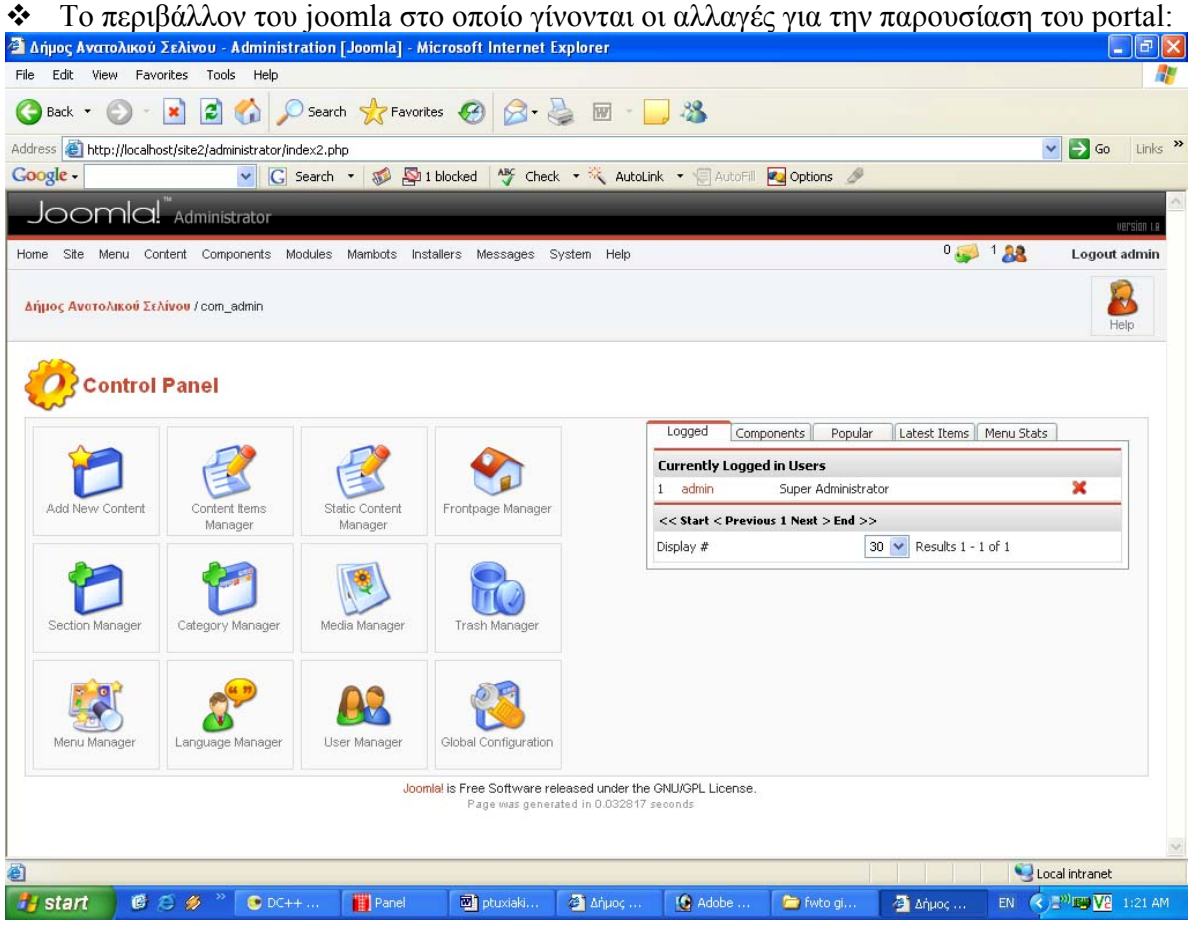

 $H$  φωτογραφία όπου βρίσκεται στο πάνω μέρος του Portal είναι φτιαγμένη στο Photoshop:<br>
E de la log leve see Photoshop<br>
Fir ta log leve see The War War The War War The

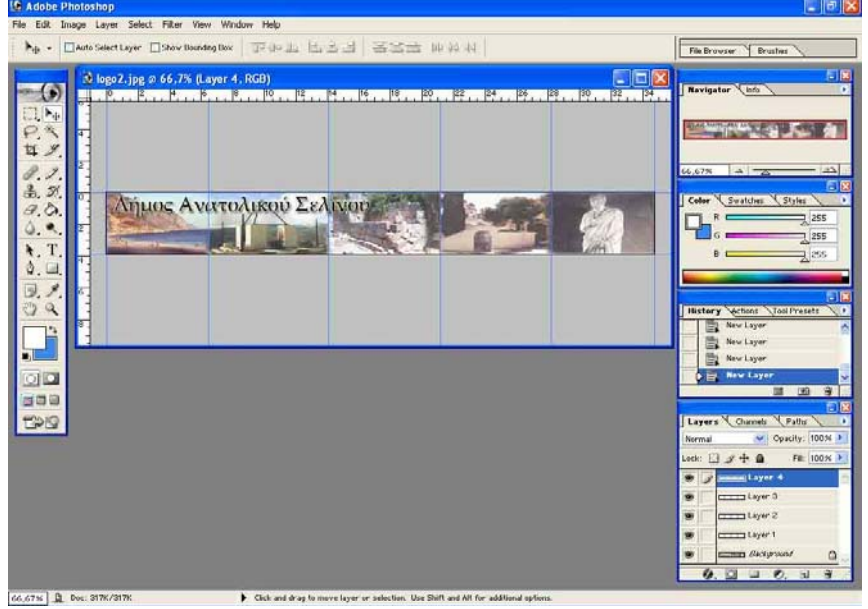

**Η εικόνα κατά την κατασκευή στο Photoshop** 

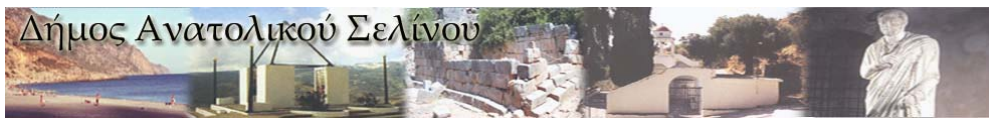

#### **Η εικόνα όπως φαίνεται στο Portal**

 Από το µενού **site** Î **template manager** Î **site templates** επέλεξα ένα βασικό Template για το ξεκίνηµα της κατασκευής

|                |         | 5<br>Δήμος Ανατολικού Σελίνου - Administration [Joomla] - Microsoft Internet Explorer |                                            |           |                                                                                                    |                    |           |            |           |                              |                | <b>F</b><br>г.               |  |
|----------------|---------|---------------------------------------------------------------------------------------|--------------------------------------------|-----------|----------------------------------------------------------------------------------------------------|--------------------|-----------|------------|-----------|------------------------------|----------------|------------------------------|--|
| File<br>Edit   |         | View Favorites Tools Help                                                             |                                            |           |                                                                                                    |                    |           |            |           |                              |                |                              |  |
| €<br>Back -    |         | $\left  \bm{c} \right $<br>×                                                          | Search SP Favorites                        |           | $\overline{W}$                                                                                         | 28                 |           |            |           |                              |                |                              |  |
| Address        |         | http://localhost/site2/administrator/index2.php?option=com_templates                  |                                            |           |                                                                                                    |                    |           |            |           |                              | v              | Links >><br>$\Rightarrow$ Go |  |
| Google -       |         |                                                                                       | $G$ Search $\sqrt{3}$ $\sqrt{2}$ 1 blocked |           | ABC Check . * AutoLink . TautoFill <b>Pu Options</b>                                                   |                    |           |            |           |                              |                |                              |  |
|                |         | Joomla! Administrator                                                                 |                                            |           |                                                                                                    |                    |           |            |           |                              |                | Version Le                   |  |
| Home Site Menu |         | Content Components Modules Mambots Installers Messages System Help                    |                                            |           |                                                                                                    |                    |           |            |           | $0.33$ $1.88$                |                | Logout admin                 |  |
|                |         | Δήμος Ανατολικού Σελίνου / com_templates                                              |                                            |           |                                                                                                    | Default            | Assign    | Delete     | Edit HTML | Edit CSS                     | New            | Help                         |  |
|                |         | Template Manager [Site]                                                               |                                            |           |                                                                                                    |                    |           |            |           |                              |                | <b>Preview Template</b>      |  |
| $\#$           |         | <b>Hame</b><br><b>Default Assigned Author</b>                                         |                                            |           |                                                                                                    |                    | Version   | Date       |           | <b>Author URL</b>            |                |                              |  |
| $\mathbf{1}$   | $\circ$ | atmosphere                                                                            |                                            |           | mambodesign                                                                                            |                    |           | 31/05/2005 |           | www.mambodesign.co.uk        |                |                              |  |
| $\overline{2}$ | O       | CityScape                                                                             |                                            |           | <b>PixelBunyiP</b>                                                                                     |                    |           | 27.12.2004 |           | http://www.PixelBunyiP.com   |                |                              |  |
| 3              | $\circ$ | Gentle gray                                                                           | v                                          |           | Karsten Sill                                                                                           |                    | 1.0       | 1/7/2004   |           | http://mambo.crystal7even.de |                |                              |  |
| 4              | $\circ$ | grayclean                                                                             |                                            |           | August Lilleaas                                                                                        |                    | 1.2       | 12 12 2004 |           | augustilleaas.norge.cc       |                |                              |  |
| 5              | $\circ$ | mh_05                                                                                 |                                            |           | Doyle Lewis                                                                                            |                    | 1.0       | 8/10/04    |           | http://www.mambo-hosting.com |                |                              |  |
| 6              | $\circ$ | MP Anzio                                                                              |                                            |           | mamplates.com                                                                                          |                    | 1.0       | 26.12.04   |           | mamplates.com                |                |                              |  |
| $\overline{7}$ | O       | <b>Purple Heart</b>                                                                   |                                            |           | <b>Ben Brown</b>                                                                                       |                    | 1.0       | 09/16/2004 |           | www.newhopeowasso.com        |                |                              |  |
| $\bf8$         | $\circ$ | tc95                                                                                  |                                            |           | <b>Fabian Dennler</b>                                                                                  |                    | 1.0       | 07/23/2004 |           | www.tc95.ch                  |                |                              |  |
|                |         |                                                                                       |                                            |           | << Start < Previous 1 Next > End >>                                                                    |                    |           |            |           |                              |                |                              |  |
|                |         |                                                                                       |                                            | Display # | $30 \vee$                                                                                              | Results 1 - 8 of 8 |           |            |           |                              |                |                              |  |
|                |         |                                                                                       |                                            |           | Joomlal is Free Software released under the GNU/GPL License.<br>Page was generated in 0.060466 seconds |                    |           |            |           |                              |                |                              |  |
| Done           |         |                                                                                       |                                            |           |                                                                                                    |                    |           |            |           |                              | Local intranet |                              |  |
| <b>H</b> start |         | 医后多<br>$\bigcirc$ DC++                                                                | <b>Fill</b> Panel                          | ptuxiaki  | <b>Δήμος</b>                                                                                           | <b>G</b> Adobe     | Fivito gi |            | Δήμος     | EN                           |                | <b>EDITED V2</b> 1:16 AM     |  |

**Το template από το µενού του περιβάλλον του joomla** 

| File Edit View Bookmarks Tools Help   | <b>Ελήμος Ανατολοσύ Σελίνου - Κεντρική Σελίδα - Θρετα</b> |                                           | $ \blacksquare$ $\blacksquare$ |
|---------------------------------------|-----------------------------------------------------------|-------------------------------------------|--------------------------------|
| New page Capture and an antique of    |                                                           |                                           | 日·                             |
|                                       | <b>W</b> / <b>C</b> http://localhost/site2/               | C foot said                               | $-60$                          |
|                                       |                                                           |                                           |                                |
|                                       | ήμος Ανατολικού Σελίνου                                   |                                           |                                |
|                                       |                                                           |                                           |                                |
|                                       |                                                           |                                           |                                |
|                                       |                                                           |                                           |                                |
|                                       | Καλώς ήλθατε!                                             |                                           |                                |
| Κεντρική Σελίδα                       | Epoqui siti Administrator                                 | <b>TPITH</b>                              |                                |
| To wie tee bigoon                     | 10,02.08                                                  | 23                                        |                                |
| И Технілди цес<br>Περιήγηση στον δήμα |                                                           | MAIOY                                     |                                |
| <b>Tahawannan Birt</b>                | Ο δήμος Ανατολικού Σελίνου σας καλωσορίζει στο Portal     |                                           |                                |
| Ιστορίε και πολιτισμός                | του! (δυκτιακός τόπος)                                    | <b>LODIATOVIC</b>                         |                                |
| Επαγγελματικός αδηγός                 | Takemic nurds et (09.05.06)                               | <b>ZAURA</b> E                            |                                |
| <b>Προϊόντε</b> tou δήμου             | Анфият втроговерс                                         | <b>Kevivor</b><br>24/5 Παλλαδία, Μαρκανή, |                                |
| Φαιτογραφίες                          |                                                           | <b>GUIDIA</b><br>26/5 Hapmic              |                                |
| <b>Xpriyripe: limks</b>               |                                                           |                                           |                                |
| Avočisnen                             |                                                           |                                           |                                |
|                                       |                                                           | O sample; are Xensi                       |                                |
| Kohmis                                |                                                           | Allows, 20°C                              |                                |
| <b>Hudsold</b>                        |                                                           |                                           |                                |
|                                       |                                                           | Aveyor: Anvess, O Mnopol,                 |                                |
| He jar degaleran                      |                                                           | <b>America</b>                            |                                |
| Figoboc                               |                                                           | Avenuel HA 06:13                          |                                |
| Trainments ruded mig.                 |                                                           | Atom Hk. 20:27<br>Dolpham 1 rumier        |                                |
| <b>GEV OVER ADVEDIGATION</b>          |                                                           |                                           |                                |

**Το template όπως φαίνεται στο portal** 

 Στο µενού **menu** Î **menu manager** βλέπουµε τις βασικές κατηγορίες όπου χωρίζεται αποτελείται η ιστοσελίδα.

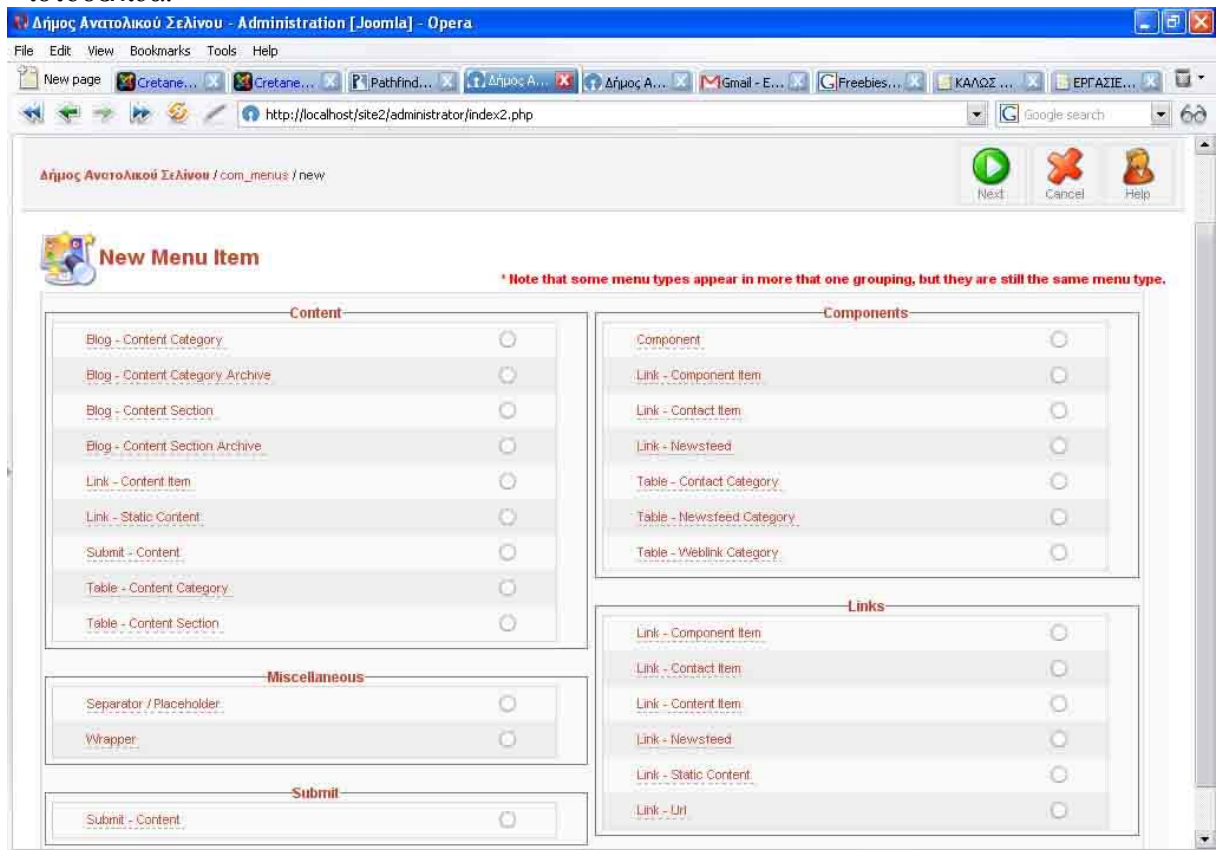

**Η δηµιουργία ενός µενού**

|                |                        | Δήμος Ανατολικού Σελίνου - Administration [Joomla] - Microsoft Internet Explorer                                                                                                    |                                                                            |               |   |                             |               |                    |      |                                |      |                                                                                                    |
|----------------|------------------------|----------------------------------------------------------------------------------------------------|----------------------------------------------------------------------------|---------------|---|-----------------------------|---------------|--------------------|------|--------------------------------|------|----------------------------------------------------------------------------------------------------|
| File           | Edit                   | View<br>Favorites Tools Help                                                                                                    |                                                                            |               |   |                             |               |                    |      |                                |      |                                                                                                    |
|                | Back *                 | $\left  \begin{array}{c} \circ \\ \circ \\ \circ \end{array} \right $ $\circ$ Search $\left  \begin{array}{c} \circ \\ \circ \\ \circ \end{array} \right $ Favorites $\left  \begin{array}{c} \circ \\ \circ \\ \circ \end{array} \right $<br>$\pmb{\times}$ |                                                                            |               | W | 38                          |               |                    |      |                                |      |                                                                                                    |
|                |                        | Address & http://localhost/site2/administrator/index2.php?option=com_menus&menutype=mainmenu&mosmsg=%201%20Item(s)%20sent%20to%20the%20Trash                                                                                                    |                                                                            |               |   |                             |               |                    |      |                                |      | Links >><br>$\Rightarrow$ Go<br>$\checkmark$                                                                       |
|                | Google -               |                                                                                                    | v G Search v 10 Solid blocked MS Check v & AutoLink v C AutoFill C options |               |   |                             |               |                    |      |                                |      |                                                                                                    |
|                |                        | Joomla! Administrator                                                                                                    |                                                                            |               |   |                             |               |                    |      |                                |      |                                                                                                    |
|                |                        | Home Site Menu Content Components Modules Mambots Installers Messages System Help                                                                                                    |                                                                            |               |   |                             |               |                    |      |                                | 0.33 | version LB<br>Logout admin                                                                                         |
|                |                        |                                                                                                    |                                                                            |               |   |                             |               |                    |      |                                |      |                                                                                                    |
|                |                        | Δήμος Ανατολικού Σελίνου / com_menus                                                                                                    |                                                                            |               |   |                             |               |                    |      |                                |      |                                                                                                    |
|                |                        |                                                                                                    |                                                                            |               |   | Publish                     | Unpublish     | Move               | Copy | Trash                          | Edit | Help<br>New                                                                                                    |
|                |                        |                                                                                                    |                                                                            |               |   | 1 Item(s) sent to the Trash |               |                    |      |                                |      |                                                                                                    |
|                |                        |                                                                                                    |                                                                            |               |   |                             |               |                    |      |                                |      |                                                                                                    |
|                |                        | Menu Manager [ mainmenu ]                                                                                                    |                                                                            |               |   |                             |               |                    |      | Max Levels $10 \vee$ Filter:   |      |                                                                                                    |
|                |                        |                                                                                                    |                                                                            |               |   |                             |               |                    |      |                                |      | * Δεν μπορείτε να διαγράψετε αυτό το μενού γιατί είναι αναγκαίο για σωστή λειτουργία της εφαρμογής *               |
| #              |                        | <b>Menu Item</b>                                                                                                    | Published                                                                  |               |   | Reorder Order               | Access        | <b>Itemid Type</b> |      |                                |      | * Πρώτο δημοσιευμένο αντικείμενο σε αυτό το μενού [mainmenu] είναι η αρχική σελίδα για αυτόν τον ιστοχώρο *<br>CID |
|                |                        | Κεντρική Σελίδα                                                                                                    | P                                                                          |               | ᢦ | 8                           | <b>Public</b> | $\mathbf{1}$       |      | Component - FrontPage          |      | 10                                                                                                    |
|                |                        |                                                                                                    |                                                                            |               |   |                             |               |                    |      |                                |      |                                                                                                    |
| $\overline{2}$ |                        | Τα νέα του δήμου                                                                                                    | <b>ie</b>                                                                  |               |   | 9                           | Public        | $\overline{2}$     |      | Table - Content Section        |      | 1                                                                                                    |
| 3              |                        | Περιήνηση στον δήμο                                                                                                    | о                                                                          |               |   | 10                          | <b>Public</b> | 31                 |      | Table - Content Section        |      | 4                                                                                                    |
| 4              |                        | Προϊόντα του δήμου                                                                                                    | F.                                                                         |               |   | 11                          | Public        | 37                 |      | Table - Content Section        |      | 11                                                                                                    |
| 5              |                        | Ιστορία και πολιτισμός                                                                                                    | ю                                                                          |               |   | 12                          | Public        | 29                 |      | Table - Content Section        |      | 6                                                                                                    |
| 6              |                        | Επαννελματικός οδηνός                                                                                                    | Į.                                                                         |               |   | 13                          | Public        | 34                 |      | Table - Content Section        |      | 8                                                                                                    |
| $\overline{7}$ |                        | Σελινιώτικα Νέα                                                                                                    | ø                                                                          |               |   | 14                          | Public        | 35                 |      | Table - Content Section        |      | 9                                                                                                    |
| 8              |                        | Συνδέσεις                                                                                                    | e                                                                          |               |   | 16                          | Public        | 23                 |      | Component - Web Links          |      | $\overline{4}$                                                                                                    |
| 9              |                        | Αναζήτηση                                                                                                    | Đ                                                                          |               |   | 17                          | Public        | 5                  |      | Component - Search             |      | 16                                                                                                    |
| 10             |                        | <b>Φωτογραφίες</b>                                                                                                    | F.                                                                         |               |   | 18                          | Public        | 55                 |      | Component - zOOm Media Gallery |      | 46                                                                                                    |
|                |                        |                                                                                                    |                                                                            |               |   | $\sim$                      |               |                    |      |                                |      |                                                                                                    |
| e              |                        |                                                                                                    |                                                                            |               |   |                             |               |                    |      |                                |      | Local intranet                                                                                                    |
|                | <b><i>il</i></b> start | 修<br>$\epsilon$<br><b>C</b> DC+<br>Fill Panel                                                                                                    | otuxi                                                                      | <b>2</b> Anuo |   | <b>C</b> Adob               | Fire fwto     |                    | Δήμο | <b>DE Apxi</b>                 | EN   | (<) 2 <sup>3)</sup> EW V2 1:26 AM                                                                                  |

**Η περιοχή από το περιβάλλων του joomla στην οποία γίνεται η επεξεργασία του κεντρικού µενού**

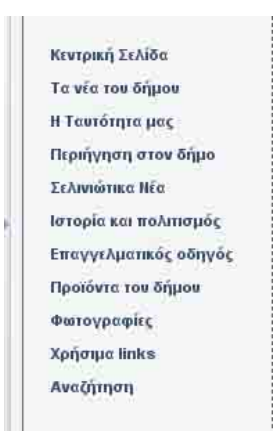

**Το κεντρικό µενού όπως φαίνεται στο Portal**
Τα αντικείµενα (**modules**) µπαίνουν από: **installers** Î **modules** και έπειτα επιλέγοντας το **Browse...** µας εµφανίζει ένα παράθυρο διαλόγου όπου µπορούµε να δώσουµε την διαδροµή στην οποία έχουµε κάποιο **modules** και τέλος πατάµε το **upload file & install** µε τον ίδιο τρόπο κάνουµε για όλα τα υπόλοιπα **modules**.

| Δήμος Ανατολικού Σελίνου - Administration [Joomla] - Microsoft Internet Explorer                                             |                            |                                |             |                                    |                                  |                                                                          | o<br>$\sim$      |
|----------------------------------------------------------------------------------------------------|----------------------------|--------------------------------|-------------|------------------------------------|----------------------------------|--------------------------------------------------------------------------|------------------|
| File<br>Edit<br>View<br>Favorites                                                                                            | Tools<br>Help              |                                |             |                                    |                                  |                                                                          |                  |
| e<br>$\boldsymbol{\mathsf{x}}$<br>Back -                                                                                     |                            | Search Serverites (4)          |             |                                    |                                  |                                                                          |                  |
| http://localhost/site2/administrator/index2.php?option=com_installer&element=module<br>Address                               |                            |                                |             |                                    |                                  | $\Rightarrow$ Go<br>$\checkmark$                                         | Links >>         |
| Coogle -                                                                                                    | $\checkmark$               | G Search + 30 Q 1 blocked      |             | ABC Check . * AutoLink . FAutoFill | <b>P</b> Options                 |                                                                          |                  |
|                                                                                                    | Administrator              |                                |             |                                    |                                  |                                                                          | ٨<br>version I.e |
| Home<br>Site<br>Menu                                                                                                    | Content Components Modules | Installers Messages<br>Mambots | System      | Help                               |                                  | $0 - 123$<br>Logout admin                                                |                  |
| Δήμος Ανατολικού Σελίνου / com installer                                                                                     |                            |                                |             |                                    |                                  | Uninstall                                                                | Help             |
| <b>Install new Modules</b>                                                                                                   |                            |                                |             |                                    |                                  |                                                                          |                  |
| <b>Upload Package File</b>                                                                                                   |                            |                                |             |                                    |                                  |                                                                          |                  |
| Package File:                                                                                                    |                            |                                | Browse      |                                    | <b>Upload File &amp; Install</b> |                                                                          |                  |
| Install from directory<br>Install directory: C:\apache2triad\htdocs\site2\administrator\components\com_installer\mo( Install |                            |                                | media/      | <b>Writeable</b>                   |                                  |                                                                          |                  |
|                                                                                                    |                            |                                |             | administrator/modules/ Writeable   |                                  |                                                                          |                  |
|                                                                                                    |                            |                                | modules/    | <b>Writeable</b>                   |                                  |                                                                          |                  |
| <b>Installed Modules</b><br>Only those Modules that can be uninstalled are displayed - some Core Modules cannot be removed.  |                            |                                |             |                                    |                                  | Filter: All                                                              | v                |
| <b>Module File</b>                                                                                                    | Client                     | Author                         | Version     | Date                               | <b>Author Email</b>              | <b>Author URL</b>                                                        |                  |
| mod_digit_counter                                                                                                    | Site                       | MicroCi                        | 1.0         | 19-jul-2005                        | iw1qlh@amsat.org                 | http://www.iw1qlh.net                                                    |                  |
| O mod_envotime                                                                                                    | Site                       | MamboHub.com                   | 2.0         | 1 Sep 2004                         | ninekrit@mambohub.com            | www.mambohub.com                                                         |                  |
| O mod_grnews                                                                                                    | Site                       | Ioannis Sannos                 | 0.8 beta    | 10.04.2005                         | blackgate@datahellas.com         | http://www.datahellas.com                                                | ×                |
| Done                                                                                                    |                            |                                |             |                                    |                                  | Local intranet                                                           |                  |
| ● 后步<br>start                                                                                                    | C DC+                      | ptuxi<br><b>T</b> Panel        | $\sum$ Δήμο | (C) Adob                           | Firsto<br>Anuo                   | <b>EX</b> Apxi<br>$\mathbf{C}$ , $\mathbf{C}^n$ is $\mathbf{C}^n$<br>EN. | 1:33 AM          |

**Η περιοχή του joomla στην οποία γίνεται η εγκατάσταση των modules** 

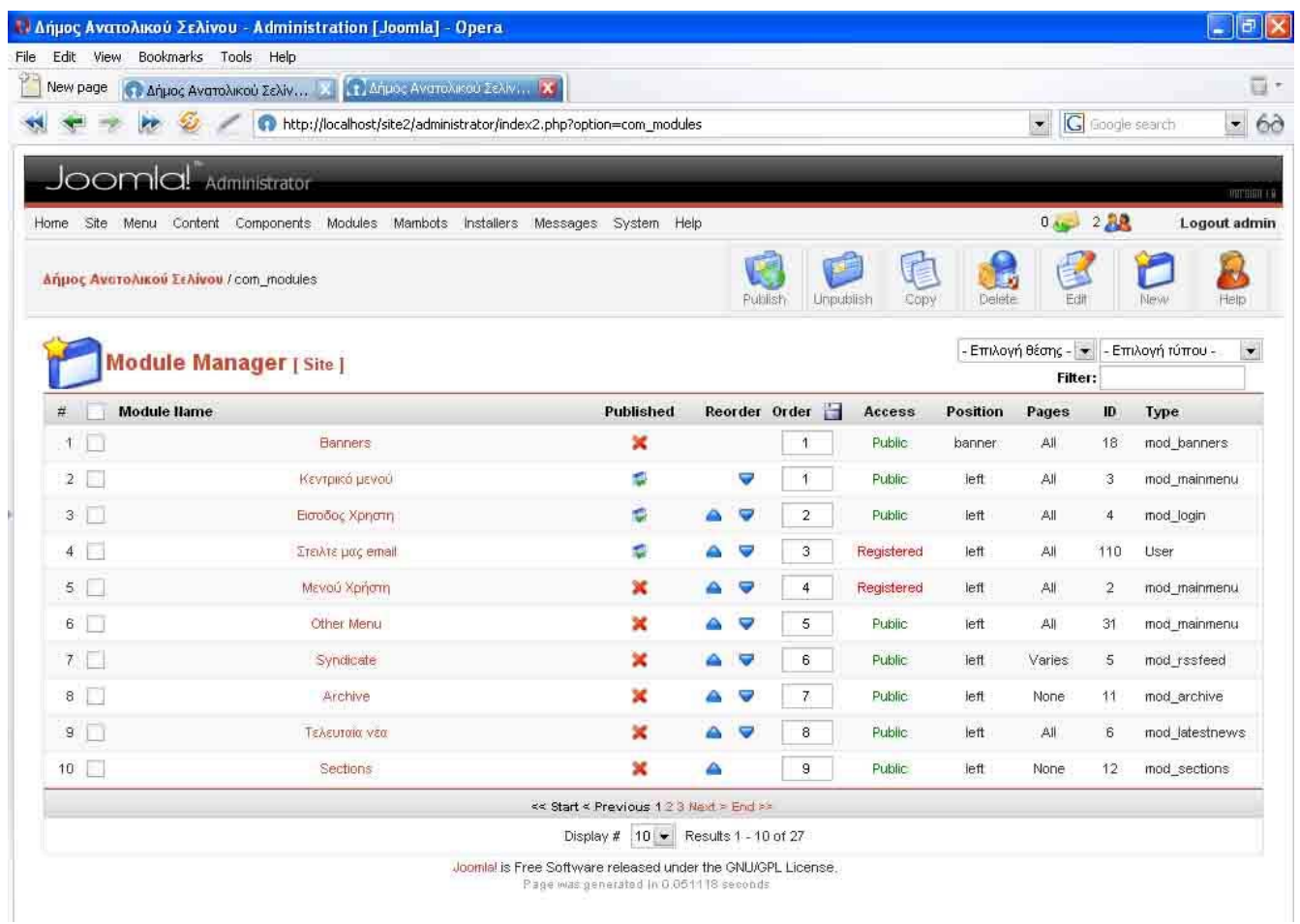

# **Η περιοχή του joomla στην οποία φαίνονται τα modules**

 Η εισαγωγή κάποιου χρήστη στην σελίδα του δήµου για παράδειγµα είναι αποτέλεσµα κάποιου modules:

| Δήμος Ανατολικού Σελίνου - Administration [Joomla] - Microsoft Internet Explorer  |                                                                                                    |              |                                                                                                    |       |                |               |                                                           |                                                                                                    |                |        |                                  | F            |
|-----------------------------------------------------------------------------------|----------------------------------------------------------------------------------------------------|--------------|----------------------------------------------------------------------------------------------------|-------|----------------|---------------|-----------------------------------------------------------|----------------------------------------------------------------------------------------------------|----------------|--------|----------------------------------|--------------|
| File<br>Edit<br>View                                                              | Tools Help<br>Favorites                                                                                   |              |                                                                                                    |       |                |               |                                                           |                                                                                                    |                |        |                                  |              |
| Back *                                                                            | $\mathbf{x}$                                                                                              |              | <b>2 0 Search of Favorites @ 2 &amp;</b>                                                                                                    |       | $\overline{w}$ |               |                                                           |                                                                                                    |                |        |                                  |              |
| Address                                                                           | http://localhost/site2/administrator/index2.php?option=com_modules&client=&task=editA&hidemainmenu=1&id=4 |              |                                                                                                    |       |                |               |                                                           |                                                                                                    |                |        | $\Rightarrow$ Go<br>$\checkmark$ | Links >>     |
| Google -                                                                          |                                                                                                    |              | C Search - 10 Sul blocked MS Check - $\frac{1}{2}$ AutoLink - C AutoFill Pu Options                                                                                                    |       |                |               |                                                           |                                                                                                    |                |        |                                  |              |
| JUUI IIU! Administrator                                                           |                                                                                                    |              |                                                                                                    |       |                |               |                                                           |                                                                                                    |                |        |                                  | uersion      |
| Home Site Menu Content Components Modules Mambots Installers Messages System Help |                                                                                                    |              |                                                                                                    |       |                |               |                                                           |                                                                                                    |                | 0.3128 |                                  | Logout admin |
| Δήμος Ανατολικού Σελίνου / com_modules / editA                                    |                                                                                                    |              |                                                                                                    |       |                |               |                                                           | Preview                                                                                              | Save           | Apply  | Close                            | Help         |
|                                                                                   | Site Module: Edit [Είσοδος Χρήστη]                                                                        |              |                                                                                                    |       |                |               |                                                           |                                                                                                    |                |        |                                  |              |
| <b>Details</b>                                                                    |                                                                                                    |              |                                                                                                    |       |                |               | Pages / Items                                             |                                                                                                    |                |        |                                  |              |
| Title:                                                                            | Είσοδος Χρήστη                                                                                            |              |                                                                                                    |       |                |               | Menu Item Link(s):                                        |                                                                                                    |                |        |                                  |              |
| Show title:                                                                       | O 'Oxi ⊙ Nai                                                                                              |              |                                                                                                    |       |                |               | All<br>                                                   |                                                                                                    |                |        |                                  |              |
| Position:                                                                         | v<br>left                                                                                                 |              |                                                                                                    |       |                |               | None<br>----                                              |                                                                                                    |                |        |                                  |              |
| Module Order:                                                                     | 4: Είσοδος Χρήστη                                                                                         |              | $\checkmark$                                                                                                    |       |                |               | mainmenu   Κεντρική Σελίδα<br>mainmenu   Τα νέα του δήμου |                                                                                                    |                |        |                                  |              |
| Access Level:                                                                     | Public<br>Registered<br>Special                                                                           |              |                                                                                                    |       |                |               |                                                           | mainmenu   Περιήγηση στον δήμο<br>mainmenu   Προϊόντα του δήμου<br>mainmenu   Ιστορία και πολιτισμός |                |        |                                  |              |
| Published:                                                                        |                                                                                                    |              |                                                                                                    |       |                |               | mainmenu   Σελινιώτικα Νέα                                | mainmenu   Επαγγελματικός οδηγός                                                                     |                |        |                                  |              |
| ID:                                                                               | O 'Oxi ⊙ Nai<br>4                                                                                         |              |                                                                                                    |       |                |               | mainmenu   Συνδέσεις<br>mainmenu   Αναζήτηση              |                                                                                                    |                |        |                                  |              |
| Description:                                                                      |                                                                                                    |              | This module displays a Username and Password login form. It also displays a link to retrieve a<br>forgotten password. If user registration is enabled, (refer to the Configuration settings), then<br>another link will be shown to invite users to self-register. |       |                |               | mainmenu   Φωτογραφίες                                    |                                                                                                    |                |        |                                  |              |
| Parameters                                                                        |                                                                                                    |              |                                                                                                    |       |                |               |                                                           |                                                                                                    |                |        |                                  |              |
| Module Class Suffix                                                               |                                                                                                    |              |                                                                                                    |       |                |               |                                                           |                                                                                                    |                |        |                                  |              |
|                                                                                   |                                                                                                    |              |                                                                                                    |       |                |               |                                                           |                                                                                                    |                |        |                                  |              |
| Pre-text                                                                          |                                                                                                    |              |                                                                                                    |       |                |               |                                                           |                                                                                                    |                |        |                                  | $\checkmark$ |
| <b>Done</b>                                                                       |                                                                                                    |              |                                                                                                    |       |                |               |                                                           |                                                                                                    |                |        | Local intranet                   |              |
| <b>H</b> start                                                                    | $C_1 \subset C_2$                                                                                         | <b>D</b> DC+ | <b>Til Panel</b>                                                                                                    | ptuxi | <b>C</b> Anuo  | <b>G</b> Adob | Firsto                                                    | A Anuo                                                                                               | <b>RE</b> Apxi | EN 1   | <b>ED LET VE</b> 1:38 AM         |              |

**Η περιοχή του joomla στην οποία γίνεται η επεξεργασία του συγκεκριµένου modules** 

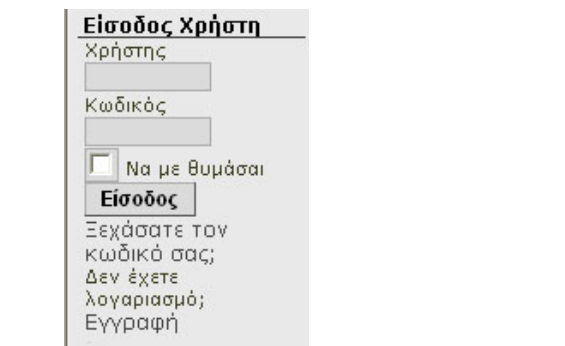

# **Το συγκεκριµένο modules όπως φαίνεται στο portal**

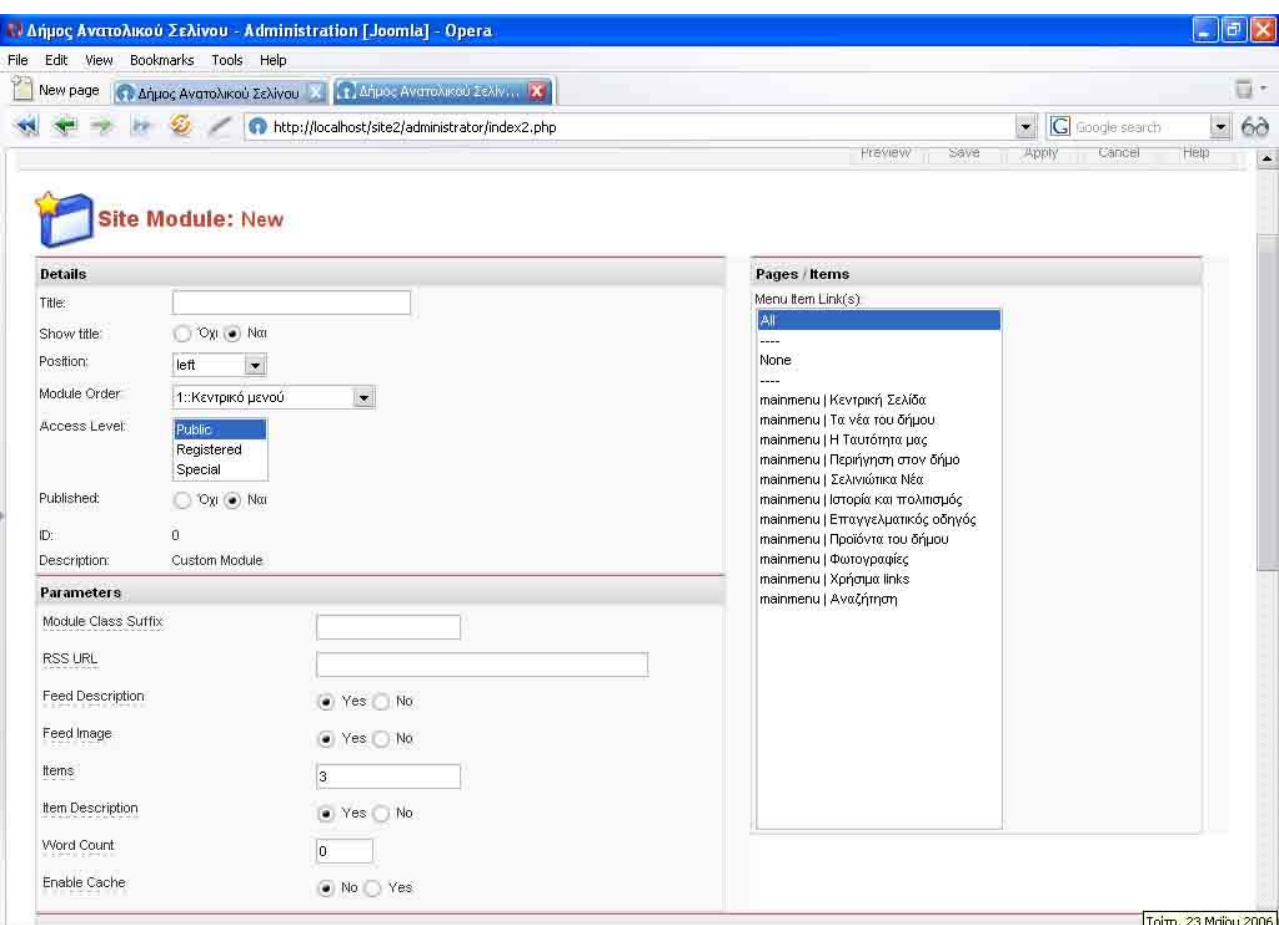

**Η περιοχή του joomla στην οποία γίνεται η δηµιουργία από την αρχή κάποιου συγκεκριµένου modules** 

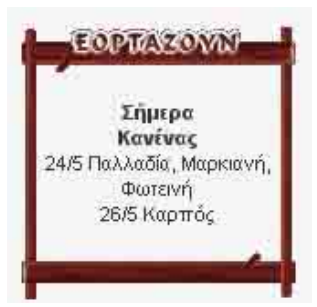

**Το συγκεκριµένο modules όπως φαίνεται στο portal** 

 $\cdot$  Τα componet μπαίνουν από: installers → componet και έπειτα επιλέγοντας το Browse... μας εµφανίζει ένα παράθυρο διαλόγου, όπου µπορούµε να δώσουµε την διαδροµή στην οποία έχουµε κάποιο **componet** και τέλος πατάµε το **upload file & install** ακολουθούµε το ίδιο τρόπο για όλα τα υπόλοιπα **componet**.

|                                          | Anjuar AveroAucou ZeMvau Administration [Joamla] Opera                                 |                                                                                 |                                     |                  |                                             |                                                | $-10X$                             |
|------------------------------------------|----------------------------------------------------------------------------------------|---------------------------------------------------------------------------------|-------------------------------------|------------------|---------------------------------------------|------------------------------------------------|------------------------------------|
| Bookmarks Tools Help<br>Edit<br>View     |                                                                                        |                                                                                 |                                     |                  |                                             |                                                |                                    |
| New page<br>Αήμος Ανατολικού Σελίν       | [1] Δήμος Ανατολικού Σελίν, [X]                                                        |                                                                                 |                                     |                  |                                             |                                                | $\overline{\mathbb{D}}$ .          |
|                                          | http://localhost/site2/administrator/index2.php?option=com_installer&element=component |                                                                                 |                                     |                  |                                             | <b>G</b> Google search<br>$\blacktriangledown$ | $\bullet$<br>60                    |
| oomla!                                   | Administrator                                                                          |                                                                                 |                                     |                  |                                             |                                                |                                    |
|                                          | Home Site Menu Content Components Modules Mambots Installers Messages System Help      |                                                                                 |                                     |                  |                                             | 0.228                                          | <b>NETTION 1.0</b><br>Logout admin |
| Αήμος Ανατολικού Σελίνου / com_installer |                                                                                        |                                                                                 |                                     |                  |                                             | Uninstall                                      | Help                               |
|                                          | nstall new Component                                                                   |                                                                                 |                                     |                  |                                             |                                                |                                    |
| <b>Upload Package File</b>               |                                                                                        |                                                                                 |                                     |                  |                                             |                                                |                                    |
| Package File:                            |                                                                                        | Choose                                                                          | <b>Upload File &amp; Install</b>    |                  |                                             |                                                |                                    |
| Install from directory                   |                                                                                        |                                                                                 |                                     |                  |                                             |                                                |                                    |
| Install directory                        | C:\apache2triad\htdocs\site2\administrator\components\com_installer\r                  | <b>Install</b>                                                                  |                                     |                  |                                             |                                                |                                    |
|                                          |                                                                                        | media/<br>administrator/components/ Writeable<br>components/<br>images/stories/ | Writeable<br>Writeable<br>Writeable |                  |                                             |                                                |                                    |
| <b>Installed Components</b>              |                                                                                        |                                                                                 |                                     |                  |                                             |                                                |                                    |
| <b>Currently Installed</b>               | <b>Component Menu Link</b>                                                             | <b>Author</b>                                                                   | Version                             | Date             | <b>Author Email</b>                         | <b>Author URL</b>                              |                                    |
| Banners                                  |                                                                                        | Joomla! Project                                                                 | 1.0.0.                              | <b>July 2004</b> | admin@joomla.org                            | www.joomla.org                                 |                                    |
| eVvriting                                | option=com_evvriting                                                                   | Barbara Irene<br>Meclazcke                                                      | 1.2.1                               | 12/07/2005       | aclaina@yahoo.com.ar                        | evvriting.com.ar                               |                                    |
| JA Submit                                | option=com_ja_submit                                                                   | Joomlart Team                                                                   | 2.0                                 | January 2005     | joomlart@joomlart.com,<br>nnth@joomlart.com | www.joomlart.com                               |                                    |
| Mass Mail                                |                                                                                        | Joomlal Project                                                                 | 4.5.1                               | February 2005    | admin@joomla.org                            | www.joomla.org                                 |                                    |
| MosCom                                   | option=com comments                                                                    | Chanh Ong                                                                       | 0.5.8.5d                            | 07/24/2005       | chanh.ong@gmail.com                         | ongetc.com                                     |                                    |
|                                          |                                                                                        |                                                                                 |                                     |                  |                                             |                                                |                                    |

**Η περιοχή του joomla στην οποία γίνεται η εγκατάσταση των componet** 

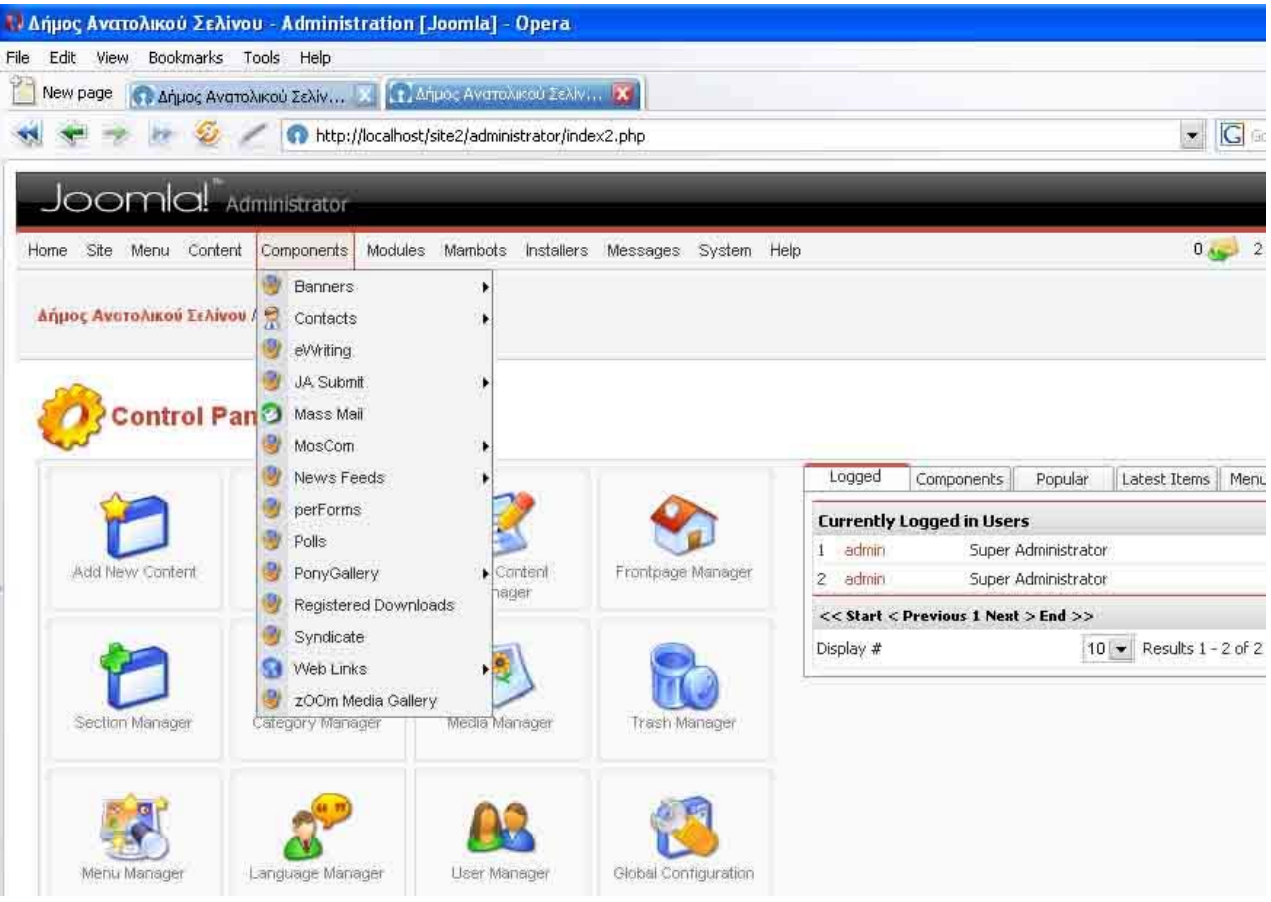

**Η περιοχή του joomla στην οποία φαίνονται τα componet** 

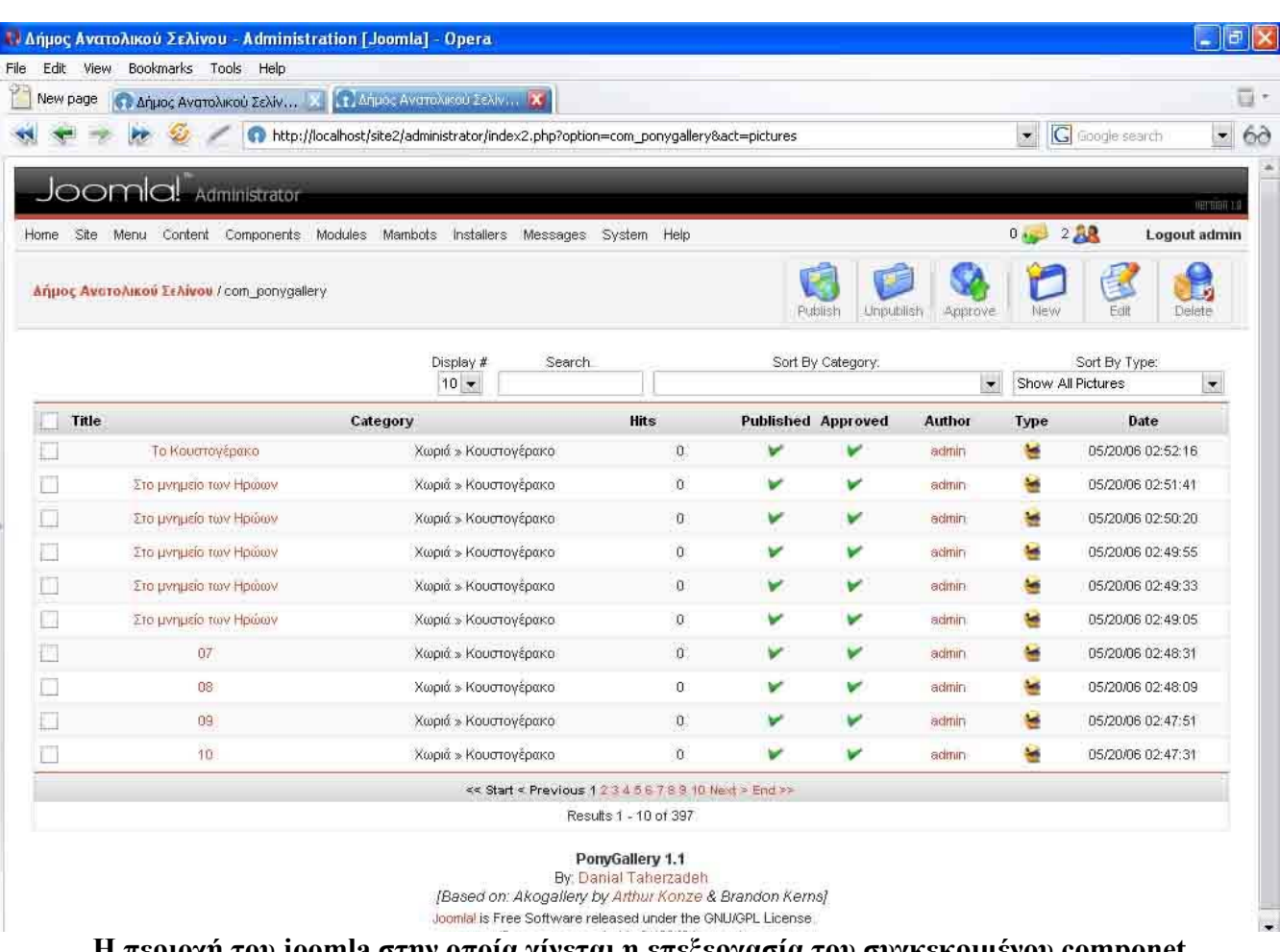

# **Η περιοχή του joomla στην οποία γίνεται η επεξεργασία του συγκεκριµένου componet**

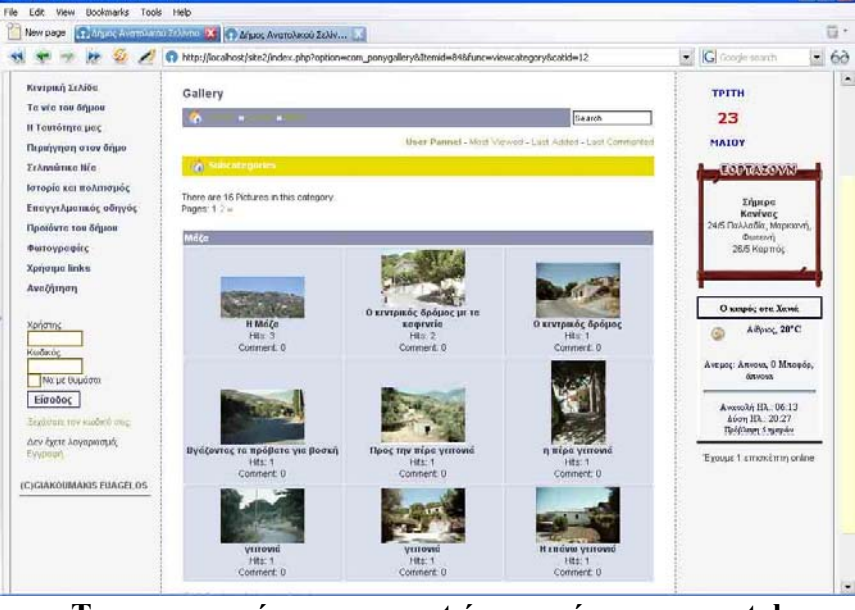

**Το συγκεκριµένο component όπως φαίνετε στο portal** 

# **3.2.1.Υλοποίηση του dvd.**

 Το αρχικό video έχει δηµιουργηθεί µε το πρόγραµµα macromedia flash. Στο πρόγραµµα αυτό υπάρχει ένα σύνολο 60 φωτογραφιών οι οποίες εµφανίζονται πατώντας το κουµπί print screen από το πληκτρολόγιο, ενώ βρίσκεται σε λειτουργία το πρόγραµµα google erth. Το google erth δίνει τη δυνατότητα να δει κάποιος µέσω internet όποια χώρα ή ακόµη και πόλη της γης επιθυµεί.

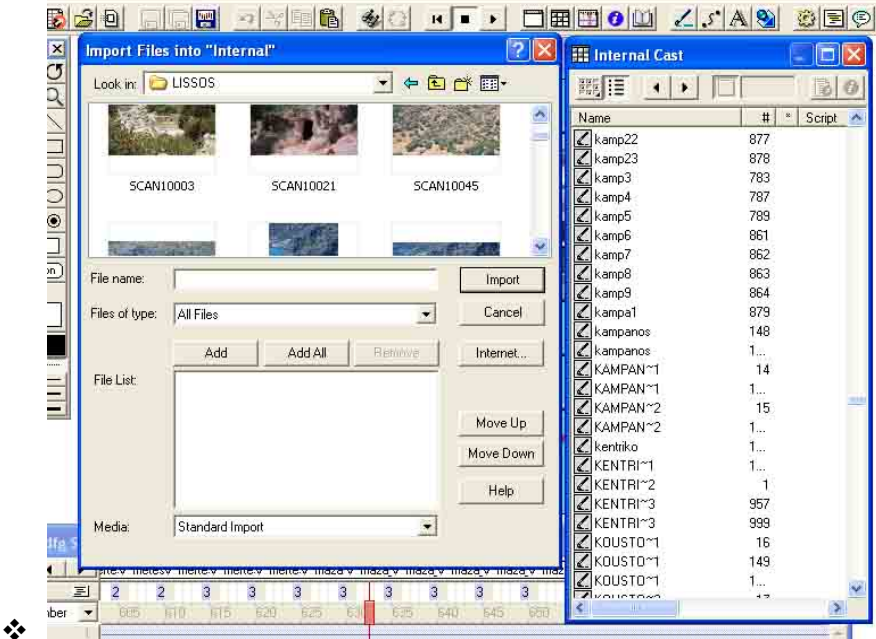

**Κατά την εισαγωγή φωτογραφιών (ίδιος τρόπος και για video, ήχους κ.α) στο macromedia director** 

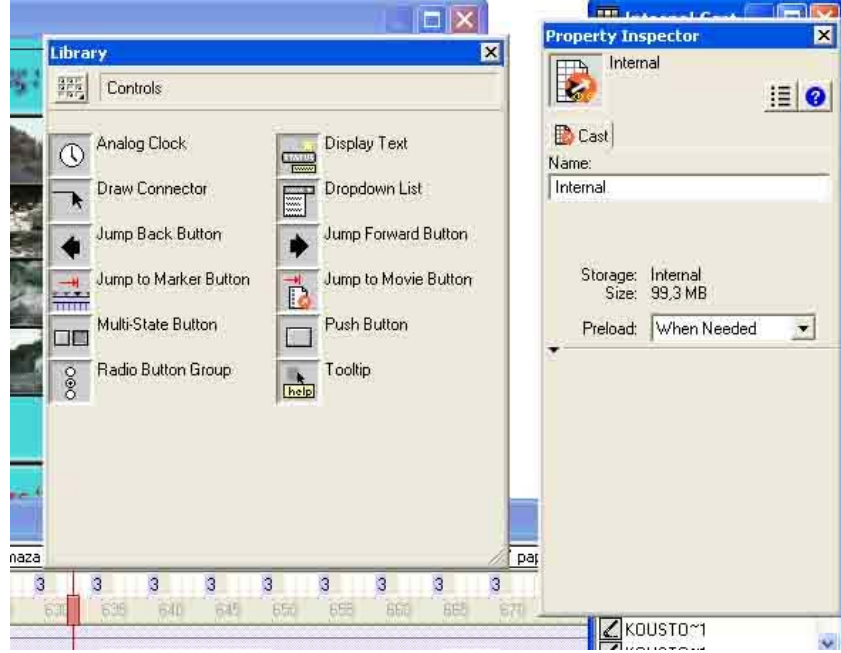

Κατά την εισαγωγή εφέ (αριστερά) και οι ιδιότητες τους (δεξιά) στα αντικείμενα (φωτογραφίες, video **κ.α) και στο macromedia director**

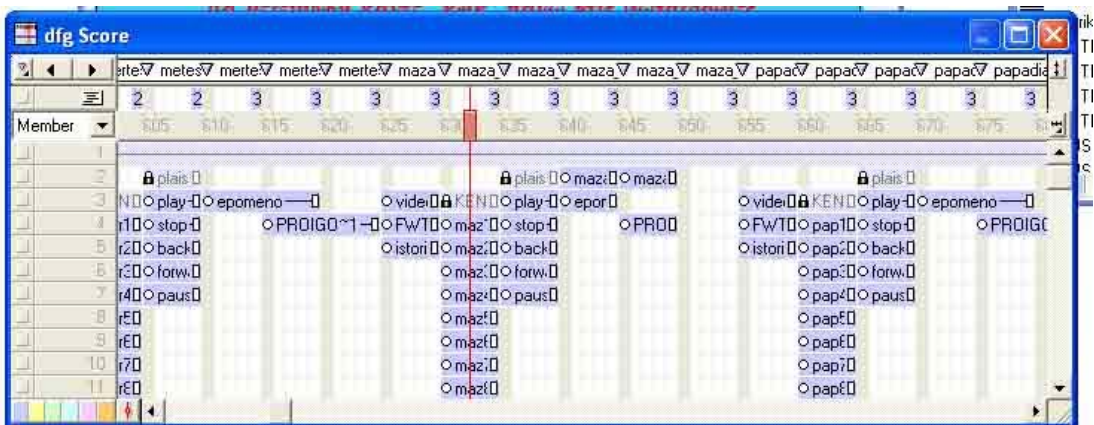

**Η τοποθέτηση αντικειµένων (φωτογραφιών, video κ.α) στο macromedia director** 

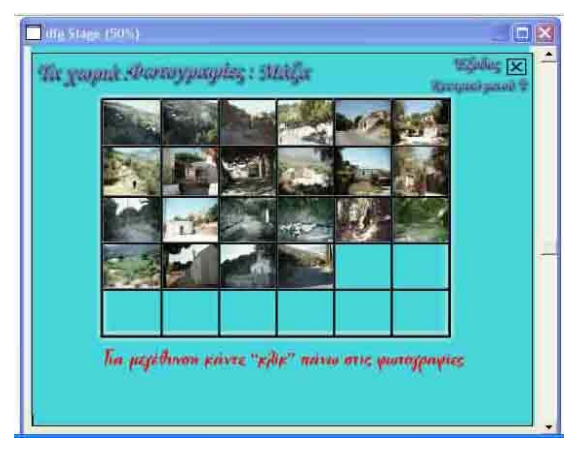

**Η εµφάνιση αντικειµένων (φωτογραφιών, video κ.α) στο macromedia director**

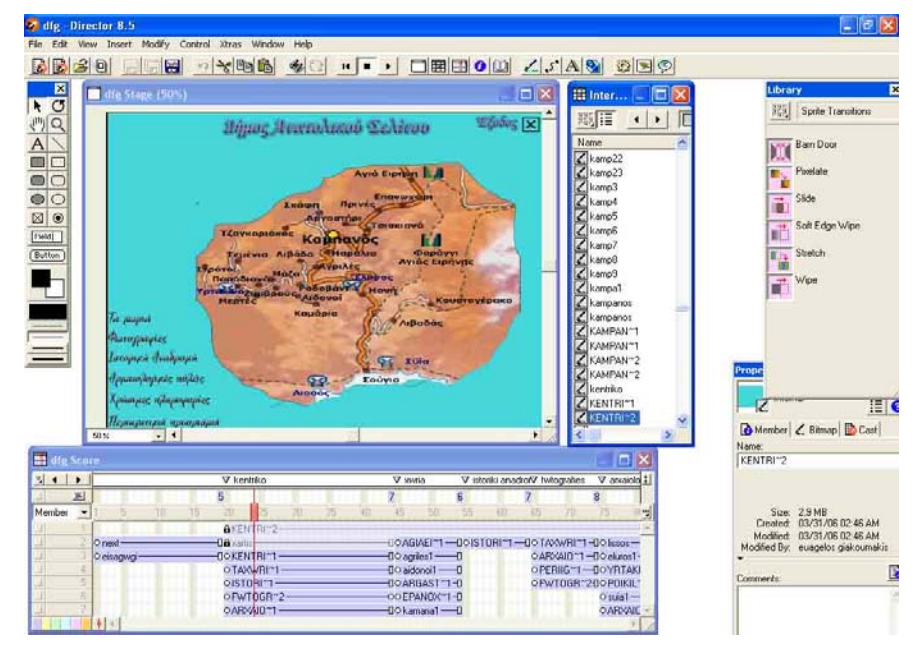

**Κατά την κατασκευή του κεντρικού µενού από το macromedia director** 

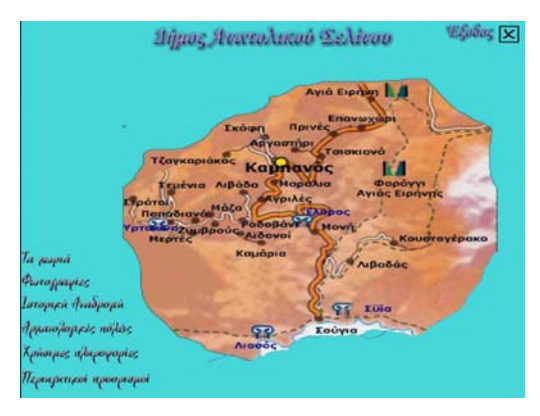

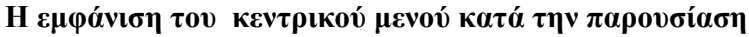

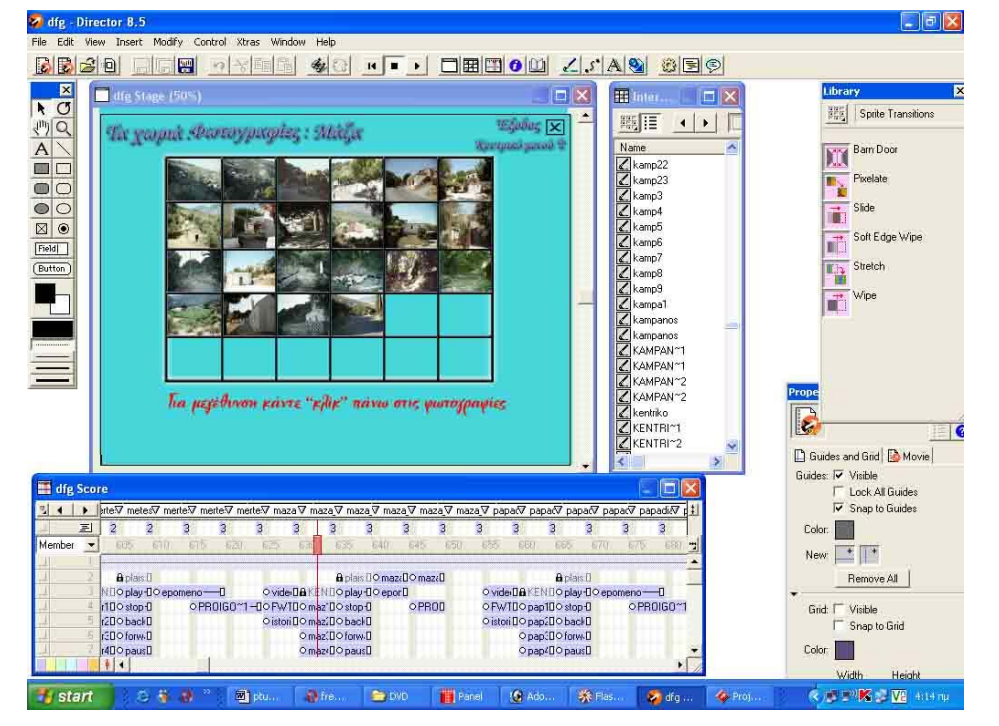

**Κατά την κατασκευή του µενού των φωτογραφιών από το χωριό Μάζα director** 

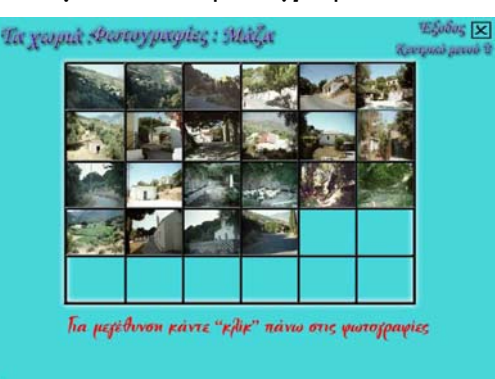

**Η εµφάνιση του µενού των φωτογραφιών από το χωριό Μάζα κατά παρουσίαση**

# **4.ΕΛΕΓΧΟΣ**

# **4.1 έλεγχος για το portal**

Στο στάδιο αυτό εξετάστηκε κατά πόσο ικανοποιούνται οι αρχικές προδιαγραφές του portal. Σύµφωνα µε τις οποίες θα πρέπει να πραγµατοποιούνται τις οι εξής λειτουργίες:

Α) Για τους επισκέπτες παρέχεται η δυνατότητα :

- πλήρους ενηµέρωσης για τον δήµο σχετικά µε τα χωριά , ιστορικά στοιχεία, διάφορες εκδηλώσεις , τα προϊόντα του δήµου και τέλος ύπαρξη χώρου που προσφέρεται για διαφήµιση.
- Εισαγωγής χρηστών για διεκπεραίωση επιπλέον ενεργειών σε σχέση µε άλλους χρήστες.
- ∆ηµοσίευσης διαφόρων άρθρων από χρήστες οι οποίοι έχουν πάρει τα ανάλογα δικαιώµατα από τον διαχειριστή του portal.
- ∆ιάφορων επιλογών στους χρήστες πάνω στην σελίδα όπως: α) σχολιασµός, αποστολή, ανέβασµα στην σελίδα και αποθήκευση φωτογραφιών , β) άµεση αποστολή email στον δήµο και γ) αλλαγή περιβάλλοντος της σελίδας.

Β) Στους υπάλληλους του δήµου παρέχεται η δυνατότητα:

- Απλής και άµεσης ανανέωσης των άρθρων που απαρτίζουν την σελίδα και από κάποιον υπάλληλο όπου δεν διαθέτει εξειδικευµένες γνώσεις.
- Ολοκληρωτικής αλλαγής της σελίδας γρήγορα και απλά.
- διαχωρισµού των χρηστών σε απλούς και σε εξουσιοδοτηµένους ώστε να µπορούν να ανεβάζουν τα άρθρα που θέλουν.

Ο έλεγχος έχει γίνει από πραγµατικούς χρήστες. Τα άτοµα που ασχολήθηκαν µε τον έλεγχο του portal είναι οι παρακάτω:

Α) Σαν απλοί χρήστες τους:

- Θεοδωράκης Ευάγγελος , Υπάλληλος ΚΕΠ του δήµου
- Καζακίδου Αναστασία, Σπουδάστρια σχολής ΣΕΥΠ τµήµατος Νοσηλευτικής
- Χιότογλου Γεώργιος σχολής ΣΤΕΓ τµήµατος Θερµοκήπιακων Καλλιεργειών και Ανθοκοµίας

Β) Σαν διαχειριστής:

- Ουρανός ∆ιονύσιος ,Σπουδαστής σχολής ΣΤΕΦ
- Γ) Σαν εξουσιοδοτηµένοι για ανέβασµα άρθρων:
	- Θεοδωράκης Ευάγγελος, Τελειόφοιτος σχολής ΣΤΕΦ, τµήµατος Εφαρµοσµένης Πληροφορικής και Πολυµέσων
	- Πάλλη Αλεξία, Σπουδάστρια σχολής ΣΤΕΓ τµήµατος Θερµοκηπιακών Καλλιεργειών και Ανθοκοµίας

Έπειτα από προσωπική συζήτηση µε κάθε ένα ξεχωριστά διαπιστώθηκε ότι δεν υπήρξε κανένα πρόβληµα κατά την διάρκεια του ελέγχου.

# **4.1 Έλεγχος για το dvd**

Και εδώ όπως και στο portal εξετάστηκε κατά πόσο ικανοποιούνται οι αρχικές προδιαγραφές του dvd. Σύµφωνα µε αυτές στο dvd θα πρέπει να πραγµατοποιούνται οι εξής λειτουργίες:

- Εύκολη πλοήγηση εξειδικευµένων και µη χρηστών
- Σαφής παρουσίαση του δήµου, µέσω των video, των φωτογραφιών και των κειµένων.

Για τον έλεγχο το dvd ακολουθήθηκε η ίδια διαδικασία όπως και για τον έλεγχο του portal.

- Θεοδωράκη Ευάγγελο , Υπάλληλος ΚΕΠ του δήµου
- Θεοδωράκη Ευάγγελο, Τελειόφοιτος σχολής ΣΤΕΦ, τµήµατος Εφαρµοσµένης Πληροφορικής και Πολυµέσων
- Καζακίδου Αναστασία, Σπουδάστρια σχολής ΣΕΥΠ τµήµατος Νοσηλευτικής
- Ουρανό ∆ιονύσιο ,Σπουδαστής σχολής ΣΤΕΦ
- Πάλλη Αλεξία, Σπουδάστρια σχολής ΣΤΕΓ τµήµατος Θερµοκήπιακων Καλλιεργειών και Ανθοκοµίας
- Χιότογλου Γεώργιο σχολής ΣΤΕΓ τµήµατος Θερµοκήπιακων Καλλιεργειών και Ανθοκοµίας

Και εδώ, έπειτα από προσωπική συζήτηση, κατέληξα ότι ο σκοπός τον οποίο ήθελα να πετύχω µε την κατασκευή του dvd πραγµατοποιήθηκε.

# **5.ΕΓΚΑΤΑΣΤΑΣΗ**

# **5.1. Εγκατάσταση του portal**

# **5.1.1 Εγκατάσταση προγραµµάτων για δηµιουργία server στον υπολογιστή µας**

για να εγκαταστήσουµε την σελίδα µας χρειαζόµαστε: α) ένα πρόγραµµα το οποίο θα συνδυάζει apache server , php και mysql (ένα τέτοιο είναι το apache2triad) και β) το joomla το οποίο είναι ένας φάκελος όπου περιέχει αρχεία για την σελίδα και τον χώρο διαχείρισης (control panel).

Για την εγκατάσταση του apache2triad κατεβάζουµε από την σελίδα **http://sourceforge.net** κάποια έκδοση του και προχωράµε στην εγκατάσταση του :

# **1. Εγκαθιστούµε το apache2triad 1.4.2**

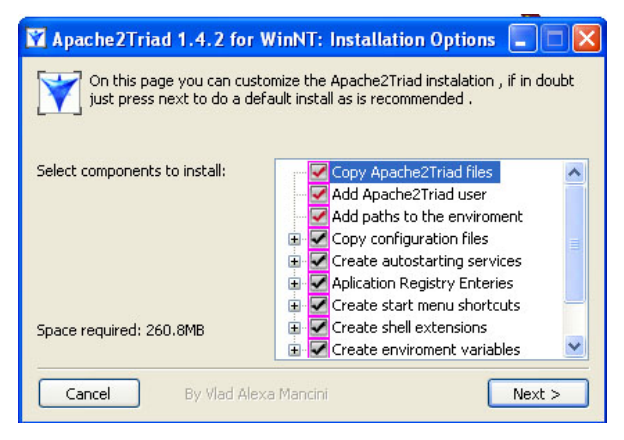

2. Στο επόμενο βήμα επιλέγουμε την διαδρομή στην οποία θα κάνουμε την εγκατάσταση:

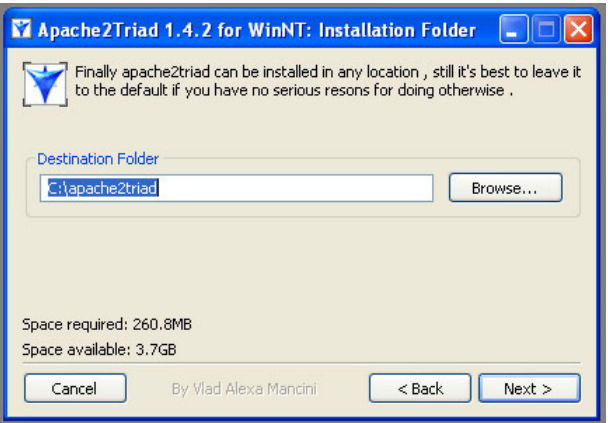

**3.Έπειτα βάζουµε ένα κωδικό ώστε να έχουµε στην διαχείριση των βάσεων**

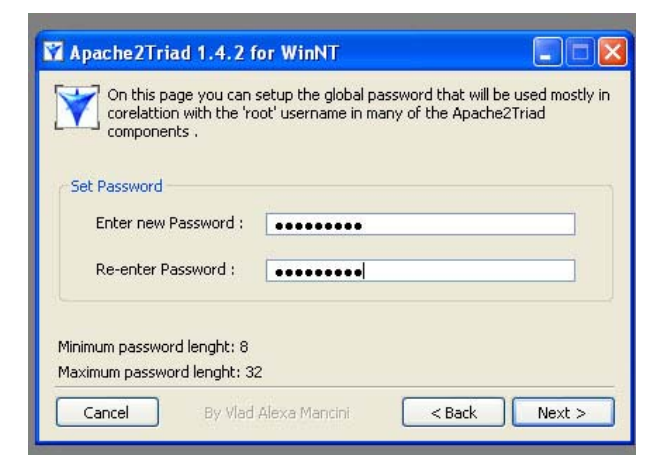

# **4.Η αποδοχή της άδειας χρήσης:**

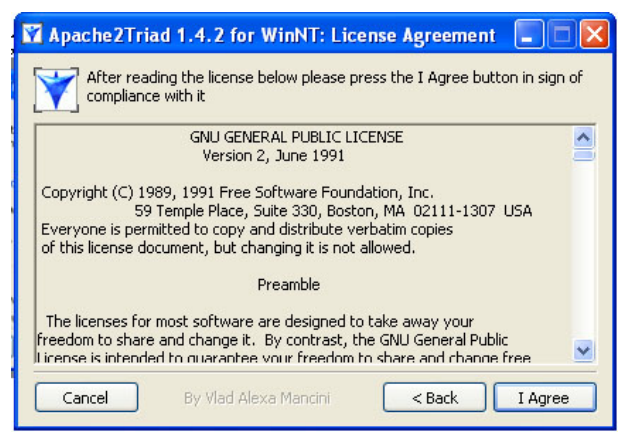

# **5.Η έναρξη της διαδικασίας εγκατάστασης**

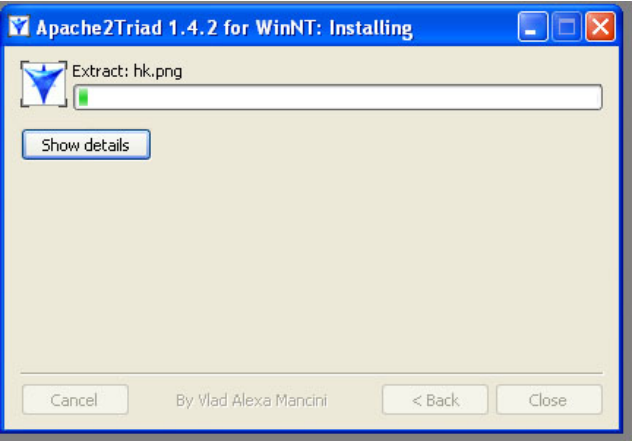

**6.Τελειώνοντας την διαδικασία εγκατάστασης πατάµε το κουµπί οκ για να ξεκινήσει η διαδικασία ελέγχου και η δηµιουργία των τελικών αρχείων πριν την χρησιµοποίηση του server και των βάσεων.** 

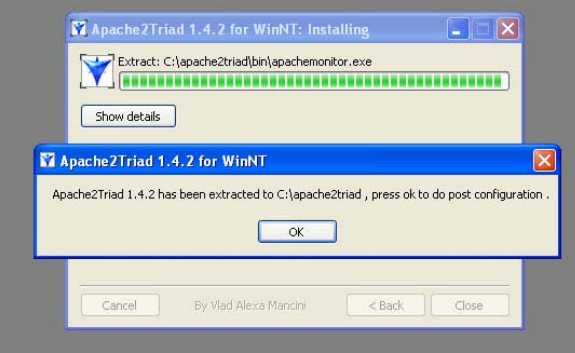

7. Βάζοντας τον κωδικό για να μπούμε στην περιοχή όπου θα γίνουν όσα είπαμε παραπάνω.

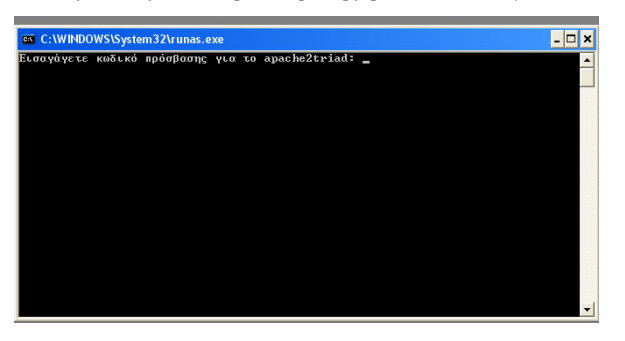

**8. Κατά την διαδικασία της δηµιουργίας των τελευταίων αρχείων.** 

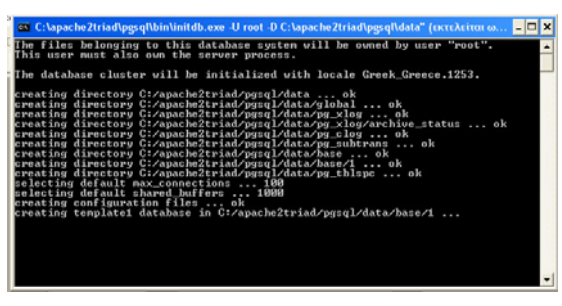

**9. Στο τέλος της εγκατάστασης πατάµε το κουµπί οκ ώστε να γίνει η επανεκκίνηση του υπολογιστή.** 

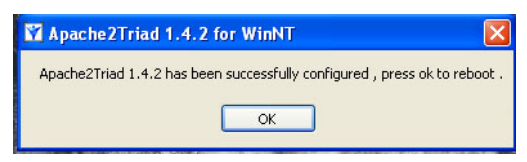

## **5.1.2 Εγκατάσταση της σελίδας στον τοπικό server του υπολογιστή µας**

Για την εγκατάσταση της σελίδας κατεβάζουµε από την σελίδα **http://forge.joomla.org** κάποια έκδοση του joomla σε µορφή zip αντιγράφοντας το, για να κάνουµε τοπικά την εγκατάσταση στον φάκελο µε διαδροµή **C:\apache2triad\htdocs.** Κάνουµε αποσυµπίεση του φακέλου. Έπειτα πληκτρολογούµε στον Internet explorer τη διεύθυνση τ**http://localhost** οπότε εµφανίζει το παρακάτω παράθυρο:

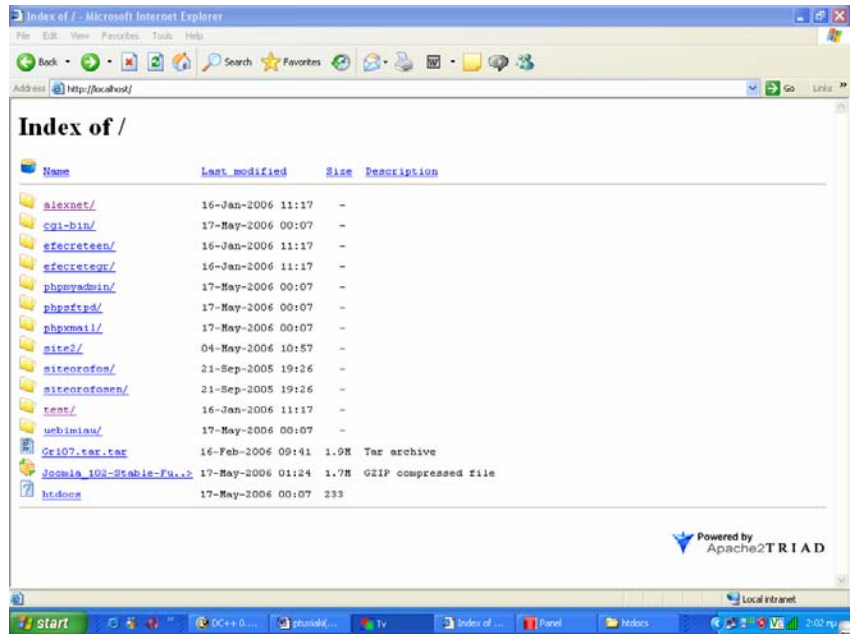

Επιλέγουµε από την λίστα τον φάκελο µε το όνοµα που έχουµε δώσει στην σελίδα µας. Μετά µας εµφανίζει µία σειρά από βήµατα, Αρχικά φαίνεται ο <<έλεγχος>>όπου µπορούµε να δούµε τον φάκελο στον οποίο γίνεται η εγκατάσταση ώστε να αποφασίσουµε αν θα συνεχίσουµε τη διαδικασία της εγκατάστασης.

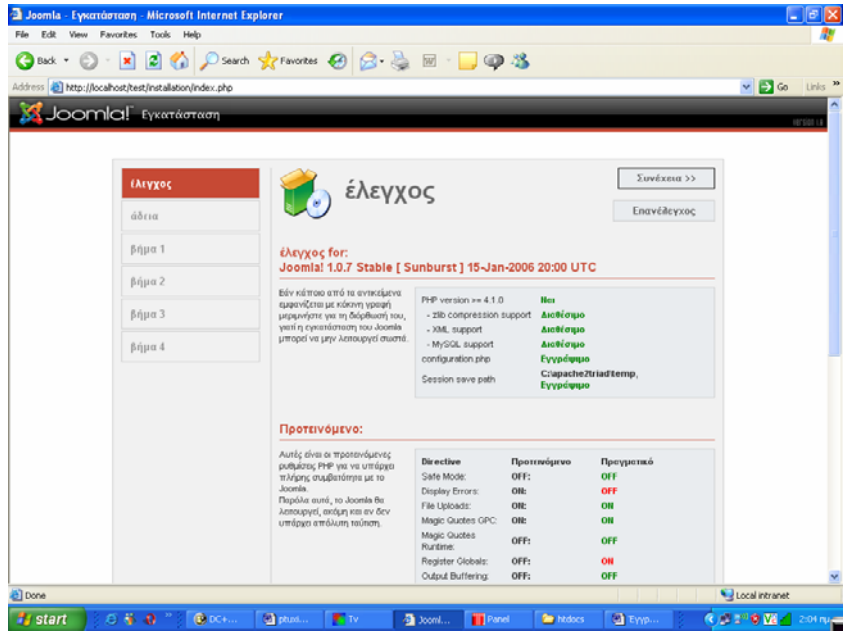

Στην <<**άδεια>>** βλέπουµε την άδεια χρήσης του joomla και αν συµφωνούµε, επιλέγουµε το <<συνέχεια>> αλλιώς βγαίνουµε από την εγκατάσταση.

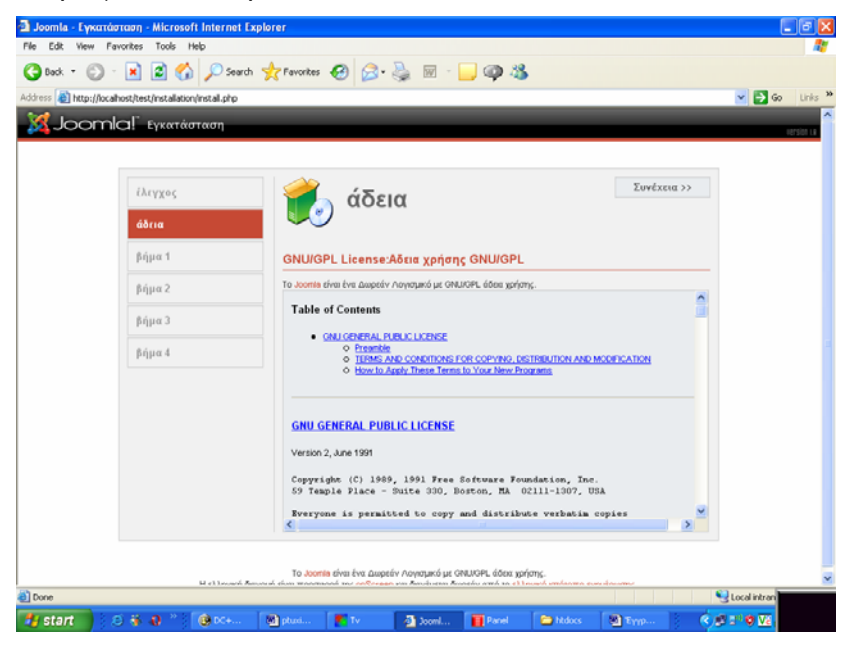

Στο <<**πρώτο βήµα>>** βλέπουµε τον χώρο που είναι η σελίδα και τη σύνδεση µε την βάση δεδοµένων.

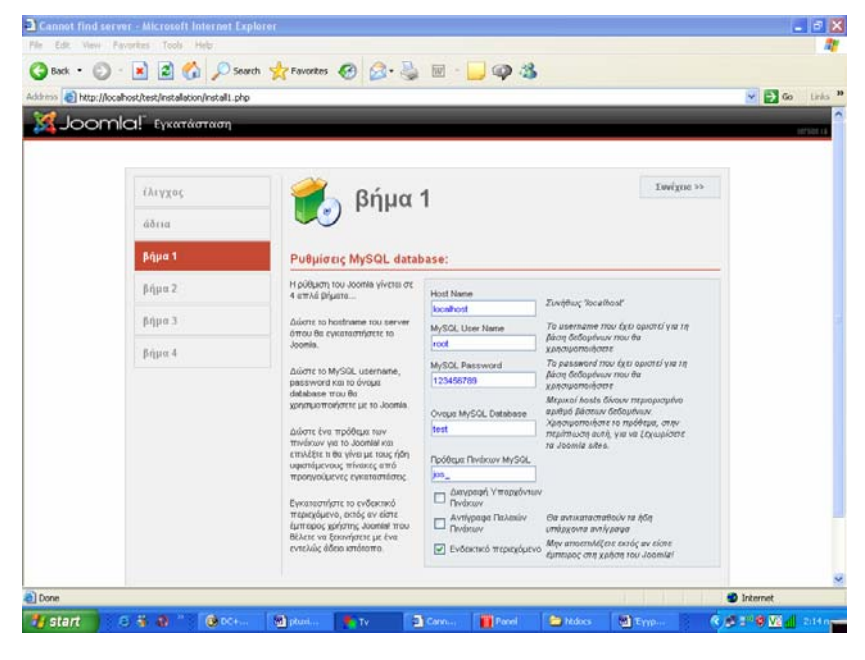

Στο <<**δεύτερο βήµα>>** γράφουµε την ονοµασία όπου θα έχει η σελίδα µας στον τίτλο.

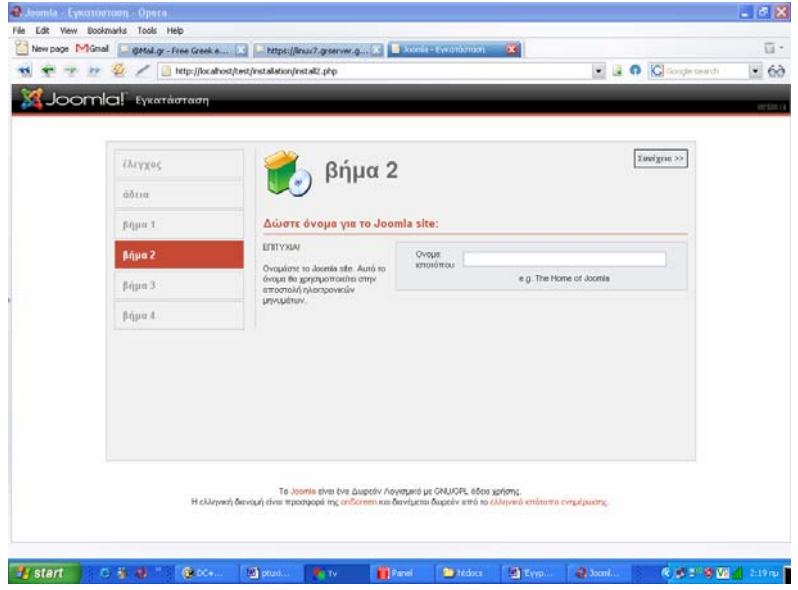

Στο <<**τρίτο βήµα>>** έχουµε τις τελευταίες ρυθµίσεις. Εδώ εµφανίζεται η διεύθυνση όπου είναι εγκαταστηµένο το email του κατασκευαστή και ο κωδικός πρόσβασης στο **control panel.** 

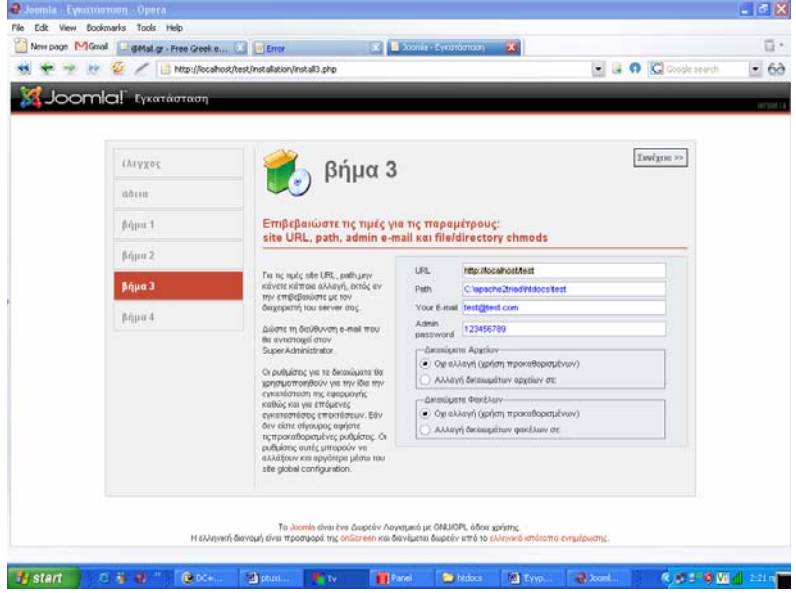

Στο <<**τέταρτο>>** και τελευταίο βήµα έχουµε την επιβεβαίωση της εγκατάστασης και αφού σβήσουµε τον φάκελο **installation** από την περιοχή όπου είναι αποθηκευµένη η σελίδα, βλέπουµε ή τον ιστότοπο µας ή την σελίδα διαχείρισης.

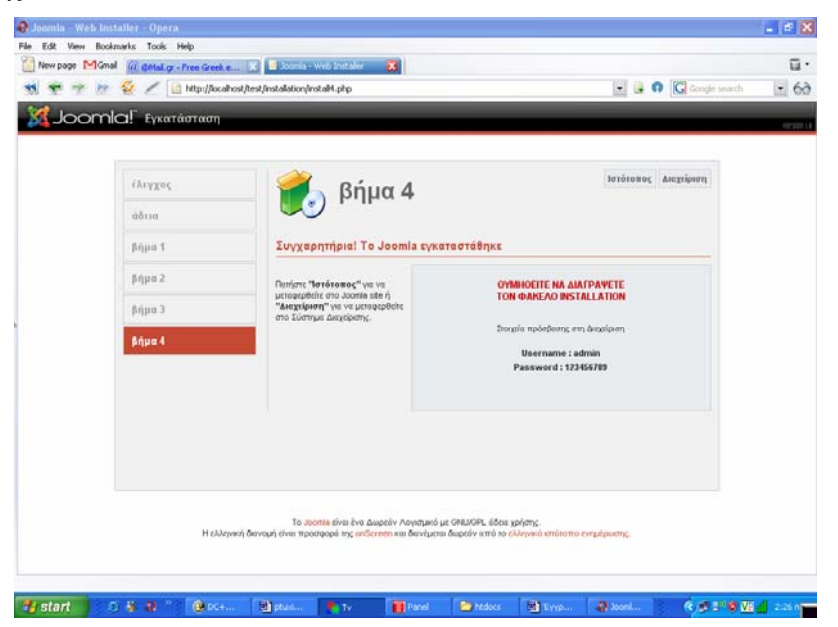

Η Ιστοσελίδα µας:

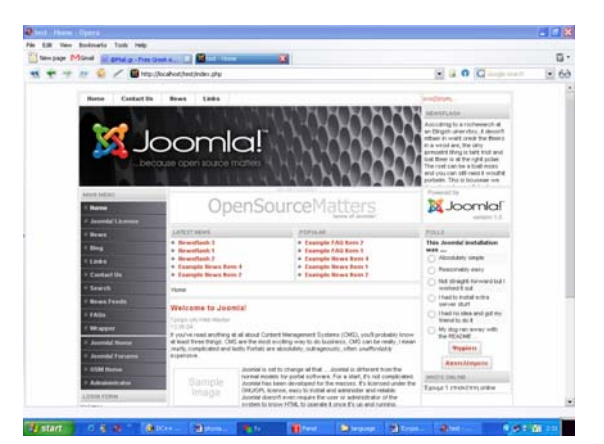

Η σελίδα διαχείρισης (**control panel**) µας :

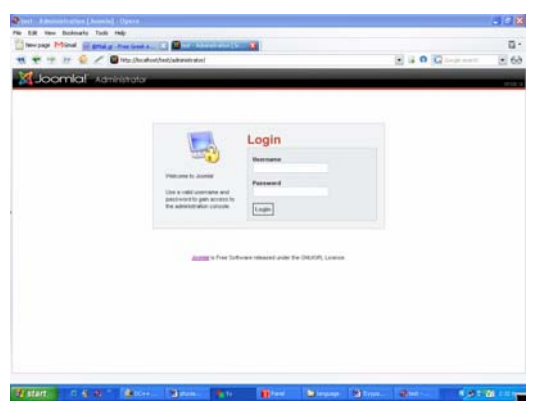

# **5.2. Εγκατάσταση του dvd**

για τη δηµιουργία του dvd χρειάστηκα τρία προγράµµατα: α)Macromedia director, b) Macromedia flash και γ)Adobe premier

# **5.2.1 Η εγκατάσταση του Macromedia director**

## **1.Από το cd του Macromedia επιλέγουµε το Macromedia director και πατάµε Instal director 8.5**

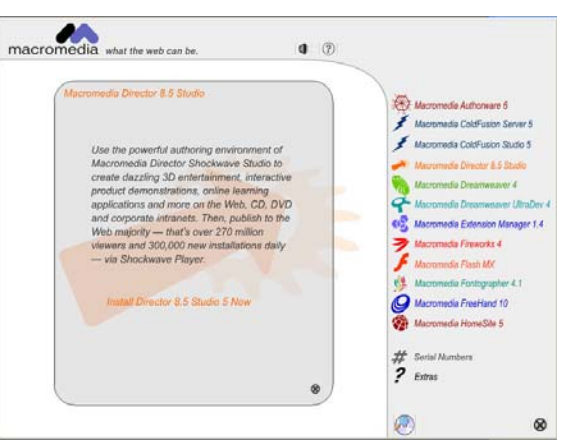

- **2. Εισάγουµε τα στοιχεία και τον κωδικό**
- **3. Αφού ο κωδικός είναι σωστός προχωράµε την εγκατάσταση**

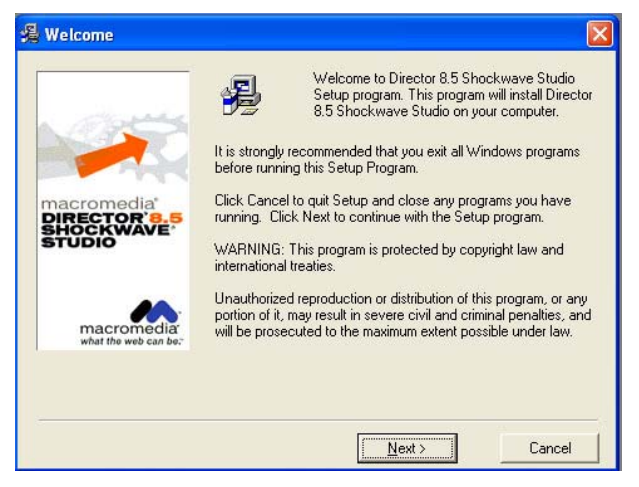

**4. ∆ιαβάζουµε την άδεια χρήσης πριν το ξεκίνηµα της εγκατάστασης**

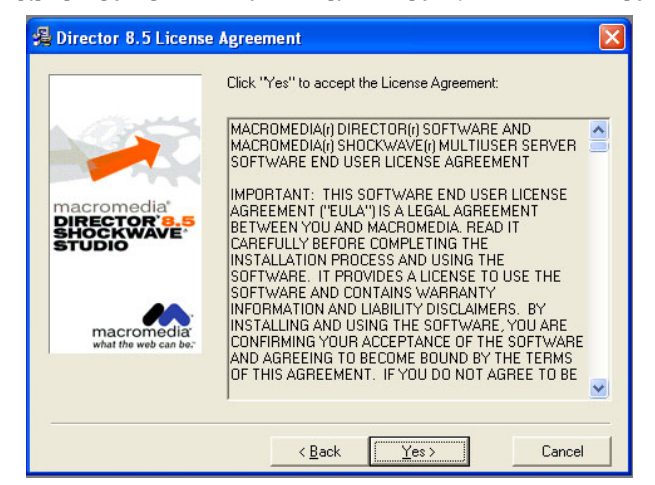

5. Επιλέγουμε αν η εγκατάσταση μας θα είναι τυπική ή αν θέλουμε προκαθορισμένη

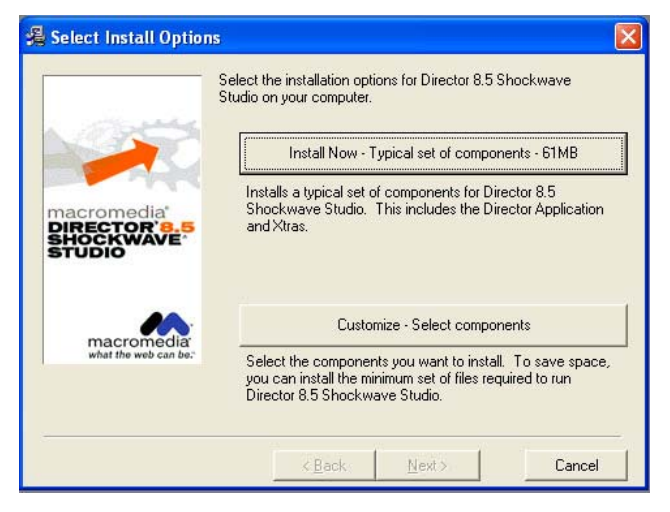

**6. Επιλέγουµε το µέρος στο οποίο θα γίνει η εγκατάσταση** 

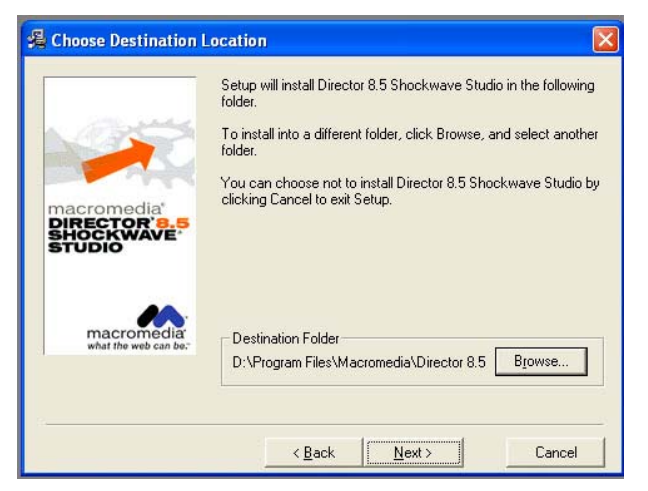

**7. Εδώ απεικονίζεται το πώς θα ονοµάζεται το πρόγραµµα στο µενού προγράµµατα των windows** 

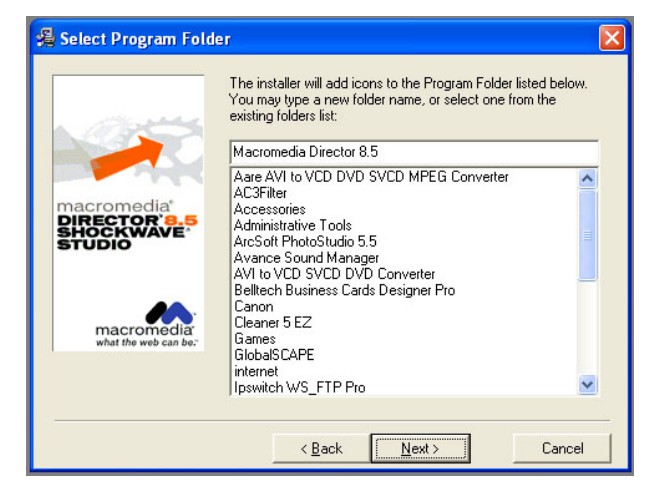

**8. Η τελευταία επιβεβαίωση πριν την εγκατάσταση** 

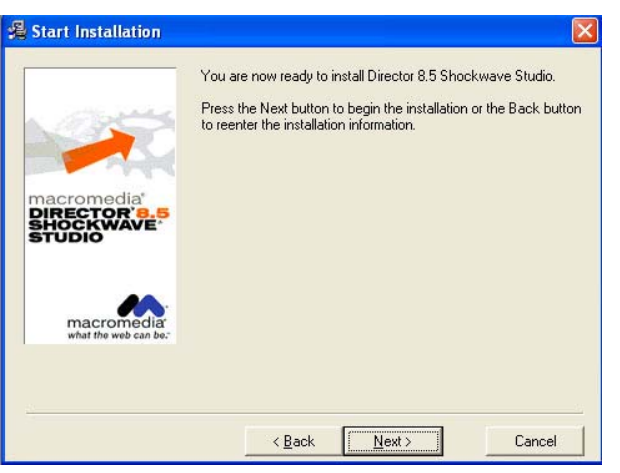

**9. Η διαδικασία της εγκατάστασης**

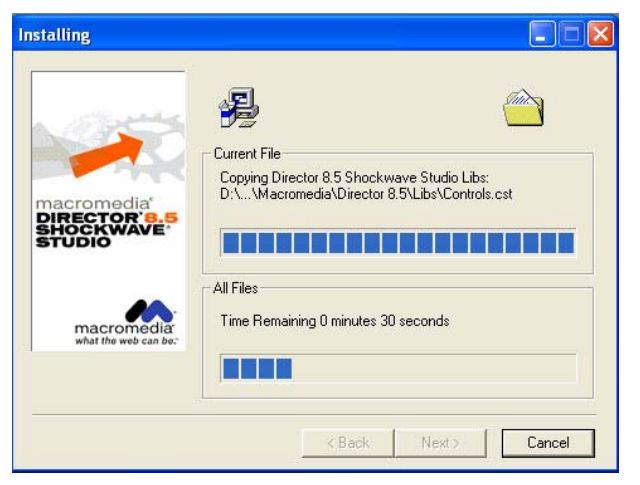

**10.Το τέλος της εγκατάστασης**

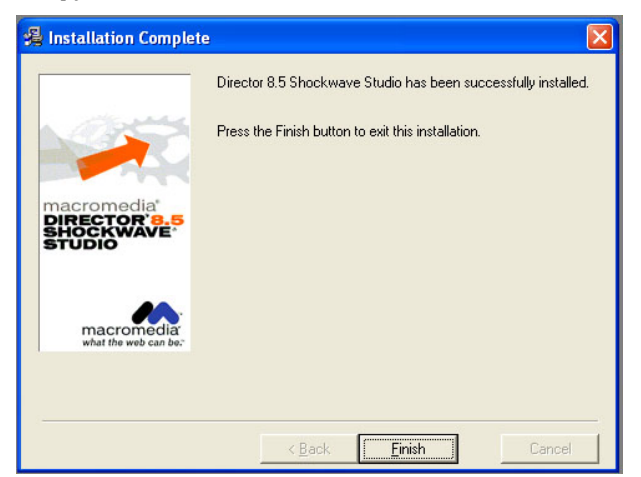

# **5.2.2 Η εγκατάσταση του Macromedia flash**

**1.Από το cd του Macromedia επιλέγουµε το Macromedia flash και πατάµε Instal flash MX** 

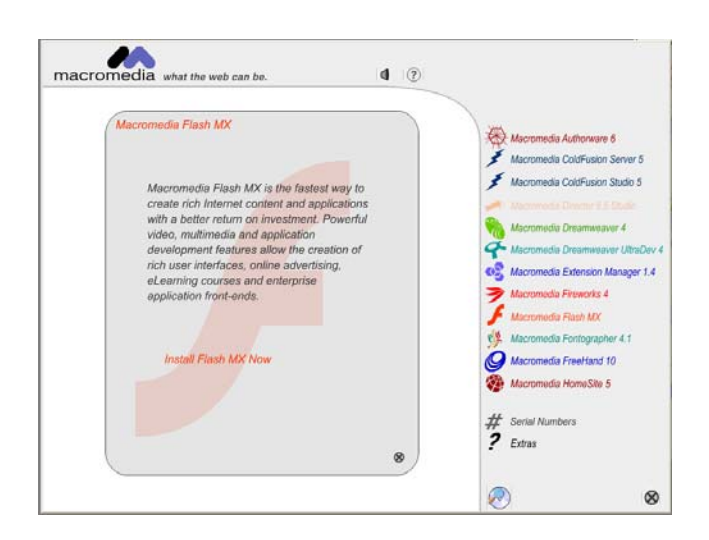

**2. Το καλωσόρισµα του flash MX πριν την διαδικασία της εγκατάστασης**

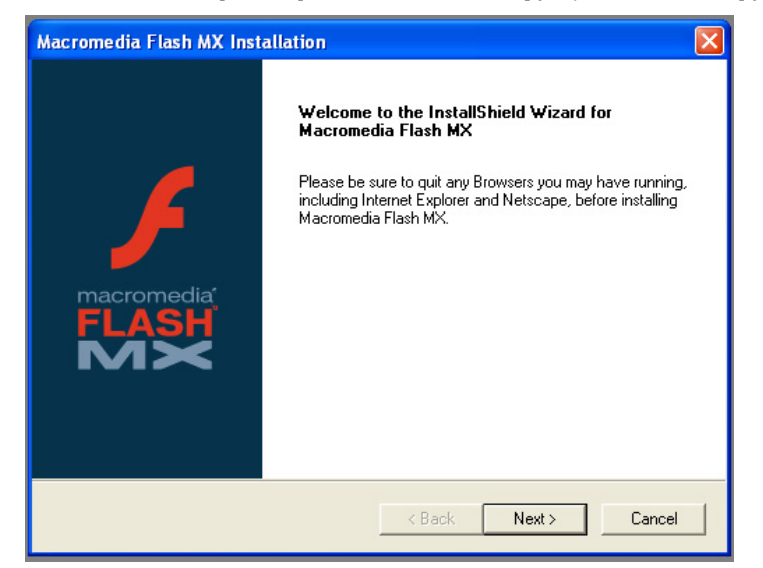

**3. ∆ιαβάζουµε την άδεια χρήσης πριν το ξεκίνηµα της εγκατάστασης**

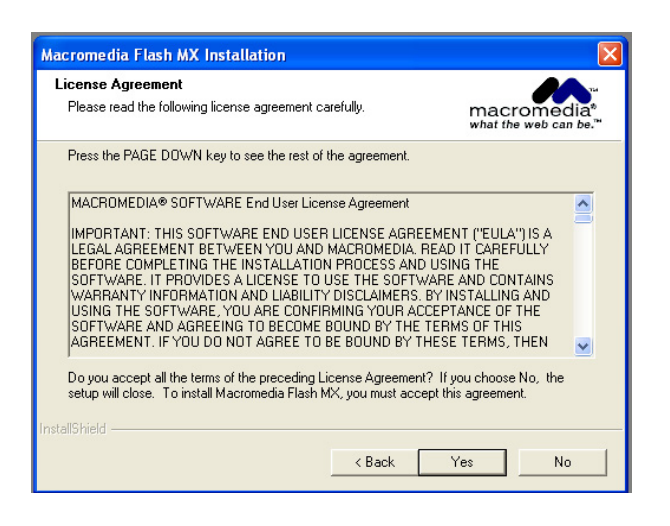

## **4. Εισάγουµε τα στοιχεία και τον κωδικό**

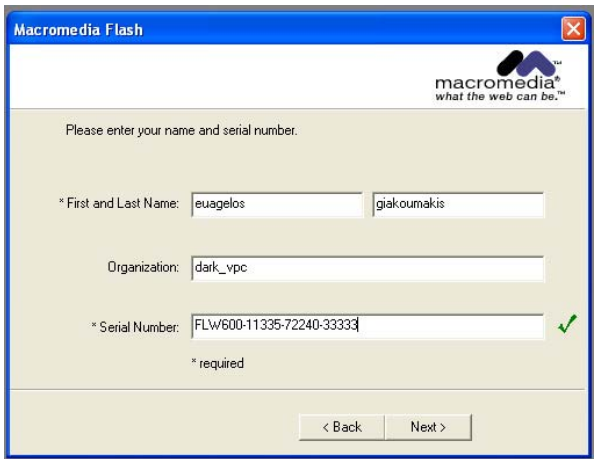

- **5. Αφού ο κωδικός είναι σωστός προχωράµε την εγκατάσταση**
- **6. Επιλέγουµε το µέρος στο οποίο θα γίνει η εγκατάσταση**

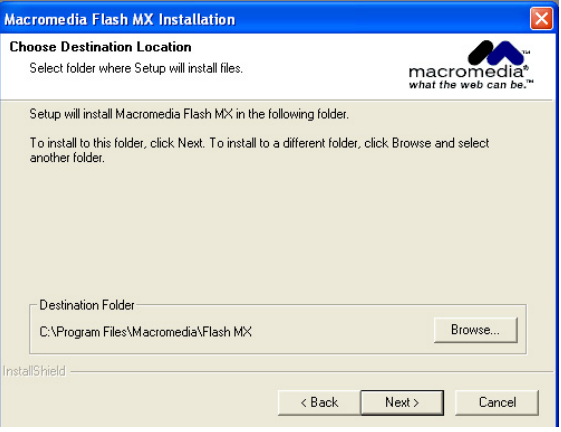

**7. Επιλέγουµε αν θα γίνει η εγκατάσταση του flash player** 

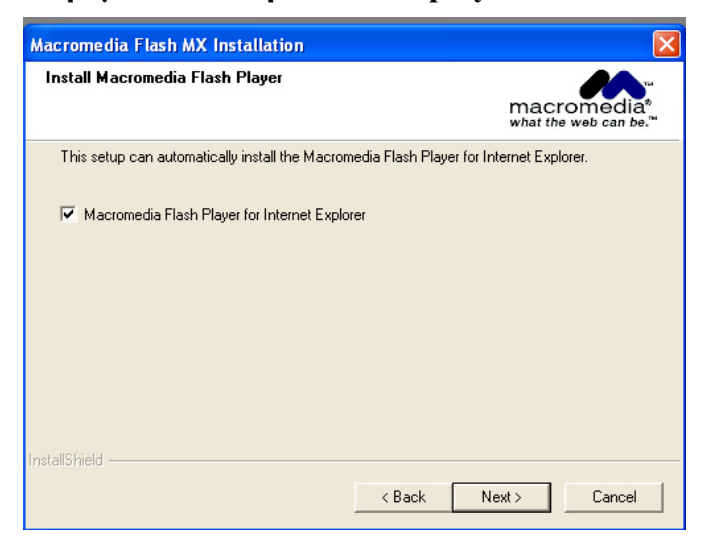

**8. Βλέπουµε το µέρος στο οποίο θα γίνει η εγκατάσταση** 

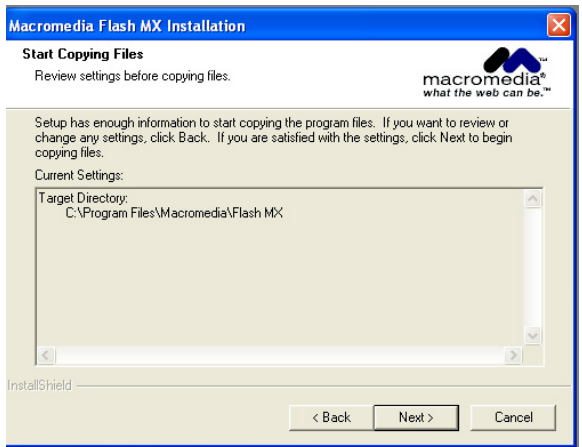

**9. Η διαδικασία της εγκατάστασης**

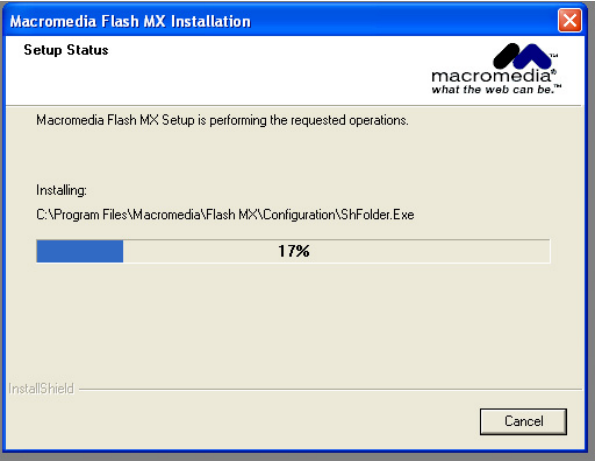

# **10.Το τέλος της εγκατάστασης**

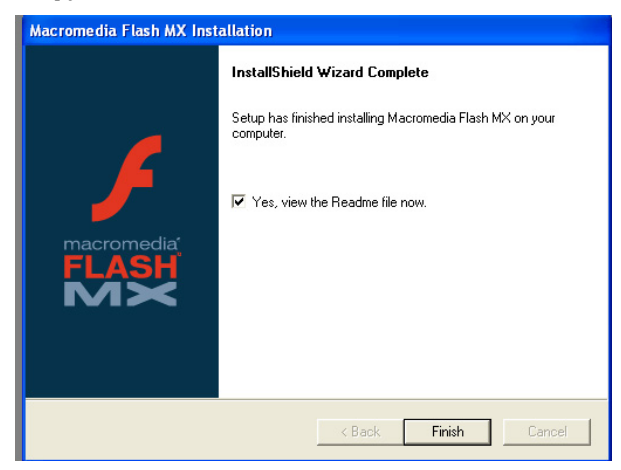

# **6. ΣΥΝΤΗΡΗΣΗ**

# **6.1 Συντήρηση του portal**

Η συντήρηση του Portal θα γίνεται αποκλειστικά από κάποιο εξουσιοδοτημένο άτομο του δήμου στο οποίο θα φροντίσω να δώσω όλες τις απαραίτητες οδηγίες κατόπιν κάποιου σεµιναρίου που θα γίνει από µένα.

Γενικά η συντήρηση του είναι απλή αφού ο εξουσιοδοτηµένος χρήσης θα µπορεί να το δουλέψει είτε πρώτα στον υπολογιστή του και έπειτα να ανεβάσει τα αρχεία µέσο ftp προγράµµατος είτε online µιας και το joomla έχει ένα control panel για να γίνονται αυτόµατα όποιες αλλαγές θέλει.

# **6.1.1 Εγχειρίδιο χρήσης**

Η ενότητα αυτή έχει ως σκοπό την ενηµέρωση και εκµάθηση της λειτουργίας του portal, το πώς δηλαδή κάποιος χρήστης µπορεί να πλοηγηθεί στην σελίδα αλλά και το πώς ο διαχειριστής του portal µπορεί να κάνει κάποιες αλλαγές ή να προσθέσει νέα στοιχεία σ' αυτό

Οπότε έχουµε:

Α) παρουσίαση για κάποιον χρήστη που θέλει να µπει στο portal

Β) παρουσίαση για τον διαχειριστή σχετικά µε τις αλλαγές που ίσως θελήσει κάνει στο portal

# **6.1.1.1. Παρουσίαση για κάποιον χρήστη που θέλει να µπει στο portal**

# **1. Η κεντρική σελίδα**

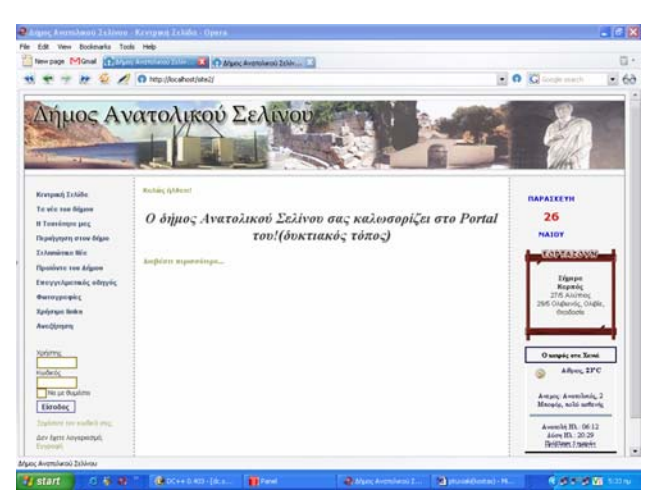

Ο χρήστης κατά την είσοδο του στην σελίδα βλέπει το βασικό µενού στην αριστερή µεριά και στην δεξιά κάποια αντικείμενα με πληροφορίες γενικού περιεχομένου, όπως την ημερομηνία, ποιοι εορτάζουν την ηµέρα κατά την οποία έχει ανοίξει ο χρήστης τον καιρό που κάνει αυτή την στιγµή στον νοµό Χανίων (µιας και ο δήµος βρίσκεται σε αυτόν τον νοµό) και τέλος πόσοι χρήστες (είτε συνδεµένοι είτε όχι) βρίσκονται την δεδοµένη στιγµή online. Στο κέντρο της σελίδας θα φαίνεται ένα µέρος από τα άρθρα τα οποία θέλει ο διαχειριστής να φαίνονται, ώστε να µεταβαίνει σε αυτή γρήγορα και εύκολα ο χρήστης. Πατώντας το κουµπί "∆ιαβάστε περισσότερα..." ο χρήστης θα µεταβαίνει στη σελίδα που αναφέρεται το συγκεκριµένο άρθρο ολόκληρο.

### **2. Τα νέα του δήµου**

διακρίνονται σε τρεις κατηγορίες:

1. Του δήµου, για τις για τις ανακοινώσεις που αφορούν τους δηµότες.

2. Του Κ.Ε.Π., για ανακοινώσεις σχετικά µε διάφορα προγράµµατα και υπηρεσίες που αφορούν το Κέντρο Εξυπηρέτησης Πολιτών που στεγάζετε στο δηµαρχείο.

3. Των πολιτιστικών, για ανακοινώσεις σχετικά µε διάφορες εκδηλώσεις του δήµου.

## **3. Η ταυτότητα µας**

Τα στοιχεία και η δυνατότητα επικοινωνίας µε τον δήµο.

### **4. Περιήγηση στον δήµο**

Μπαίνοντας σε αυτό το µενού ο χρήστης θα έχει την δυνατότητα να διαλέξει µέσα από τρεις υποκατηγορίες το τι θέλει να δει από τον δήµο:

- ¾ Τα χωριά
- ¾ Τους αρχαιολογικούς χώρους
- ¾ Τις παραλίες

#### **4.1 Τα χωριά**

Θα υπάρχει µία λίστα µε όλα τα χωριά που απαρτίζουν τον δήµο. Ο χρήστης επιλέγοντας το χωριό το οποίο θέλει θα βλέπει κάποια κεντρική φωτογραφία και διάφορα στοιχεία του χωριού.

#### **4.2 Τους αρχαιολογικούς χώρους**

Και εδώ θα υπάρχει λίστα µε τους αρχαιολογικούς χώρους, καθώς και φωτογραφία και ορισµένα στοιχεία για τον κάθε αρχαιολογικό χώρο ένα που θα επιλέγει ο χρήστης.

#### **4.3 Τα φαράγγια**

Οµοίως και εδώ όπως και στις παραπάνω κατηγορίες.

#### **5. Σελινιώτικα Νέα**

Χώρος στον οποίο θα φιλοξενείται η τοπική εβδοµαδιαία εφηµερίδα της επαρχίας Σελίνου και χωρίζεται σε δύο κατηγορίες:

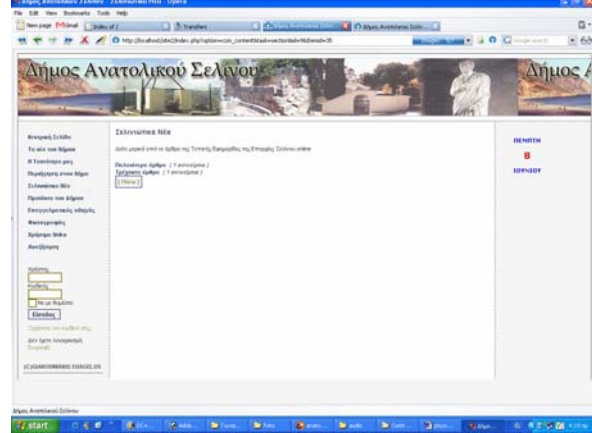

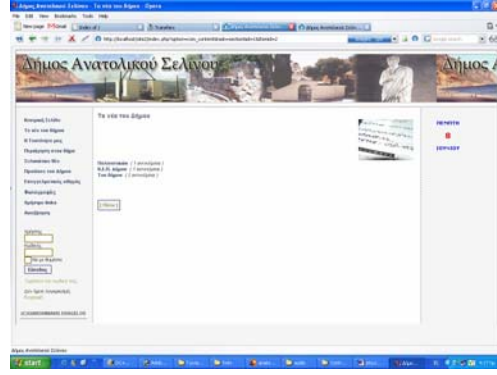

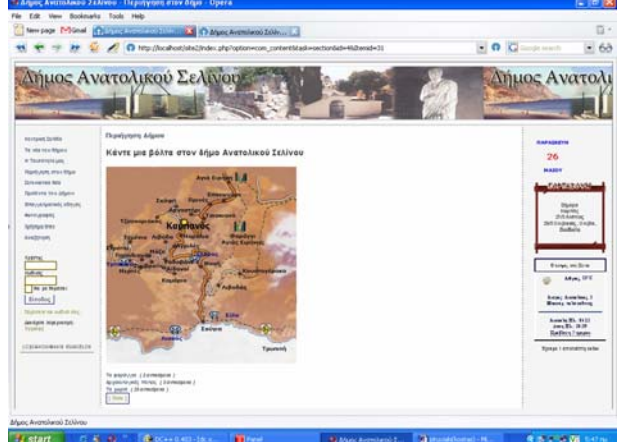

# **1. Τρέχοντα άρθρα**

Άρθρα τα οποία είναι στο τρέχον εβδοµαδιαίο φύλο της εφηµερίδας.

## **2. Παλαιότερα άρθρα**

Άρθρα από προηγούµενα εβδοµαδιαία φύλα της εφηµερίδας.

# **6. Προϊόντα του ∆ήµου**

Παρουσίαση των προϊόντων που παράγονται.

# **7. Επαγγελµατικός οδηγός**

Χώρος στον οποίο θα βρίσκονται όλες οι επιχειρήσεις του δήµου.

# **8. Φωτογραφίες**

Φωτογραφικό υλικό από την περιοχή του δήµου όπου αποτελείται από τέσσερις κατηγορίες:

## **8.1.Περιηγητικοί προορισµοί**

φωτογραφίες από κάθε όµορφη περιοχή του δήµου που προσφέρεται για περίπατο.

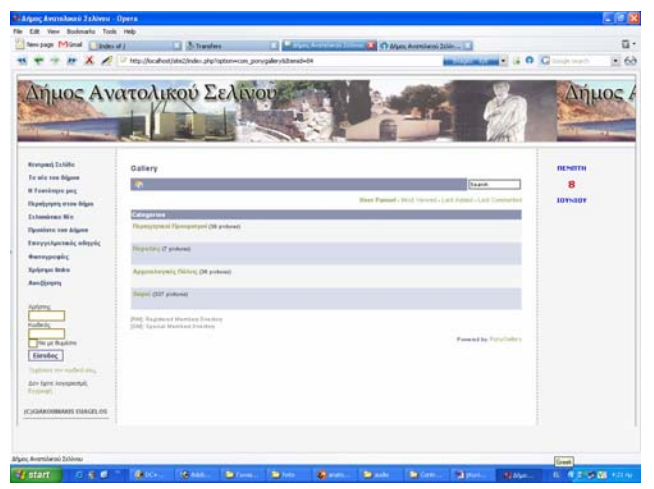

## **8.2.Χωριά**

Φωτογραφίες από κάθε χωριό του δήµου(όπου υπάρχουν και οι ανάλογες υποκατηγορίες)

## **8.3.αρχαιολογικές πόλεις**

Φωτογραφίες από κάθε Αρχαιολογική πόλη του δήµου(όπου υπάρχουν και οι ανάλογες υποκατηγορίες)

## **8.4.Παραλίες**

Φωτογραφίες από τις παραλίες του δήµου

# **9. Χρήσιµα links**

∆ιάφορες Ιστοσελίδες ώστε να µπαίνουν γρήγορα οι χρήστες

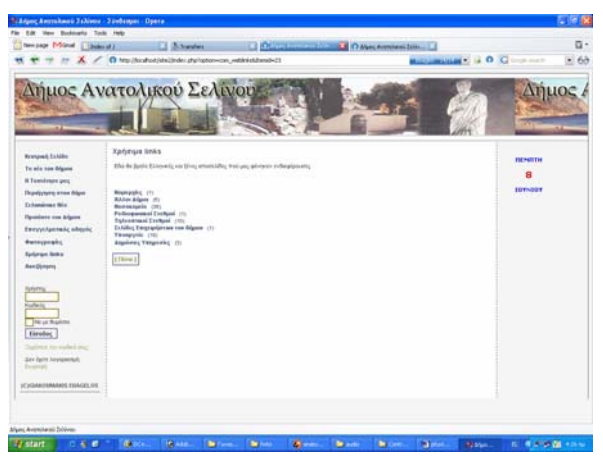

# **10. Αναζήτηση**

Χώρος στον οποίο ο χρήστης µπορεί να µέσω µίας φόρµας να βρει κάτι που θέλει από το portal.

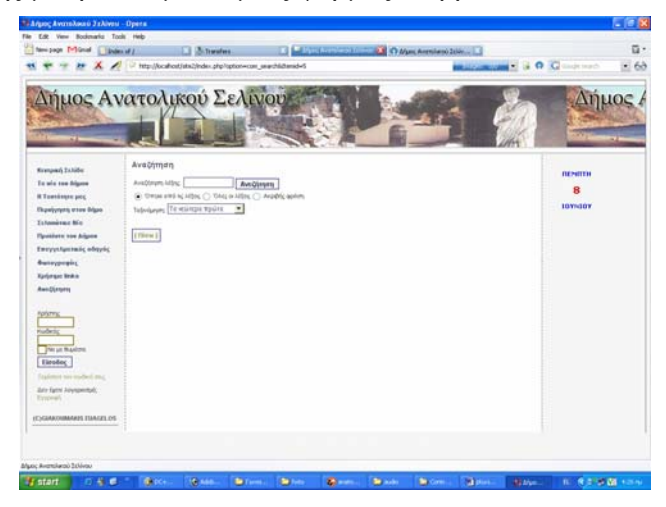

# **6.1.1.2.Παρουσίαση για αλλαγές που θέλει να κάνει στο portal ο διαχειριστής**

# **1. control panel**

Το control panel είναι µία περιοχή η οποία χρησιµοποιείται για τον έλεγχο της σελίδας δηλαδή:

- ¾ την δηµιουργία κατηγοριών µέσα σε µια σελίδα
- ¾ την δηµιουργία και διαχείριση των άρθρων
- ¾ την δηµιουργία λογαριασµών χρηστών (αν χρειάζεται)
- ¾ την κατασκευή κάποιου template (γενικό στυλ) της σελίδας
- ¾ την ενσωµάτωση javascript για διάφορες µικρές εφαρµογές
- $\triangleright$  την ενσωμάτωση video, flash και άλλων animation

Παρακάτω φαίνεται µέσα από εικόνες και κάποια περιγραφή η λειτουργία του control panel:

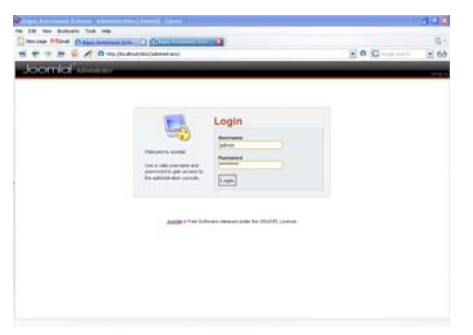

## **Μενού για την εισαγωγή του διαχειριστή του portal**

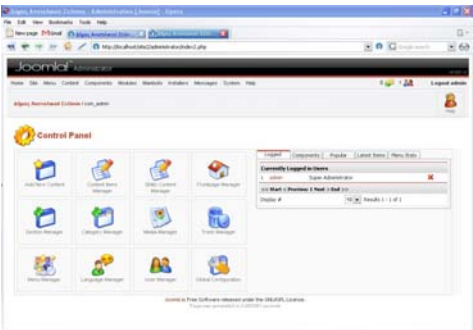

## **Το κεντρικό µενού του control panel**

Στο κεντρικό µενού βλέπουµε <<πίνακας ελέγχου>> (control panel) όπου αποτελούνται από τρεις ενότητες:

- 1. Το κεντρικό µενού µε όλες τις λειτουργίες που γίνονται από το joomla.
- 2. Οι συντοµεύσεις προς 12 συχνά χρησιµοποιούµενες λειτουργίες µε µορφή εικονιδίων.
- 3. Ένα µικρό µενού µε 5 tabs κυρίως για στατιστικούς λόγους και πληροφοριακούς λόγους.

# **2.Αλλαγή βασικών ρυθµίσεων**

Για την αλλαγή των βασικών ρυθµίσεων της σελίδας πηγαίνουµε στο :

Site $\rightarrow$ global configuration, όπου διακρίνουμε τις εξής καρτέλες:

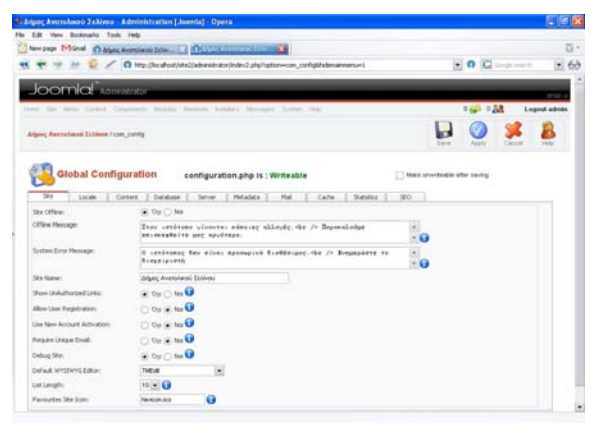

¾ **Site:** εδώ φαίνονται τα γενικά στοιχεία της σελίδας όπως, αν θα είναι ενεργοποιηµένη ή όχι, τι µήνυµα θα βγάζει στην περίπτωση που για κάποιους λόγους δεν λειτουργεί, τι επιλογές θα έχει ο χρήστης στην σελίδα, την ονοµασία που θα φαίνεται στον τίτλο, το ποιος Editor θα χρησιµοποιείται και διάφορα άλλα πάνω στις ίδιες ρυθµίσεις.

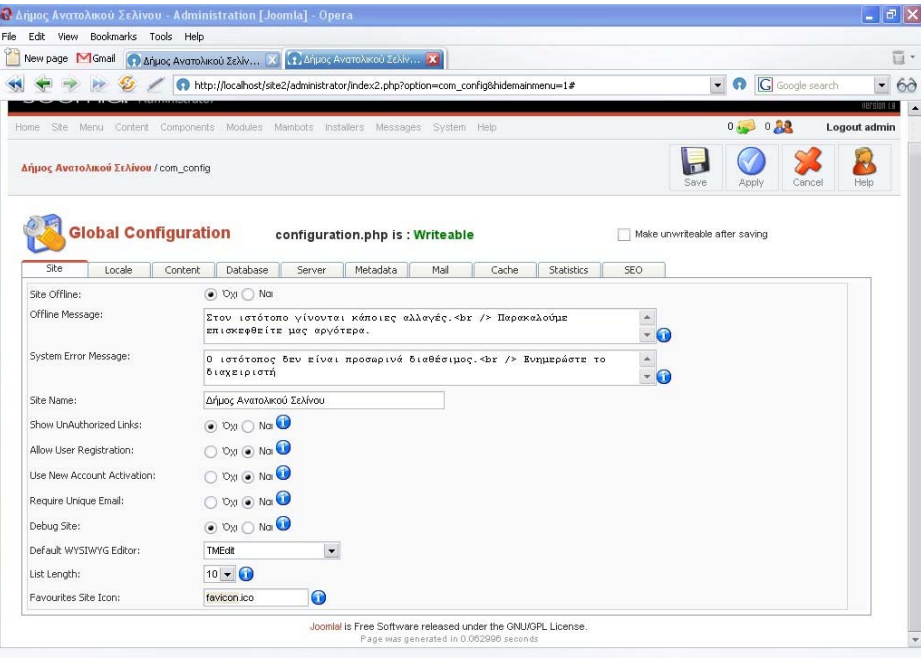

## **Η καρτέλα site**

¾ **Locale:** εδώ φαίνεται το σε ποια γλώσσα θα είναι η σελίδα και η ώρα

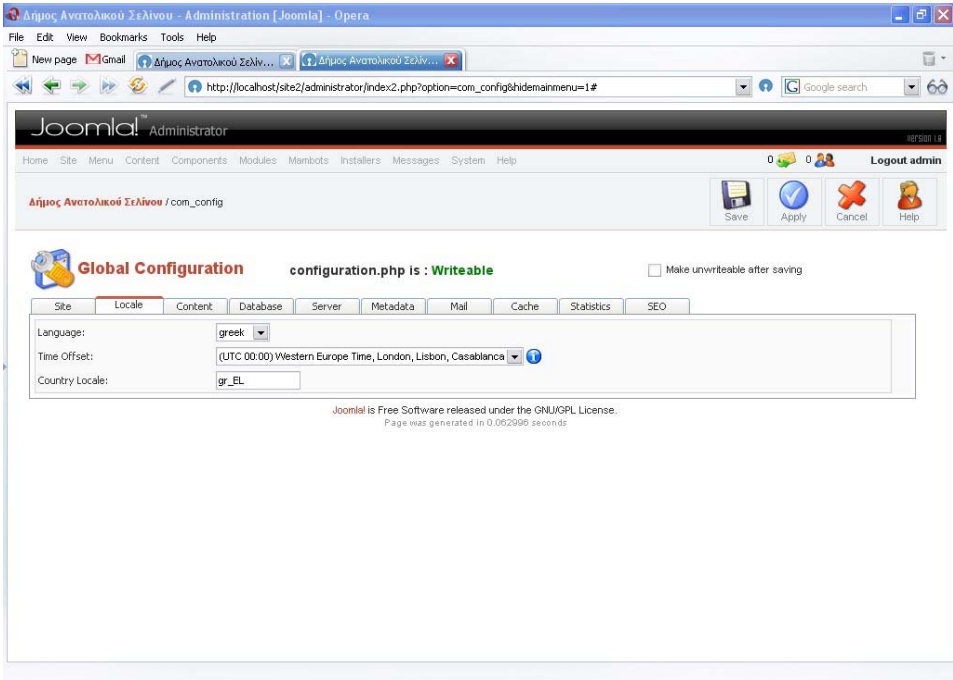

 **Content:** στην καρτέλα αυτή φαίνονται οι ρυθµίσεις σχετικά µε το τι θα φαίνεται κατά την δηµοσίευση των άρθρων, δηλαδή αν θα φαίνεται το όνοµα αυτού που το δηµοσιεύει , η ώρα που το δηµοσίευσε και τέλος ποια κουµπιά θα φαίνονται.

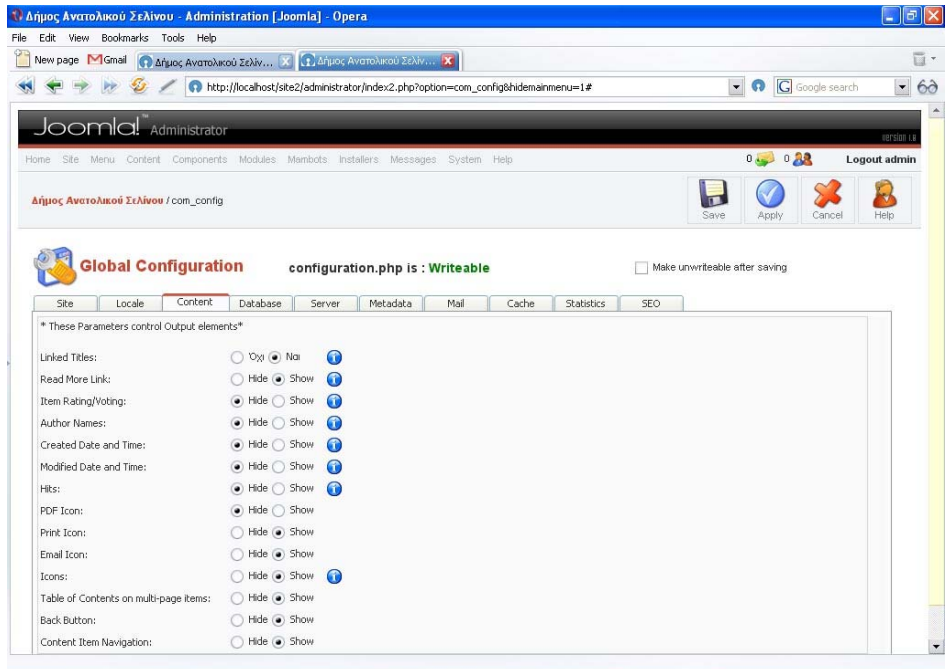

#### **Η καρτέλα Content**

¾ **Database:** αυτή η καρτέλα αφορά στο ποια βάσει δεδοµένων θα χρησιµοποιηθεί για την αποθήκευση των δεδοµένων. Ρυθµίζουµε το όνοµα , την τοποθεσία και τον κωδικό της βάσης µας.

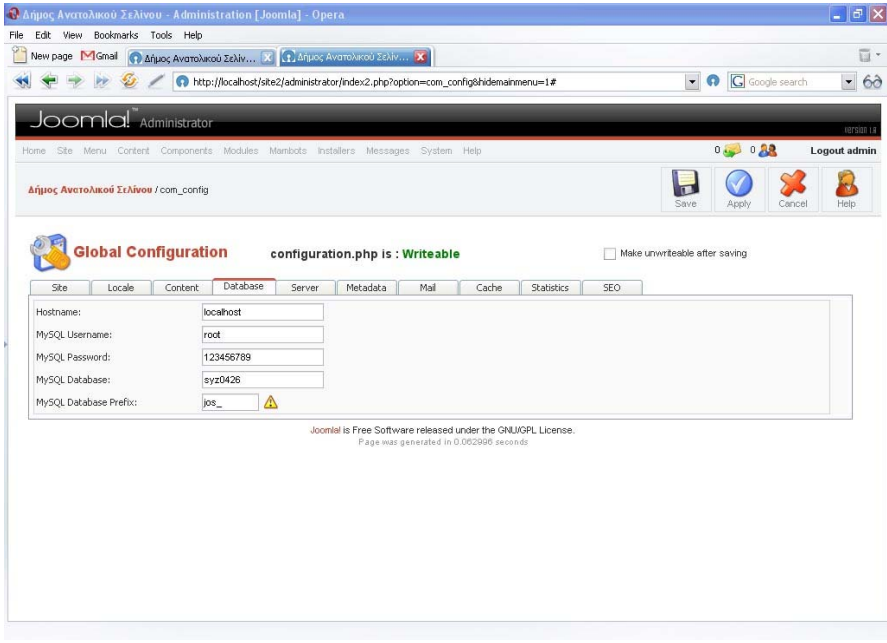

**Η καρτέλα database** 

¾ **Server :** εδώ ρυθµίζουµε το σε ποιον Server είναι ανεβασµένη η σελίδα , τα δικαιώµατα για την εγγραφή νέων αρχείων σε αυτόν τον χώρο και άλλες επιλογές σχετικά µε το θέµα.

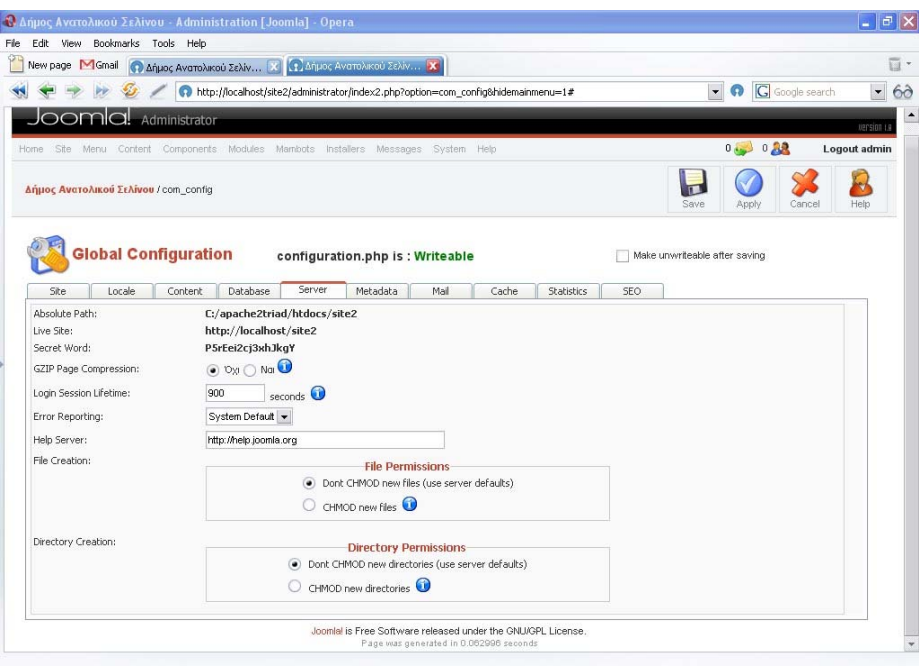

## **Η καρτέλα server**

¾ **Metadata:** εδώ φαίνονται η δείχνει την περιγραφή και οι εκφράσεις κλειδιά.

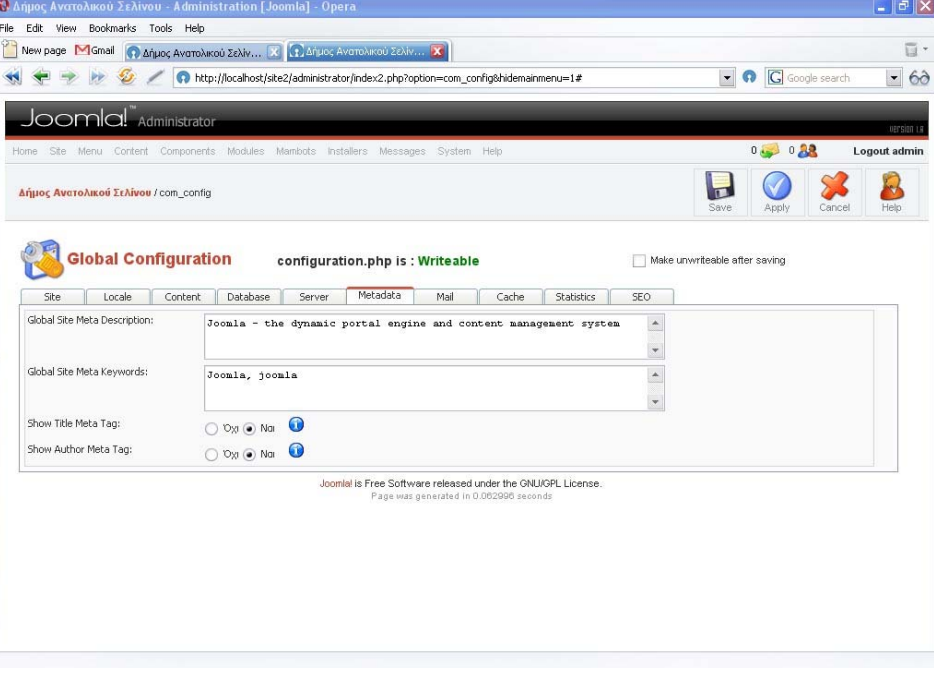

**Η καρτέλα metadata** 

¾ **Email:** εδώ επιλέγουµε το email στο οποίο θα στέλνονται κάποια στοιχεία από κάποιον που βλέπει τη σελίδα καθώς και τα στοιχεία του χρήστη που διαχειρίζεται την σελίδα.

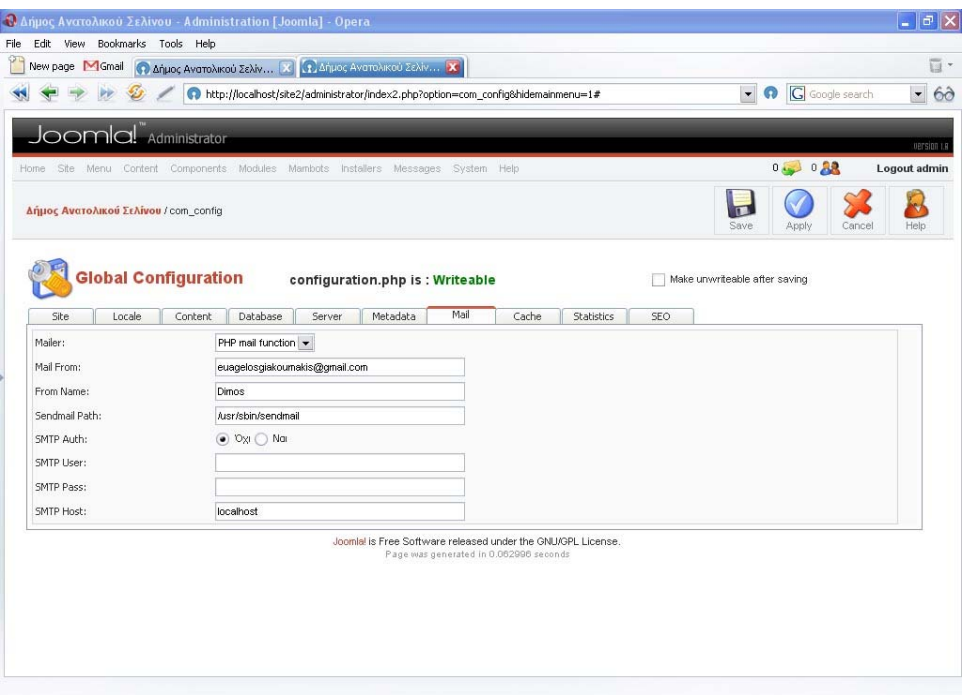

### **Η καρτέλα email**

¾ **Cashe:** χρησιµοποιείται για την προσωρινή µνήµη αποθήκευσης των δεδοµένων της σελίδας κατά την διάρκεια της επεξεργασίας.

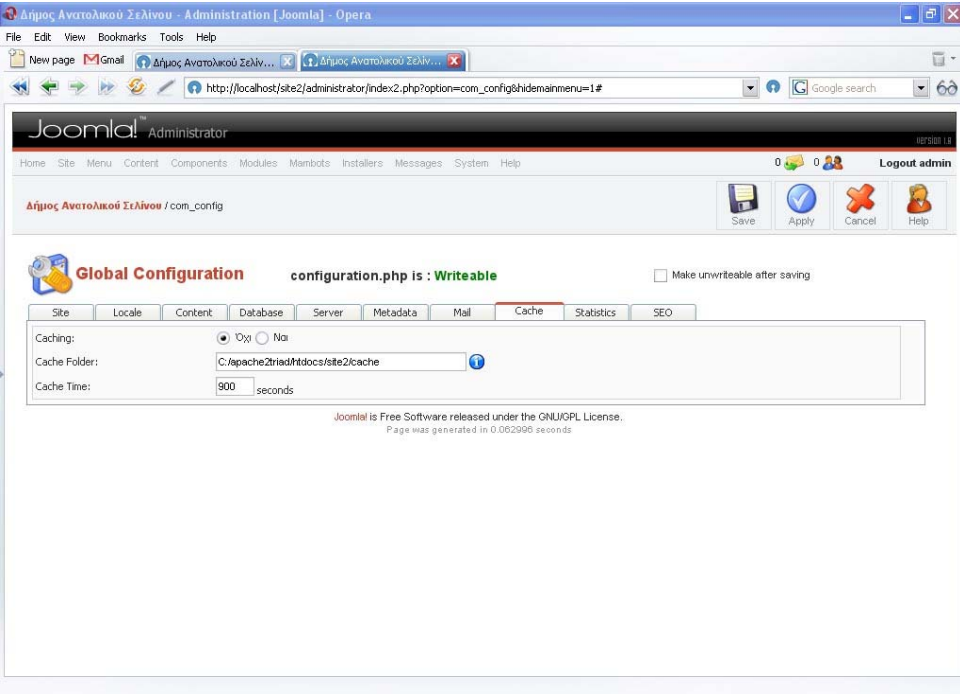

**Η καρτέλα cashe**
¾ **Statistics:** εδώ αν επιλέξουµε <<ναι>> τότε θα έχουµε στατιστικά δεδοµένα για την σελίδα µας.

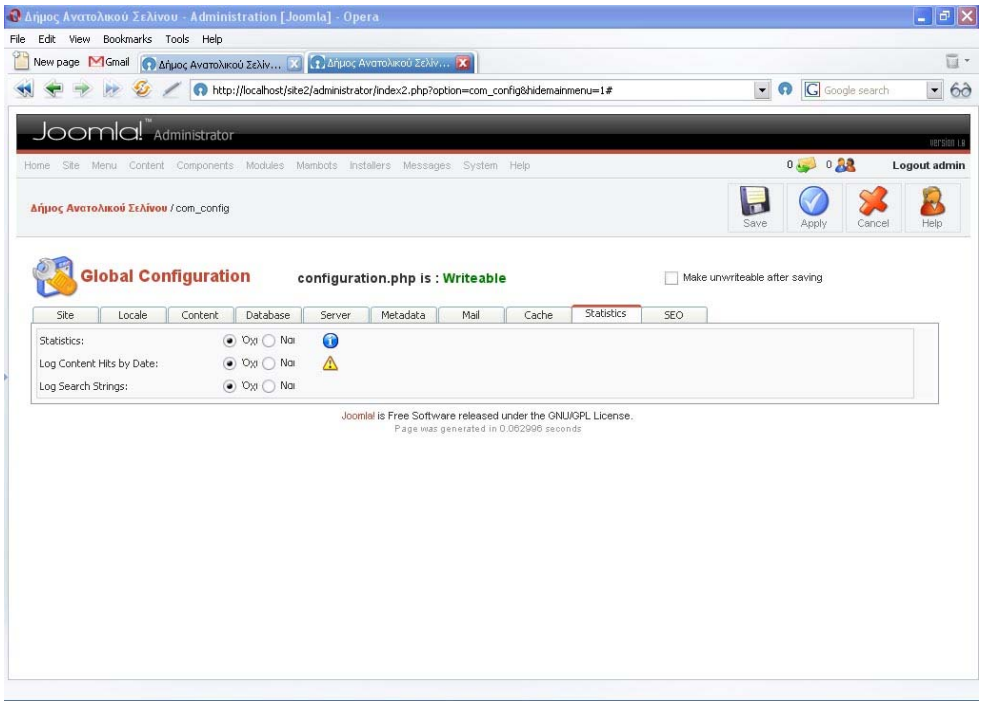

## **Η καρτέλα Statistics**

¾ **SEO:** εδώ µας δείχνει πώς θα φαίνονται οι δεσµοί της σελίδας (αν είναι ή όχι δυναµικοί).

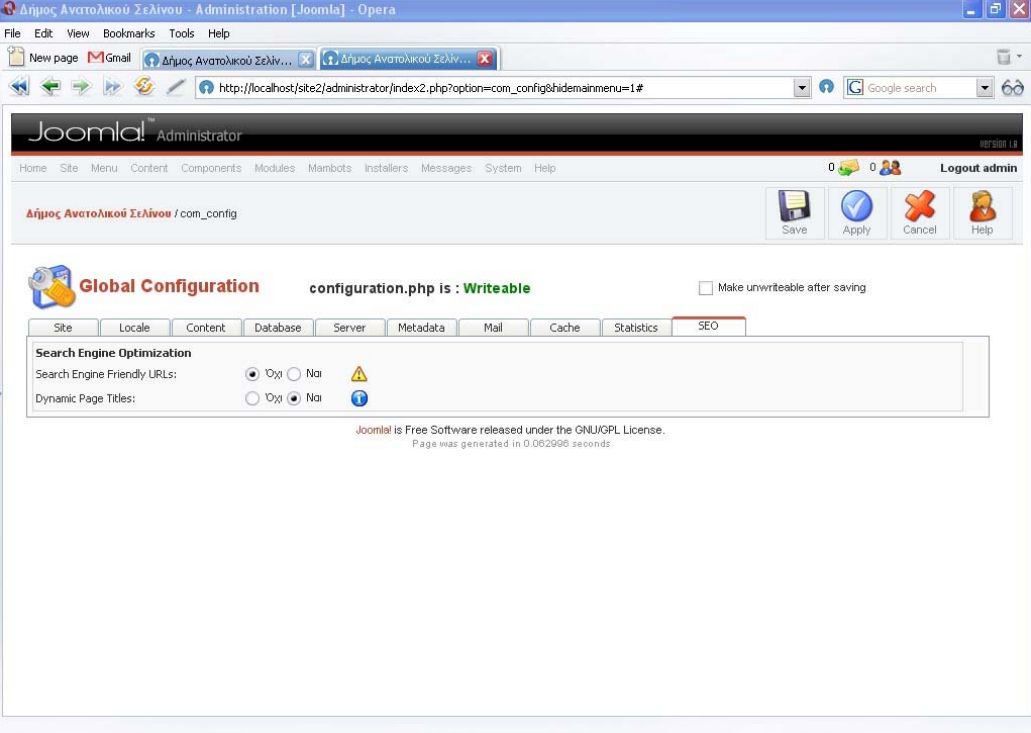

**Η καρτέλα SEO** 

## **3.Αλλαγή γλώσσας**

Για την αλλαγή της γλώσσας εκτός από ανάλογη επιλογή στο μενού site**→gobal configuration →locale** πρέπει πρώτα να πάμε από το μενού site**>Language Manager >site Languages** όπου βλέπουμε ποιες γλώσσες είναι εγκαταστηµένες έτσι αν θέλουµε να βάλουµε κάποια άλλη πατάµε το κουµπί **new** όπου µας παραπέµπει σε µία φόρµα εύρεσης (κουµπί **choose**)και σε ένα κουµπί εγκατάστασης (**upload file &**  install). Έπειτα επιλέγουμε από το radio botton την γλώσσα που επιθυμούμε και πατάμε το κουμπί publish.

Μετά από αυτό το σηµείο πάµε στο **locale** ώστε να επιλέξουµε την γλώσσα και από εκεί.

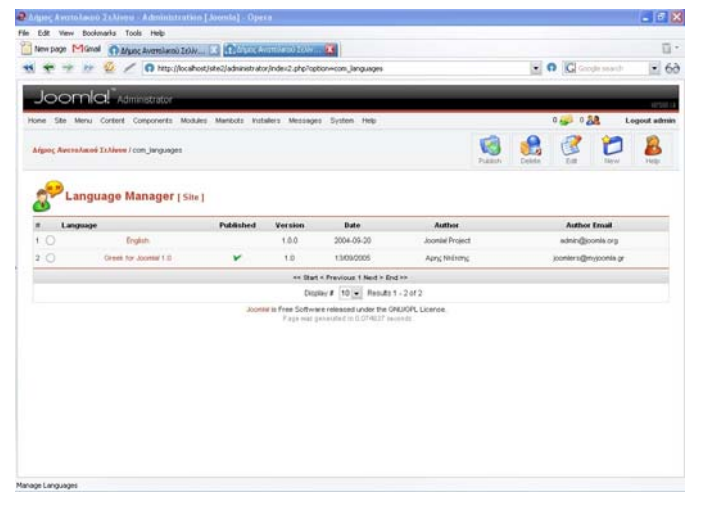

**Η περιοχή του Language Manager**

## **4.Αλλαγή Template**

Για την αλλαγή Template της σελίδας πάµε από το µενού **site**Æ**template manager** Æ**site templates** όπου βλέπουµε ποια **templates** είναι εγκαταστηµένα ώστε αν θέλουµε να βάλουµε κάποιο άλλο τότε πατάµε το κουµπί **new** όπου µας παραπέµπει σε µία φόρµα εύρεσης (κουµπί **choose**)και σε ένα κουµπί εγκατάστασης (**upload file & install**). Έπειτα επιλέγουµε από το radio botton το **template** που επιθυµούµε και πατάµε το κουµπί **publish.**

|        | New page MGmall                               | C Marc Avenue and Zakhon and Characteristics and Characteristics                 |                                |                                                  |           |          |                         |                   |                                                     |              |
|--------|-----------------------------------------------|----------------------------------------------------------------------------------|--------------------------------|--------------------------------------------------|-----------|----------|-------------------------|-------------------|-----------------------------------------------------|--------------|
|        |                                               | @ http://locahost/site2/administrator/index2.php?option=com_templates            |                                |                                                  |           |          | ×                       | 0 <sup>o</sup>    | Snogle (Annul)                                      | $-68$        |
|        | Joomla Ministrator                            |                                                                                  |                                |                                                  |           |          |                         |                   |                                                     | strate to    |
|        |                                               | Hone Ste Meru Cortent Conponents Modules Markots Installers Messages System Help |                                |                                                  |           |          |                         | $0 - 0.58$        |                                                     | Logout admin |
|        | Arguer, Awerst-Jacob Tellivou / con-Jerophten |                                                                                  |                                | Detail                                           | Assign    | Credente | <b>Tue in Tak</b>       | Edit CSS          |                                                     |              |
|        |                                               | Template Manager [ Site ]                                                        |                                |                                                  |           |          |                         |                   | Preview Template V                                  |              |
|        |                                               |                                                                                  |                                |                                                  | Version   |          |                         |                   |                                                     |              |
| ĸ      | <b>Hame</b>                                   |                                                                                  | <b>Default</b> Assigned Author |                                                  |           |          | Date                    | <b>Author UPL</b> |                                                     |              |
|        |                                               | AkaSewerPortal                                                                   |                                | <b>Arthur Vonas</b>                              | 20        |          | 19.09.2004              |                   | www.konza.de                                        |              |
| J.     |                                               | <b>Akci/VirturPortal</b>                                                         |                                | <b>Arthur Konge</b>                              | 20        |          | 18.09.2004              |                   | www.kordw.de                                        |              |
| 3<br>x | Ö                                             | absolutives<br><b>Brazien Asidensi</b>                                           |                                | manbodesign                                      | 1.1<br>×. |          | 31/05/2005              |                   | WI-DO-PERSONAIN WAY<br>Hitler Manager for Dui cross |              |
| s      | o<br>o                                        | <b>Oentle</b> gray                                                               |                                | <b><i>Thian Rhode</i></b><br><b>Harsten Sill</b> | 1.0       |          | 30 May 2005<br>1/7/2004 |                   | http://mardio.crystal7even.de                       |              |
| ĸ      | ō                                             | preyclean                                                                        |                                | August Lileans                                   | 12        |          | 12122004                |                   | водолёйным логов сс                                 |              |
| ż      | O                                             | Markckizz                                                                        |                                | Absolve Media                                    | 1.0       |          | 13 October 2004         |                   | www.absalon.biz.                                    |              |
| s      | O                                             | Marcos                                                                           |                                | Abnaices Media                                   | 1.00      |          | 15th October<br>2004    |                   | www.aticabrubiz.                                    |              |
| 9      | O                                             | Metropolitan                                                                     |                                | Intuitive Deployer                               | 1.0       |          | <b>SOUNDER</b>          |                   | http://www.nbdivedesgns.net                         |              |
| 10     | O                                             | min. 05                                                                          |                                | <b>Cloyle Lewis</b>                              | 1.0       |          | <b>B/1G/OB</b>          |                   | Hits: Pwww.wi.mambio-hosting.com                    |              |

**Η περιοχή του site templates**

# **5.∆ηµιουργία Χρηστών**

Για την ∆ηµιουργία Χρηστών πάµε από το µενού **site**Æ **user manager** όπου εκεί βλέπουµε ποιοι χρήστες υπάρχουν, αν είναι αυτήν την στιγµή online και τι είδους λογαριασµό έχουν (απλός ή εξουσιοδοτηµένος χρήστης ή διαχειριστής). Μπορούµε να ενεργοποιήσουµε ,να απενεργοποιήσουµε ή και να καταργήσουµε κάποιο από αυτούς. Για να προσθέσουμε πατάμε το κουμπί <<new>> όπου μας μεταφέρει σε ένα παράθυρο για την εισαγωγή των στοιχείων του και το τι είδους λογαριασµό θα έχει.

|                   | Edit View<br>New page M Gmail | Bookmarks Tools Help                                                    | <sup>4</sup> Δήμος Ανατολικού Σελίν [X] 4 Δήμος Ανατολικού Σελίν [X]       |                                        |        |                                                              |                                                       |                        | 面。                   |
|-------------------|-------------------------------|-------------------------------------------------------------------------|----------------------------------------------------------------------------|----------------------------------------|--------|--------------------------------------------------------------|-------------------------------------------------------|------------------------|----------------------|
|                   |                               |                                                                         | http://localhost/site2/administrator/index2.php?option=com_users&task=view |                                        |        |                                                              | $\cdot$<br>ര                                          | Google search          | $\blacktriangledown$ |
|                   |                               |                                                                         |                                                                            |                                        |        |                                                              |                                                       |                        |                      |
|                   |                               | OOMCL Administrator                                                     |                                                                            |                                        |        |                                                              |                                                       |                        | UEFSION LE           |
| Home              | Site                          | Menu Content Components Modules Mambots Installers Messages System Help |                                                                            |                                        |        |                                                              | 0.38                                                  | Logout admin           |                      |
|                   |                               | Δήμος Ανατολικού Σελίνου / com users / view                             |                                                                            |                                        |        |                                                              | Delete<br>Edit<br>Logout                              | Help<br>New            |                      |
|                   |                               | <b>User Manager</b>                                                     |                                                                            |                                        |        | Filter:                                                      | $\overline{\phantom{0}}$<br>- Select Group -          | - Select Log Status -  | $\cdot$              |
| #                 | <b>Hame</b>                   |                                                                         | <b>Username</b>                                                            | Logged In Enabled Group                |        |                                                              | E-Mail                                                | <b>Last Visit</b>      | ID                   |
| $\mathbf{f}$      |                               | Administrator                                                           | admin                                                                      | ъ                                      | ៴      | Super Administrator                                          | euagelosgiakournakis@gmail.com 2006-05-20 02:30:31 62 |                        |                      |
| $\overline{2}$    |                               | alexia                                                                  | alexia                                                                     |                                        | v      | Registered                                                   | darkvpc@gmail.com                                     | 2006-05-23 19:40:49 64 |                      |
| 3                 |                               | dionisis ouranos                                                        | dionos                                                                     |                                        | v      | Registered                                                   | dionos@hotmail.com                                    |                        | 65                   |
| $\overline{4}$    |                               | euagelia                                                                | lifi                                                                       |                                        | v      | Registered                                                   | euagelia@gmail.com                                    | 2005-12-07 01:51:39 66 |                      |
|                   |                               | Γκάτζιος Ανδρέας                                                        | LYKH                                                                       |                                        | V      | Registered                                                   | agatzios@admin.teiher.gr                              | 2005-12-15 04:10:55 68 |                      |
|                   |                               | Ευάγγελος Γιακουμάκης                                                   | vagos                                                                      |                                        | v      | Super Administrator                                          | vagos@gmail.com                                       | 2006-05-23 01:48:09 69 |                      |
|                   |                               |                                                                         |                                                                            |                                        |        |                                                              | adamtoon@gmail.com                                    | 2006-04-06 10:12:47 70 |                      |
|                   |                               | furtakis                                                                | adam                                                                       |                                        | v      | Registered                                                   |                                                       |                        |                      |
|                   | D                             | <b>ΒΑΣΙΛΑΚΗΣ ΚΩΣΤΑΣ</b>                                                 | vkostas                                                                    |                                        | ៴      | Registered                                                   | kostas@cs.teicrete.gr                                 |                        |                      |
|                   |                               |                                                                         |                                                                            | << Start < Previous 1 Next > End >>    |        |                                                              |                                                       |                        |                      |
|                   |                               |                                                                         |                                                                            | Display #                              | $10 -$ | Results 1 - 8 of 8                                           |                                                       |                        |                      |
| 5.<br>6<br>7<br>8 |                               |                                                                         |                                                                            | Page was generated in 0.070069 seconds |        | Joomlal is Free Software released under the GNU/GPL License. |                                                       |                        | 71                   |

**Η περιοχή του site templates user manager**

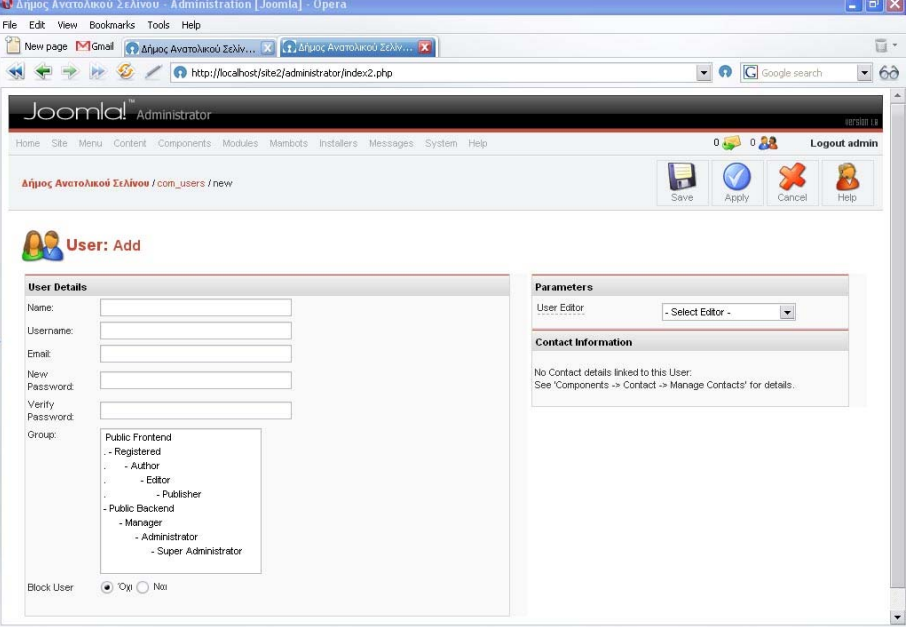

**Εισαγωγή νέου χρήστη** 

## **6.∆ιαχείριση των Μενού**

Στην διαχείριση του µενού έχουµε την δυνατότητα να προσθέσουµε , να αφαιρέσουµε ή να απενεργοποιήσουµε κάποια µενού.

Αυτό γίνεται πηγαίνοντας στο μενού menu>menu manager ή κατευθείαν στην κάθε συγκεκριμένη ομάδα µενού που θέλουµε να τροποποιήσουµε.

Συγκεκριµένα:

#### **menu**Æ **mainmenu** Î**κεντρικό µενού**

**menu**Æ**usermenu** Î**µενού χρηστών**

#### **menu**Æ **othermenu** Î**άλλα µενού**

|                       | http://localhost/site2/administrator/index2.php?option=com_menus8menutype=mainmenu |           |   |   |                |               |                    | $\overline{\phantom{0}}$                                                                                                    | <b>G</b> Google search<br>ര | $\overline{\phantom{a}}$   |
|-----------------------|------------------------------------------------------------------------------------|-----------|---|---|----------------|---------------|--------------------|----------------------------------------------------------------------------------------------------|-----------------------------|----------------------------|
|                       | loomla! Administrator                                                              |           |   |   |                |               |                    |                                                                                                    |                             |                            |
| Home                  | Site Menu Content Components Modules Mambots Installers Messages System Help       |           |   |   |                |               |                    |                                                                                                    | 0.88<br>$0$ density         | uersion Le<br>Logout admin |
|                       | Δήμος Ανατολικού Σελίνου / com menus                                               |           |   |   | Publish        | Unpublish     | Move               | Trash<br>Copy                                                                                                    | Edit<br>New                 | ٣<br>Help                  |
|                       | <b>Menu Manager [mainmenu]</b>                                                     |           |   |   |                |               |                    | Max Levels $10 -$ Filter:<br>* Δεν μπορείτε να διαγράψετε αυτό το μενού γιατί είναι αναγκαίο για σωστή λειτουργία της εφαρμογής * |                             |                            |
| #<br><b>Menu item</b> |                                                                                    | Published |   |   | Reorder Order  | Access        | <b>Itemid Type</b> | * Πρώτο δημοσιευμένο αντικείμενο σε αυτό το μενού [mainmenu] είναι η αρχική σελίδα για αυτόν τον ιστοχώρο *                       |                             | <b>CID</b>                 |
| $\overline{1}$        | Κεντρική Σελίδα                                                                    | c         |   | v | $\mathbf{1}$   | Public        | $\sqrt{1}$         | Component - FrontPage                                                                                                    |                             | 10                         |
| $2^{\circ}$           | Τα νέα του δήμου                                                                   | e         |   | U | $\overline{2}$ | Public        | $\overline{2}$     | Table - Content Section                                                                                                    |                             | $\mathbf{1}$               |
| 3                     | Η Ταυτότητα μας                                                                    | ю         |   | 0 | 3              | Public        | 95                 | Component - Contacts                                                                                                    |                             | $\overline{7}$             |
| 4                     | Περιήγηση στον δήμο                                                                | e         |   | O | 4              | Public        | 31                 | Table - Content Section                                                                                                    |                             | $\ddot{4}$                 |
|                       | Σελινιώτικα Νέα                                                                    | ÷.        |   | V | 5              | Public        | 35                 | Table - Content Section                                                                                                    |                             | $^{\rm 9}$                 |
| 5                     | Ιστορία και πολιτισμός                                                             | ×         | △ | ▽ | 6              | Public        | 29                 | Table - Content Section                                                                                                    |                             | 6                          |
| 6                     | Προϊόντα του Δήμου                                                                 | <b>R</b>  |   | v | 7              | Public        | 97                 | Table - Content Category                                                                                                    |                             | 37                         |
| 7                     |                                                                                    | e         |   | ▽ | 8              | <b>Public</b> | 34                 | Table - Content Section                                                                                                    |                             | 8                          |
| 8                     | Επαγγελματικός οδηγός                                                              | E         |   | Φ | 9              | Public        | 84                 | Component - PonyGallery                                                                                                    |                             | 174                        |
| 9                     | Φωτονραφίες                                                                        |           |   |   | 10             | <b>Public</b> | 23                 | Component - Web Links                                                                                                    |                             | $\overline{4}$             |
| 10                    | Χρήσιμα links                                                                      | c         |   |   |                |               |                    |                                                                                                    |                             |                            |

**το κεντρικό µενού (user menu)** 

Αν θέλουµε να προσθέσουµε ένα νέο µενού πατάµε στο κουµπί **new** όπου µεταφερόµαστε σε ένα παράθυρο όπου επιλέγουµε µεταξύ πλήθους επιλογών:

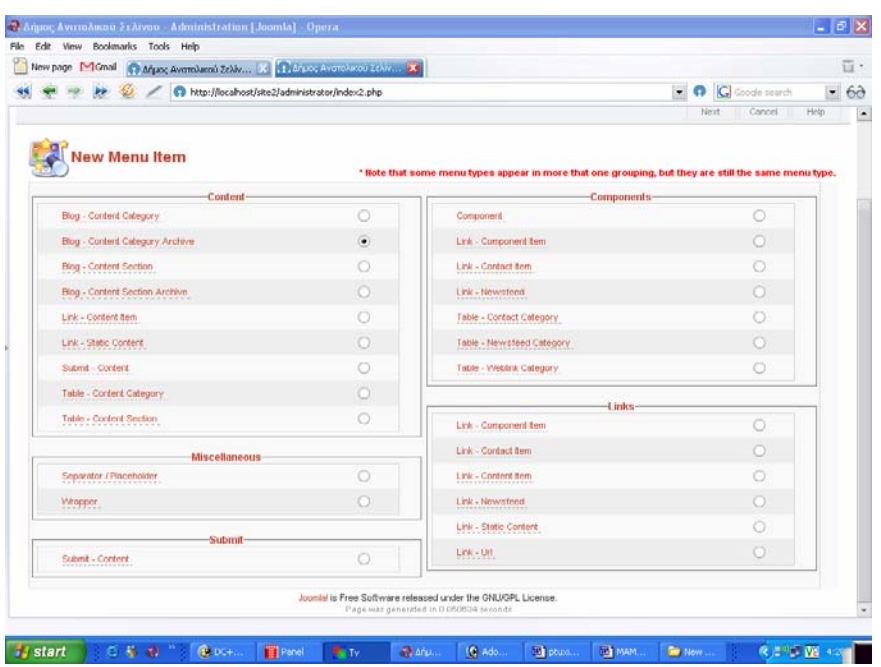

**Παράθυρο για επιλογή στο τη είδους µενού θέλουµε να φτιάξουµε**

To αντικείµενο µενού **Blog - Content Category** προσθέτει ένα δεσµό σε µια λίστα δηµοσιευµένων αντικειµένων από µία ή πολλαπλές κατηγορίες περιεχοµένων (Content Categories) σαν µια οµάδα στοιχείων ( µορφή Blog). Αυτή η µορφή επιτρέπει την παρουσίαση θεµάτων ως µια σειρά από σύντοµες περιλήψεις των θεµάτων του ιστότοπου.

Το αντικείµενο µενού **Blog - Content Category Archive** προσθέτει ένα δεσµό που εµφανίζει τα αρχειοθετηµένα αντικείµενα µιας συγκεκριµένης κατηγορίας περιεχοµένου σε µορφή 'blog'. Στη λίστα των αρχειοθετηµένων αντικειµένων (Archived Items) έχετε πρόσβαση µέσω του Content -> Archive Manager.

Το αντικείµενο µενού **Blog - Content Section** προσθέτει ένα δεσµό σε µια λίστα δηµοσιευµένων αντικειµένων µιας ενότητας περιεχοµένων (Content Section).

Το αντικείµενο µενού **Blog - Content Section Archive** προσθέτει ένα δεσµό που εµφανίζει τα αρχειοθετηµένα αντικείµενα µιας συγκεκριµένης ενότητας περιεχοµένου σε µορφή 'blog'. Στη λίστα των αρχειοθετηµένων αντικειµένων (Archived Items) έχετε πρόσβαση µέσω του Archive Manager (Content -> Archive Manager).

To αντικείµενο µενού "**Component**", προσθέτει µια σύνδεση σε µια σελίδα που δηµιουργούν τα Components στον ιστότοπό σας. (Ένα Joomla Component είναι ένα πρόσθετο στοιχείο (plug-in) που δηµοσιεύει περιεχόµενο σε σελίδες του Joomla.) Παραδείγµατα από Components είναι οι Επαφές [Contacts], Συνδέσεις Ιστοσελίδων [Weblinks] ή το Εξώφυλλο [Frontpage]).

Front Page Component Menu Item. Αυτό το αντικείμενο μενού προσθέτει ένα δεσμό προς τα αντικείμενα περιεχοµένου που έχουν καθοριστεί για το εξώφυλλο του ιστοτόπου σας στο ∆ιαχειριστή εξωφύλλου (FrontPage Manager). Τα περιεχόµενα εµφανίζονται σε µορφή 'blog'. Αυτή η µορφή εµφανίζει τα άρθρα ως µια σειρά από σύντοµες περιλήψεις των αντικειµένων του ιστοτόπου σας.

Το αντικείµενο µενού **Link - Content Item** δηµιουργεί ένα δεσµό σε ένα δηµοσιευµένο Αντικείµενο Περιεχοµένου σε πλήρη προβολή.

Το αντικείµενο µενού **Link – Static Content** δηµιουργεί ένα δεσµό προς ένα Αντικείµενο Στατικού Περιεχοµένου όπως ένα αντικείµενο µενού (αυτός ο τύπος περιεχοµένου δεν είναι µέρος µιας ενότητας ή κατηγορίας). Τα Αντικείμενα Στατικού Περιεχομένου δεν μπορούν να προστεθούν σε μια σελίδα blog, κατηγορίας ή ενότητας.

Το αντικείµενο µενού **Link - Contact Item** προσθέτει ένα δεσµό προς µια υπάρχουσα επαφή. Εµφανίζει πληροφορίες γι' αυτή και προβάλλει µια φόρµα προς συµπλήρωση και αποστολή σε αυτή την επαφή.

Το αντικείµενο µενού **Link - Component Item** προσθέτει ένα δεσµό σε ένα component που αντανακλά τις παραµέτρους του αυθεντικού component, όπως καθορίζονται στο αντικείµενο µενού 'Component'. To "Link- Component Item" είναι χρήσιµο, αν θέλετε ένα component να εµφανίζεται σε περισσότερα από ένα µενού και θέλετε απλώς να αλλάξετε τις λεπτοµέρειες για αυτό το component, διατηρώντας τις γενικές παραµέτρους όπως καθορίζονται στο Αντικείµενο Μενού Component. Μια εκδοχή προστίθεται στις λεπτοµέρειες του αντικειµένου: Η δυνατότητα να ανοίγει ο δεσµός σε ένα συγκεκριµένο τύπο παραθύρου.

Το αντικείµενο µενού **Link – Newsfeed** προσθέτει ένα δεσµό σε ένα ήδη υπάρχον δελτίο τύπου (newsfeed). Τα newsfeeds λαµβάνουν πληροφορίες από οποιοδήποτε δικτυακό τόπο συντάσσει νέα, χρησιµοποιώντας τη διαµόρφωση RSS. Το Joomla διατίθεται µε ενσωµατωµένο πρόγραµµα ανάγνωσης Newsfeed. Τα Newsfeeds μπορούν να παρουσιαστούν στον ιστότοπό σας με την δημιουργία ενός ξεχωριστού module από το Module Manager[site](Modules-> Site Modules-> New).

Το αντικείµενο µενού **Link – Url** προσθέτει ένα δεσµό σε κάποια ιστοσελίδα. Μπορεί να είναι µια άλλη εσωτερική σελίδα του ιστοτόπου σας ή µια ιστοσελίδα σε έναν άλλο ιστότοπο.

Το αντικείµενο µενού List - Content Section προσθέτει ένα δεσµό που θα εµφανίζει µια λίστα κατηγοριών στην επιλεγµένη ενότητα. Ο αριθµός των αντικειµένων περιεχοµένου στην Κατηγορία µπορεί να εµφανιστεί δίπλα στο όνοµα της Κατηγορίας. Επιλέγοντας το δεσµό στην Κατηγορία θα παρουσιαστεί µια συνοπτική λίστα αντικειµένων περιεχοµένου σε µια συγκεκριµένη Κατηγορία Ενότητας.

Το Αντικείµενο Μενού (Menu Item) **Table – Weblink Category** προσθέτει ένα δεσµό προς µια Κατηγορία ∆εσµών Web, παρουσιάζοντας την κατηγορία ως έναν πίνακα που δείχνει όλα τα δηµοσιευµένα αντικείµενα αυτής της κατηγορίας µε τη µορφή τίτλων/δεσµών. Οι κατηγορίες ∆εσµών Web ορίζονται από το Components -> Web Links -> Weblink Categories.

Το Αντικείµενο Μενού (Menu Item) **Table – Content Category** προσθέτει ένα δεσµό προς µια Κατηγορία Περιεχοµένου, παρουσιάζοντας την κατηγορία ως έναν πίνακα που δείχνει όλα τα δηµοσιευµένα αντικείµενα αυτής της κατηγορίας µε τη µορφή τίτλων/δεσµών.

Το Αντικείµενο Μενού (Menu Item) **Table – Table - Newsfeed Category** προσθέτει ένα δεσµό προς µια Κατηγορία ∆ελτίων Τύπου, παρουσιάζοντας την κατηγορία ως έναν πίνακα που δείχνει όλα τα δηµοσιευµένα αντικείµενα αυτής της κατηγορίας µε τη µορφή τίτλων/δεσµών.

To αντικείµενο µενού **Separator / Placeholder** προσθέτει ένα διαχωριστικό µε απλό κείµενο ή έναν τοποθέτη (placeholder) στο µενού.

Το **Wrapper module** εµφανίζει µiα εξωτερική ιστοσελίδα µέσα στον ιστότοπό σας. Η εξωτερική ιστοσελίδα εισάγεται ως 'inline frame' (γνωστό και ως iFrame). Αυτό δεν είναι µόνο χρήσιµο για να παρουσιάζετε ιστοσελίδες άλλων ανθρώπων, οργανισµών ή εταιρειών απευθείας µέσα από τον ιστότοπό σας, αλλά και για να περιλάβετε στον ιστότοπό σας, καθαρές σελίδες DHTML, που έχετε δηµιουργήσει µε κάποιον εξειδικευµένο εξωτερικό editor, που θα ήταν πολύ δύσκολο να δηµιουργήσετε µέσα από τον επεξεργαστή του Joomla. Σας επιτρέπει επίσης να ενσωµατώσετε σε ένα Joomla ιστότοπο, ανεξάρτητα προγράµµατα, όπως γκαλερί, καταλόγους, κ.λπ.

**Content Items Manager** Ο ∆ιαχειριστής Αντικειµένων Περιεχοµένου εµφανίζει µια λίστα των Αντικειµένων Περιεχοµένου του ιστοτόπου σας. Έχει τη δυνατότητα να παρουσιάζει όλα τα Αντικείµενα Περιεχοµένου ή µόνο αυτά που ανήκουν σε κάποια συγκεκριµένη ενότητα περιεχοµένου (content section).

Αφού επιλέξουμε κάποιο από τα παραπάνω τότε πατάμε το κουμπί next για να κάνουμε την σύνδεση ώστε να καθοριστεί για το τι θα φαίνεται.

Για παράδειγµα αν επιλέξουµε την επιλογή **Table - Content Section** τότε θα πρέπει να συνδέσουµε το νέο µενού που θέλουµε να φτιάξουµε, µε κάποιο τοµέα από αυτό που έχουµε δηµιουργήσει (παρακάτω αναφέρουµε το πως). Στην δεξιά µεριά ορίζουµε κάποιες παραµέτρους που θέλουµε για το συγκεκριµένο µενού.

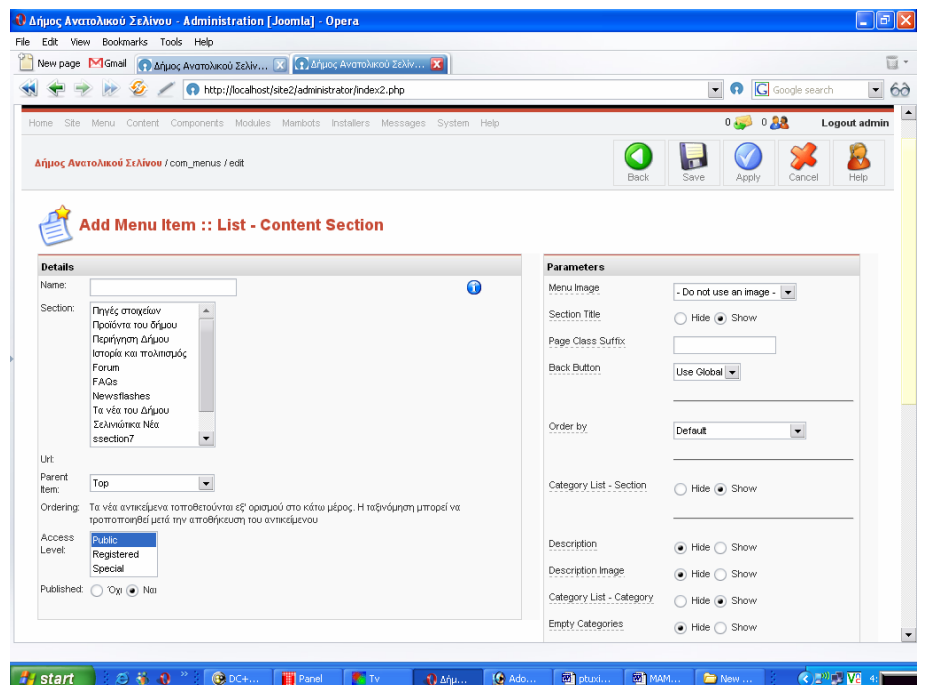

**Το παράθυρο για την επιλογή κάποιου τοµέα** 

## **7. ∆ηµιουργία Τοµέα**

Για την δημιουργία τομέα πάμε από το μενού contents > section Manager, όπου βλέπουμε ποίοι υπάρχουν, Πατώντας το κουµπί new δηµιουργούµε ένα νέο τοµέα.

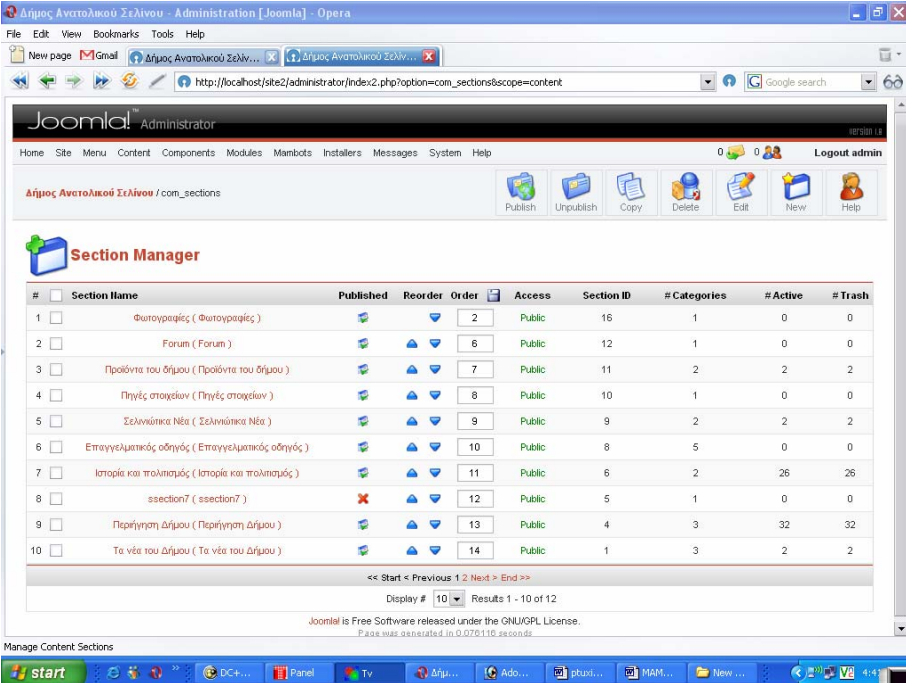

**Το παράθυρο του section Manager** 

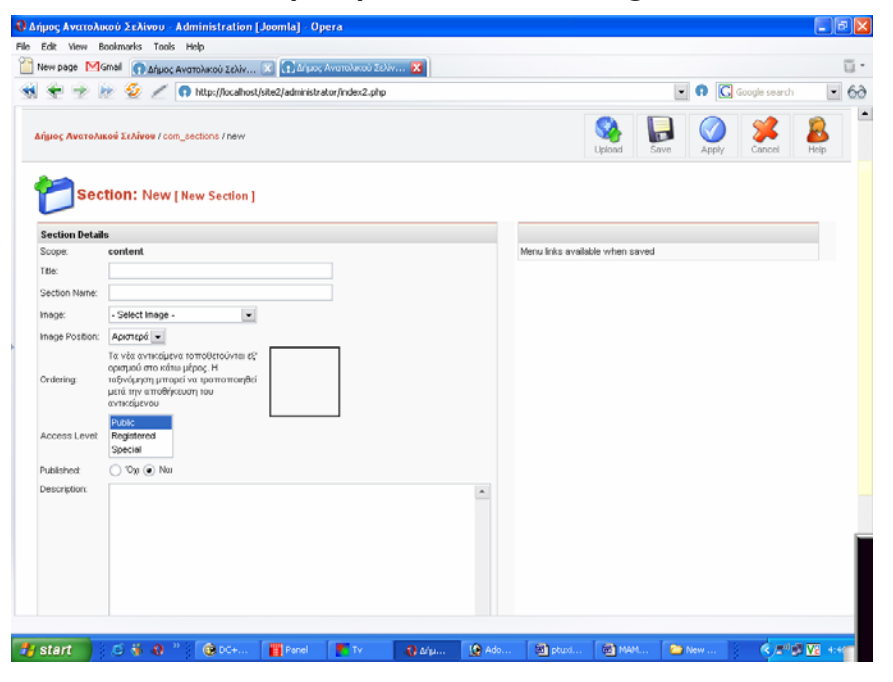

**Το παράθυρο δηµιουργίας νέου τοµέα**

## **8.∆ηµιουργία κατηγορίας**

Για την δημιουργία κατηγορίας πάμε από το μενού contents > category Manager και επιλέγουμε το κουμπί <<new>> Έπειτα µεταφερόµαστε στο παράθυρο δηµιουργίας νέας κατηγορίας. Εκεί επιλέγουµε από µια λίστα σε ποιο τομέα θα είναι συνδεμένη η συγκεκριμένη κατηγορία που θέλουμε να φτιάξουμε. Είναι απαραίτητο να υπάρχει κάποιος τοµέας ώστε να γίνει η κατηγορία.

|                      | C Missoc Avenutació Zelly  X C Missoc Avenutació Zelly  X<br>New page M Gmail         |                                         |                      |                     |                    |                             |                         |                                  |
|----------------------|---------------------------------------------------------------------------------------|-----------------------------------------|----------------------|---------------------|--------------------|-----------------------------|-------------------------|----------------------------------|
|                      | http://localhost/site2/administrator/index2.php?option=com_categories8section=content |                                         |                      |                     |                    | $\Box$ $\Box$ Google search |                         | ٠                                |
|                      | JoomlaL <sub>Administrator</sub>                                                      |                                         |                      |                     |                    |                             |                         |                                  |
| Home                 | Site Menu Content Components Modules Mambots Installers                               | Messages System Help                    |                      |                     |                    | 0.1028                      |                         | <b>RETAIN 13</b><br>Logout admin |
|                      |                                                                                       |                                         |                      |                     |                    |                             |                         |                                  |
|                      | Αήμας Ανατολικού Σελίνου / com_categories                                             | Publish                                 | Unpublish            | Move                | Défété<br>Copy     | Edit                        | New                     | i.<br>Help                       |
|                      |                                                                                       |                                         |                      |                     |                    |                             |                         |                                  |
|                      | <b>Category Manager   Content: All  </b>                                              |                                         |                      |                     |                    |                             | Επιλογή ενότητας        | ٠                                |
|                      |                                                                                       |                                         |                      |                     |                    |                             |                         |                                  |
| <b>Category Hame</b> |                                                                                       | Published                               | Order <b>B</b>       | Access              | Section            | Category ID                 | Active                  | ۰<br>Trash                       |
| 1                    | Πολιτιστικών (Πολιτιστικών)                                                           | ø                                       | 1                    | Public <sup>1</sup> | Τα νέα του Δήμου   | 32                          | $\Omega$                | 1                                |
| 2 <sub>1</sub>       | KEIT, Argou (KEIT, Argou)                                                             | s                                       | $\overline{2}$       | Public              | Τα νέα του Δήμου   | 33                          | o                       | t                                |
| 3                    | Του δήμου (Του δήμου )                                                                | <b>O</b>                                | э                    | Public              | Τα νέα του Δήμου   | $\mathbf{1}$                | $\overline{\mathbf{z}}$ | 1                                |
| 4                    | Φιστογραφίες (Φιστογραφίες)                                                           | ×                                       | 1                    | <b>Public</b>       | Πηγές στοιχείων    | 36                          | ö                       | s                                |
| 5                    | Οι παραλίες (Οι παραλίες)                                                             | B                                       | $\ddot{\phantom{1}}$ | Public              | Προϊόντα του δήμου | 41                          | o                       | o                                |
| 6                    | Προϊόντα του δήμου (Προϊόντα του δήμου )                                              | s                                       | $\mathbf 2$          | <b>Public</b>       | Προϊόντα του δήμου | 37                          | $\overline{2}$          | Ü                                |
| 7                    | Forum (Forum)                                                                         | ø                                       | $\ddot{\phantom{1}}$ | Public              | Forum              | 48                          | $\mathbf 0$             | $\Omega$                         |
|                      | <b>Twip (fwip)</b>                                                                    | ٠                                       | 1                    | Public              | Φωτογραφίες        | 54                          | o                       | 0                                |
|                      | Newsflash (Newsflash)                                                                 | ×                                       | $^{\circ}$           | Public              | Newsflashes        | I.                          | $\theta$                | $\circ$                          |
|                      | Example FAQs (Examples.)                                                              | ×                                       | ū                    | Public              | FAGs               | $\overline{7}$              | $\ddot{\mathbf{0}}$     | a                                |
| 8 L<br>9<br>10       |                                                                                       |                                         |                      |                     |                    |                             |                         |                                  |
|                      |                                                                                       | 44 Sheft 4 Previous 1 2 3 Next > End >> |                      |                     |                    |                             |                         |                                  |

**Το παράθυρο του category Manager** 

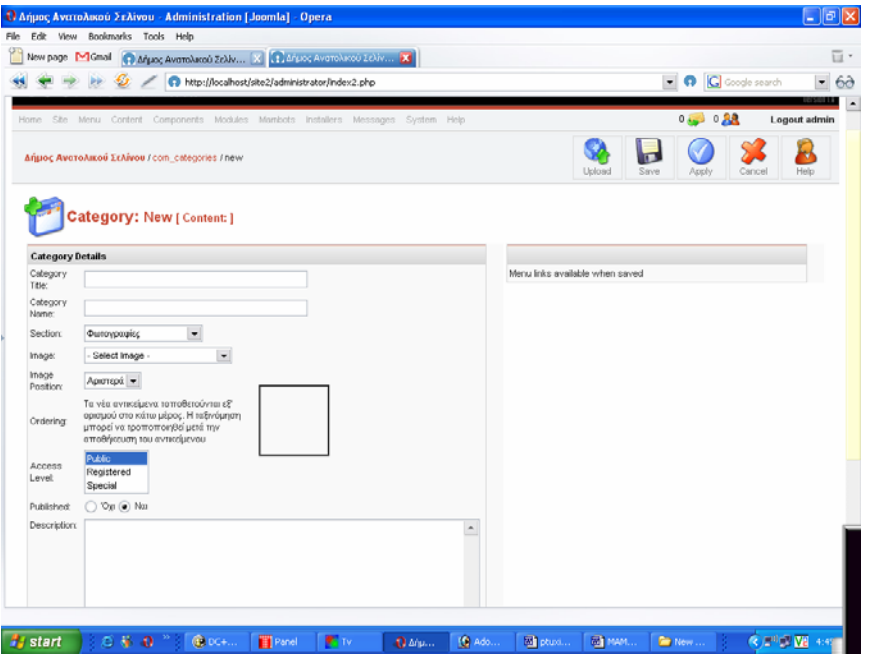

**Το παράθυρο δηµιουργίας νέας Κατηγορίας**

## **9.∆ηµιουργία περιεχοµένου**

Για την δημιουργία περιεχομένου πάμε από το μενού contents all contents items και επιλέγουμε το κουμπί <<new>> Έπειτα μεταφερόμαστε στο παράθυρο δημιουργίας νέου περιεχομένου, Εκεί επιλέγουμε από δύο λίστες σε ποιο τοµέα και σε ποια κατηγορία θα είναι συνδεµένο το συγκεκριµένο περιεχόµενο που θέλουµε να φτιάξουµε. Και εδώ είναι απαραίτητο να υπάρχει και ο τοµέας και η κατηγορία για την δηµιουργία του περιεχοµένου.

|      |                | New page 197 Gmail<br>Co Argue; Averrelated Zelky [3] 172-2000 Averrelated Education 2.5 | http://localhost/site2/administrator/index2.php?option=com_content@sectionid=0 |                                    |          |                |        |               |           |                         |                                             |         | - C Google search | 百·<br>69<br>×  |
|------|----------------|------------------------------------------------------------------------------------------|--------------------------------------------------------------------------------|------------------------------------|----------|----------------|--------|---------------|-----------|-------------------------|---------------------------------------------|---------|-------------------|----------------|
|      |                | <b>Joomlal</b> Administrator                                                             |                                                                                |                                    |          |                |        |               |           |                         |                                             |         |                   | <b>AFSIS U</b> |
| Home | Ste            | Menu Content Components Modules Mambots Installers                                       |                                                                                |                                    | Messages |                | System | 19690         |           |                         |                                             | 0.38    |                   | Logout admin   |
|      |                | Δήμος Ανατολικού Σελίνου / com. content                                                  |                                                                                |                                    |          | Archiver       |        | Publish       | Unpublish | Move<br>Copy            | Trash                                       | 石田      |                   | ie/<br>Help    |
|      |                | <b>Content Items Manager [Section: All ]</b>                                             |                                                                                |                                    |          |                |        |               |           | - Επιλογή ενότητας      | - Επιλογή κατηγορίας - Επιλογή συντάκτη - - | Filter: |                   |                |
|      |                | Title                                                                                    |                                                                                | Published Front Page Reorder Order |          |                |        | Access        | 10        | Section                 | Category                                    |         | Author            | Date           |
| 1    |                | Avergancreo "TEMENIA"                                                                    | ٠                                                                              | ×                                  |          | ٠              |        | Public        |           | 138 Προϊόντιι του δήμου | Προϊόντα του δήμου                          |         | Administrator     | 05/241<br>DG.  |
| 2.   |                | Кроля "Елирос"                                                                           | ٣                                                                              | ×                                  |          | 2              |        | Public        |           | 137 Προϊόντα του δήμου  | Προϊόντα του δήμου                          |         | Administrator     | 05/24/<br>05   |
|      | 3              | O Optilde (Transieroe Fópoe)                                                             | ø                                                                              | ×                                  | Ψ        | 1              |        | Public        | 97        | Περήγηση Δήμου          | To: yougast                                 |         | Administrator     | 02/19/<br>06   |
|      | 4              | H Ayıl Epriyn                                                                            | ø                                                                              | ×                                  |          | 2              |        | Public        | 96        | Περιήγηση Δήμου         | To yougut                                   |         | Administrator     | 02/19/<br>OG.  |
|      | $5 \Box$       | Το Επαναγώρι                                                                             | ٠                                                                              | ×                                  | U<br>а   | 3              |        | <b>Public</b> | 95        | Περιήγηση Δήμου         | To yopak                                    |         | Administrator     | 02/19/<br>O6   |
|      | 6              | O Florying                                                                               | ø                                                                              | ×                                  |          | 4              |        | Public        | 94        | Περιήγηση Δήμου         | To yword                                    |         | Administrator     | 02/19/<br>06   |
|      | 7 <sub>1</sub> | Τα Τσισκιανά                                                                             | ø                                                                              | ×                                  |          | 5              |        | Public        |           | 93 Περιήγηση Δήμου      | To: guyped                                  |         | Administrator     | 02/19/<br>06   |
|      | 0              | Ο Καμπανός                                                                               | ъ                                                                              | ×                                  |          | 6              |        | Public        | 92        | Περιήγηση Δήμου         | To: yooped                                  |         | Administrator     | 02/19/<br>O6   |
|      | 9              | H Ekögn                                                                                  | s                                                                              | ×                                  |          | $\overline{z}$ |        | Public        | 91        | Περιήγηση Δήμου         | To yought                                   |         | Administrator     | 02/19/<br>O6   |
|      | 10             | Το Αργοστήρι                                                                             | ъ                                                                              | ×                                  |          | 8              |        | Public        |           | 90 Περιήγηση Δήμου      | Τα χωριά                                    |         | Administrator     | 02/19/<br>as   |

**Το παράθυρο του all contents items** 

| <sup>1</sup> Δήμος Ανατολικού Σελίνου - Administration [Joomla] - Opera<br>Edit View Bookmarks Tools Help<br>(1) Arguor Averrolucco Zeliv  [X] (1) Arguor Averrolucco Zeliv  [X]<br>New page M Gmail |                                            |                          |                                                                                                    |            |                            |        | $\Box$ $\Box$ $\times$  |
|----------------------------------------------------------------------------------------------------|--------------------------------------------|--------------------------|----------------------------------------------------------------------------------------------------|------------|----------------------------|--------|-------------------------|
| http://localhost/ske2/administrator/index2.php                                                                                                    |                                            |                          |                                                                                                    |            | <b>T Q G</b> Google search |        | $\overline{\mathbf{v}}$ |
| Site Menu Content Components Modules Mambots Installers Messages System Help<br>Home.                                                                                                    |                                            |                          |                                                                                                    |            |                            |        | Logout admin            |
| Δήμος Ανατολικού Σελίνου / com_content / new                                                                                                    |                                            | Preview                  | Upload                                                                                                    | Save       | Apply                      | Cancel | Help                    |
| <b>Content Item: New</b>                                                                                                    |                                            |                          |                                                                                                    |            |                            |        |                         |
| <b>Item Details</b>                                                                                                    |                                            | Publishing               | Images                                                                                                    | Parameters | Meta Info                  |        | Link to Menu            |
| Title:<br>Section                                                                                                    | Select Section<br>$\overline{\phantom{a}}$ | Publishing Info          |                                                                                                    |            |                            |        |                         |
| Title Alias:<br>Category:                                                                                                    | Select Category                            | Show on<br>Frontpage:    |                                                                                                    |            |                            |        |                         |
| Intro Text: (required)                                                                                                    |                                            | Published:               | V                                                                                                    |            |                            |        |                         |
|                                                                                                    | $\Delta$                                   | Access Level:            | Public<br>Registered<br>Special                                                                                                    |            |                            |        |                         |
|                                                                                                    |                                            | Author Alias:            |                                                                                                    |            |                            |        |                         |
|                                                                                                    |                                            | Change<br>Creator:       | Administrator                                                                                                    |            | $\overline{\phantom{a}}$   |        |                         |
|                                                                                                    |                                            | Ordering:                | Τα νέα αντικείμενα τοποθετούνται εξ' ορισμού στο<br>πάνω μέρος. Η ταξινόμηση μπορεί να τροποιοιηθεί<br>μετά την αποθήκευση του αντικείμενου |            |                            |        |                         |
|                                                                                                    |                                            | Override<br>Created Date |                                                                                                    |            | $\cdots$                   |        |                         |
|                                                                                                    |                                            | Start<br>Publishing:     | 2006-05-26                                                                                                    |            | $\cdots$                   |        |                         |
|                                                                                                    |                                            | Finish<br>Publishing:    | Never                                                                                                    |            | $\cdots$                   |        |                         |
|                                                                                                    |                                            |                          |                                                                                                    |            |                            |        |                         |
| <b>Support Service State</b><br>S hours                                                                                                    | ٠                                          | State:<br>Hits:          | Published                                                                                                    |            |                            |        |                         |

**Το παράθυρο δηµιουργίας νέου περιεχοµένου** 

## **10.Components**

Οι υποεφαρµογές (Components) είναι στοιχεία περιεχοµένου του joomla, οι οποίες συνήθως εµφανίζονται στην κεντρική περιοχή του προτύπου εµφάνισης. Φυσικά εξαρτάται και από το πρότυπο εµφάνισης που χρησιµοποιείτε.

Στο µενού Components βλέπουµε µία λίστα µε το ποια Components υπάρχουν εγκατεστηµένα στην σελίδα.

Aν θέλουμε να εγκαταστήσουμε κάποιο νέο Components πάμε από το μενού instalers  $\rightarrow$  Components όπου µας βγάζει την ίδια φόρµα µε τις άλλες εγκαταστάσεις του control panel του joomla. Χρησιµοποιώντας την φόρµα εύρεσης (κουµπί **choose**)και το κουµπί εγκατάστασης (**upload file & install**) κάνουµε την εγκατάσταση. Για να απεγκαταστήσουµε ένα Components επιλέγουµε µε radiobotton όποιο από τα Components δεν θέλουµε και πατάµε το κουµπί uninstall.

|                                          | <sup>1</sup> Δήμος Ανατολικού Σελίνου - Administration [Joomla] - Opera                |                                                                                 |                                     |               |                                              | $ \sigma$                                                |
|------------------------------------------|----------------------------------------------------------------------------------------|---------------------------------------------------------------------------------|-------------------------------------|---------------|----------------------------------------------|----------------------------------------------------------|
| Edit View Bookmarks Tools Help           |                                                                                        |                                                                                 |                                     |               |                                              |                                                          |
| New page M Gmail                         | C Misoc Averaluceo Zeláv X C Misoc Averaluceo Zeláv X                                  |                                                                                 |                                     |               |                                              |                                                          |
|                                          | http://localhost/site2/administrator/index2.php?option=com_installer8element=component |                                                                                 |                                     |               |                                              | $\blacksquare$ $\blacksquare$ Google search<br>$\bullet$ |
|                                          |                                                                                        |                                                                                 |                                     |               |                                              | 101010113                                                |
| SBA<br>Hortel                            | Menu Content Components Modules Mambots Installers Messages System Help                |                                                                                 |                                     |               |                                              | 0.30028<br>Logout admin                                  |
| Δήμος Ανατολικού Σελίνου / com_installer |                                                                                        |                                                                                 |                                     |               |                                              | Uninsta<br>Help                                          |
|                                          | stall new Component                                                                    |                                                                                 |                                     |               |                                              |                                                          |
| <b>Upload Package File</b>               |                                                                                        |                                                                                 |                                     |               |                                              |                                                          |
| Package File:                            |                                                                                        | Choose                                                                          | <b>Upload File &amp; Install</b>    |               |                                              |                                                          |
| Install from directory                   | Install directory: C:\apache2triad\tdocs\site2\administrator\components\com_installer\ | Install                                                                         |                                     |               |                                              |                                                          |
|                                          |                                                                                        |                                                                                 |                                     |               |                                              |                                                          |
| <b>Installed Components</b>              |                                                                                        | medial<br>administrator/components/ Writeable<br>components/<br>images/stories/ | Writeable<br>Writeable<br>Writeable |               |                                              |                                                          |
| <b>Currently Installed</b>               | <b>Component Menu Link</b>                                                             | <b>Author</b>                                                                   | Version                             | Date          | <b>Author Email</b>                          | <b>Author URL</b>                                        |
| ○ Banners                                |                                                                                        | Joonlal Project                                                                 | 1.0.0                               | July 2004     | admin@joomla.org                             | www.joomla.org                                           |
| ◯ JA Submit                              | option=com ia submit                                                                   | Joonlart Team                                                                   | 2.0                                 | January 2005  | joornlar1@joomlart.com,<br>nrth@joomlart.com | www.joonlart.com                                         |
| ◯ Mass Mail                              |                                                                                        | Joomlal Project                                                                 | 4.5.1                               | February 2005 | admin@joomla.org                             | www.joomla.org                                           |
| MosCom                                   | option=com_comments                                                                    | Chanh Ong                                                                       | 0.5 8.5 d                           | 07/24/2005    | chanh.ong@gmail.com                          | ongeto.com                                               |
| News Feeds                               | option=com_newsfeeds                                                                   | Joomlel Project                                                                 | 1.0.0                               | July 2004     | admin@joomla.org                             | www.joomla.org                                           |

Το παράθυρο εγκατάστασης και απεγκατάστασης των Components

## **11.Modules**

Οι υποµονάδες (Modules) επεκτείνουν τις δυνατότητες του joomla αναφορικά µε το περιεχόµενο. Τα Modules είναι μικρά κομμάτια αντικειμένων περιεχομένου τα οποία μπορείτε να εμφανίσετε οπουδήποτε σας επιτρέπει το πρότυπο εµφάνισης (template) του ιστοτόπου σας. Είναι πολύ εύκολο να εγκατασταθούν και να ενσωµατωθούν στο περιβάλλον διαχείρισης. Μερικά από αυτά είναι τα: Main Menu, Top menu, Template Chooser, Polls, Newsflash, Hit Counter, κτλ.

Στο µενού **Modules**Æ**site Modules** βλέπουµε ένα νέο παράθυρο µε το ποια Modules υπάρχουν εγκατεστηµένα στην σελίδα.

Αν θέλουμε να εγκαταστήσουμε κάποιο νέο Modules πάμε από το μενού instalers  $\rightarrow$  Modules . Χρησιµοποιώντας την φόρµα εύρεσης (κουµπί **choose**)και το κουµπί εγκατάστασης (**upload file & install**) κάνουµε την εγκατάσταση. Για να απεγκαταστήσουµε ένα Modules επιλέγουµε µε radiobotton όποιο από τα Modules δεν θέλουμε και πατάμε το κουμπί uninstall.

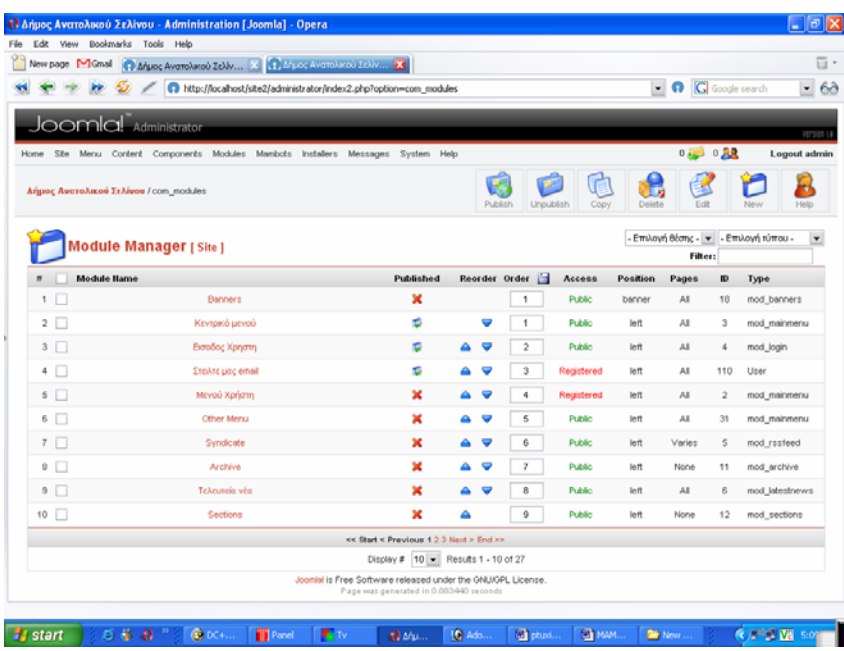

**Το παράθυρο εγκατάστασης και απεγκατάστασης των Modules**

|                                                                                                    |                                                                                      | <sup>1</sup> Δήμος Ανατολικού Σελίνου - Administration [Joomla] - Opera |                                              |                          |                                                       |                                                   | lla          |
|----------------------------------------------------------------------------------------------------|--------------------------------------------------------------------------------------|-------------------------------------------------------------------------|----------------------------------------------|--------------------------|-------------------------------------------------------|---------------------------------------------------|--------------|
| Bookmarks Tools Help<br>Fdb.<br>View                                                                                                    |                                                                                      |                                                                         |                                              |                          |                                                       |                                                   |              |
| New page M Gmail                                                                                                    | 1 Muot Avarolusso Zelly X 1 Muse Avarolusso Talia X                                  |                                                                         |                                              |                          |                                                       |                                                   | ū۰           |
|                                                                                                    | http://localhost/site2/administrator/index2.php?option=com_installertielement=module |                                                                         |                                              |                          |                                                       | · C Google search                                 | 60<br>٠      |
|                                                                                                    |                                                                                      |                                                                         |                                              |                          |                                                       |                                                   |              |
| Site<br>Home                                                                                                    | Meriu Content Components Modules Maribots Installers Messages System Help            |                                                                         |                                              |                          |                                                       | 0.30028                                           | Logout admin |
| Δήμος Ανατολικού Σελίνου / com_installer                                                                                                    |                                                                                      |                                                                         |                                              |                          |                                                       | Uninsta                                           | Hele         |
| stall new Modules                                                                                                    |                                                                                      |                                                                         |                                              |                          |                                                       |                                                   |              |
| <b>Upload Package File</b>                                                                                                    |                                                                                      |                                                                         |                                              |                          |                                                       |                                                   |              |
| Package File:                                                                                                    |                                                                                      |                                                                         | Choose                                       | Upload File & Install    |                                                       |                                                   |              |
| Install directory: C:\apache2triad\tdocs\site2\administrator\components\com_installer\                                                            |                                                                                      |                                                                         | Install<br>media/                            | Writeable                |                                                       |                                                   |              |
|                                                                                                    |                                                                                      |                                                                         | administrator/modules/ Writeable<br>modules/ | Writeable                |                                                       | Filter: All                                       | $\cdot$      |
| <b>Installed Modules</b><br>Only those Modules that can be uninstalled are displayed - some Core Modules cannot be removed.<br><b>Module File</b> | Client                                                                               | Author                                                                  |                                              | Date                     |                                                       | <b>Author URL</b>                                 |              |
| nod_envotime                                                                                                    | Ste                                                                                  | MamboHub.com                                                            | Version<br>2.0                               | 1 Sep 2004               | <b>Author Email</b><br>nineisti@mambohub.com          | www.marribohub.com                                |              |
| mod_istatus                                                                                                    | Ste                                                                                  | Lumsum                                                                  | 4.5.1                                        | December 2004            |                                                       | www.thanyarak.go.th                               |              |
| mod_lastseen                                                                                                    | Ste                                                                                  | elaine                                                                  | 1.0                                          | 02/10/2004               |                                                       |                                                   |              |
|                                                                                                    |                                                                                      |                                                                         |                                              |                          | happy@dragonly.com                                    | http://www.dragonly.com                           |              |
| nod mainmenu                                                                                                    | Ste                                                                                  | <b>Joonlal Project</b>                                                  | 1.0.0                                        | July 2004                | admin@joomla.org                                      | www.joomla.org                                    |              |
| nod_namedays<br><b>CIRAN FARINA IRANA</b><br>Install/Uninstall Modules                                                                            | Sile<br>City                                                                         | Michael Moutafides<br><b>Scowdal Beniack</b>                            | 0.9<br>5.00                                  | June 26, 2005<br>LA-2004 | m.moutafides@e-travel.net.or<br>activity/Winnesda.com | http://www.e-travel.net.gr<br>tanana intakla zanc |              |

**Το παράθυρο εγκατάστασης και απεγκατάστασης των Modules**

## **12.Mambot**

Τα Mambots είναι ενδιάµεσα µικρά προγράµµατα τα οποία συνδέονται µε ενέργειες και φιλτράρουν – το κάθε ένα από αυτά με τον τρόπο του - περιεχόμενα, πριν αυτά δημοσιευθούν / εμφανισθούν. Κάποια joomla Mambots περιλαμβάνονται στην αρχική εγκατάσταση του joomla. Ένα παράδειγμα mambot είναι ο WYSIWYG επεξεργαστής κειμένων.

Στο µενού **Modules**Æ**site Mambots** βλέπουµε ένα νέο παράθυρο µε το ποια Modules υπάρχουν εγκατεστηµένα στην σελίδα.

Aν θέλουμε να εγκαταστήσουμε κάποιο νέο Mambots πάμε από το μενού **instalers > Mambots. Χρησιµοποιώντας** την φόρµα εύρεσης (κουµπί **choose**)και το κουµπί εγκατάστασης (**upload file &**  install) κάνουμε την εγκατάσταση. Για να απεγκαταστήσουμε ένα Modules επιλέγουμε με radiobotton όποιο από τα Modules δεν θέλουµε και πατάµε το κουµπί uninstall.

|                            | Edit View Bookmarks Tools Help                                                                  |         |                                                                                     |                            |                               |                     |                      |                      |
|----------------------------|-------------------------------------------------------------------------------------------------|---------|-------------------------------------------------------------------------------------|----------------------------|-------------------------------|---------------------|----------------------|----------------------|
| New page M Gmail           |                                                                                                 |         | (1) Δήμος Ανατολικού Σελίν [X] [1] Δήμος Ανατολικού Σελίν [X]                       |                            |                               |                     |                      |                      |
|                            |                                                                                                 |         | http://localhost/site2/administrator/index2.php?option=com_installer8element=mambot |                            |                               |                     | D G Google search    | $\blacktriangledown$ |
|                            | <b><i><u>ANTERNATION</u></i></b>                                                                |         |                                                                                     |                            |                               |                     |                      | rension La           |
|                            | Home Site Menu Content Components Modules Mambots Installers Messages System Help               |         |                                                                                     |                            |                               |                     | 0.30028              | Logout admin         |
|                            | Δήμος Ανατολικού Σελίνου / com installer                                                        |         |                                                                                     |                            |                               |                     | Uninstal             | Help                 |
|                            | nstall new Mambots                                                                              |         |                                                                                     |                            |                               |                     |                      |                      |
| <b>Upload Package File</b> |                                                                                                 |         |                                                                                     |                            |                               |                     |                      |                      |
| Package File:              |                                                                                                 |         |                                                                                     | Choose                     | Upload File & Install         |                     |                      |                      |
| Install from directory     |                                                                                                 |         |                                                                                     |                            |                               |                     |                      |                      |
|                            | Install directory: C:\apache2triad\tdocs\ste2\administrator\components\com_installer\           |         |                                                                                     | Install                    |                               |                     |                      |                      |
|                            |                                                                                                 |         |                                                                                     | media/                     | Writeable                     |                     |                      |                      |
|                            |                                                                                                 |         |                                                                                     | language/<br>marricots?    | Writeable<br><b>Writeable</b> |                     |                      |                      |
|                            |                                                                                                 |         |                                                                                     | mambots.content/ Writeable |                               |                     |                      |                      |
|                            |                                                                                                 |         |                                                                                     | manbots/search/ Writeable  |                               |                     |                      |                      |
|                            | <b>Installed Mambots</b>                                                                        |         |                                                                                     |                            |                               |                     |                      |                      |
|                            |                                                                                                 |         |                                                                                     |                            |                               |                     |                      |                      |
|                            | Only those Mambots that can be uninstalled are displayed - some Core Mambots cannot be removed. |         |                                                                                     |                            |                               |                     |                      |                      |
| Mambot                     |                                                                                                 | Type    | <b>Author</b>                                                                       | Version                    | <b>Date</b>                   | <b>Author Email</b> | <b>Author UPL</b>    |                      |
|                            | Code support                                                                                    | content | Joonlal Project                                                                     | 1.0.0                      | August 2004                   | admin@joomla.org    | www.joomla.org       |                      |
|                            | <b>C</b> Email Cloaking                                                                         | content | Joomlal Project                                                                     | 1.0.0                      | August 2004                   | admin@joomla.org    | www.joomla.org       |                      |
|                            |                                                                                                 | content | Joomlel Project                                                                     | 1.0.4                      | August 2004                   |                     | gonz.com/highlighter |                      |
|                            | ○ GeSHi                                                                                         |         |                                                                                     |                            |                               |                     |                      |                      |

**Το παράθυρο εγκατάστασης και απεγκατάστασης των Mambots** 

|                                               |                                                                         |                                         |             |                          |                      |                     |         | Google search       |
|-----------------------------------------------|-------------------------------------------------------------------------|-----------------------------------------|-------------|--------------------------|----------------------|---------------------|---------|---------------------|
|                                               | http://localhost/site2/administrator/index2.php?option=com_mambots      |                                         |             |                          |                      |                     | - 0     | 60<br>$\star$       |
| JoomlaL <sub>Administrator</sub>              |                                                                         |                                         |             |                          |                      |                     |         | rensien u           |
| Home<br>Site:                                 | Menu Content Components Modules Mambots Installers Messages System Help |                                         |             |                          |                      |                     | 0.28    | Logout admin        |
| <b>Αήμος Ανατολικού Σελίνου / com mambots</b> |                                                                         |                                         |             |                          | Publish              | Delete<br>Unpublish | Edit    | Help<br>New         |
| <b>Mambot Manager [Site]</b>                  |                                                                         |                                         |             |                          |                      | Filter:             |         | - Επιλογή τύπου - ν |
| <b>Mambot Hame</b><br>$\sharp$                |                                                                         |                                         | Published   |                          | Reorder Order        | Access              | Type    | File                |
| 1                                             | <b>MOS</b> Inage                                                        |                                         | ٠           |                          | $-10000$             | Public              | content | mosimage            |
| $2 \Box$                                      | GeSH                                                                    |                                         | ×           | v                        | $\ddot{\phantom{1}}$ | <b>Public</b>       | content | geshi               |
| 3                                             | Quickdown                                                               |                                         | ۴           | ۰                        | 2                    | Public              | content | quickdown           |
|                                               | LostArticle                                                             |                                         | ø           |                          | 3                    | <b>Public</b>       | content | <b>Instarticie</b>  |
| 4                                             |                                                                         |                                         |             |                          | 4                    | Public              | content | mondocument         |
| $5 \Box$                                      | <b>MOS Document</b>                                                     |                                         | ø           |                          |                      |                     |         |                     |
| 6                                             | mondownload                                                             |                                         | ۴           |                          | 5                    | <b>Public</b>       | content | mondownload         |
| 7 <sub>1</sub>                                | Legacy Mambot Includer                                                  |                                         | $\mathbf x$ | $\overline{\phantom{a}}$ | g.                   | Public              | content | legacybots          |
| 8                                             | Code support                                                            |                                         | ×           |                          | 7                    | Public              | content | moscode             |
| 9                                             | SEF                                                                     |                                         | ٠           |                          | 8                    | <b>Public</b>       | content | mossef              |
|                                               | <b>MOS Rating</b>                                                       |                                         | ø           | Δ                        | 9                    | Public              | content | mosyote             |
| 10                                            |                                                                         | << Start < Previous 1 2 3 Next > End >> |             |                          |                      |                     |         |                     |

**Το παράθυρο εγκατάστασης και απεγκατάστασης των Mambots** 

## **6.2 Συντήρηση του dvd**

Η συντήρηση του dvd είναι κάτι το οποίο δεν είναι εφικτό να γίνει γιατί δεν µπορούν να γίνουν αλλαγές (στο ίδιο τουλάχιστον dvd). Οι αλλαγές γίνονται στο πρόγραµµα το οποίο είναι ο πηγαίος κώδικας και προβαίνουµε στην κατασκευή ενός νέου πλέον dvd.

# **6.2.1. Εγχειρίδιο χρήσης dvd**

Σύµφωνα µε την παραπάνω ενότητα εγχειρίδιο χρήσης µπορούµε να έχουµε µόνο για τους χρήστες και όχι για κάποιον διαχειριστή του dvd του δήµου οπότε έχουµε:

¾ Παρουσίαση για κάποιον χρήστη που θέλει να δει το dvd

## **Εισαγωγικό µενού του dvd**

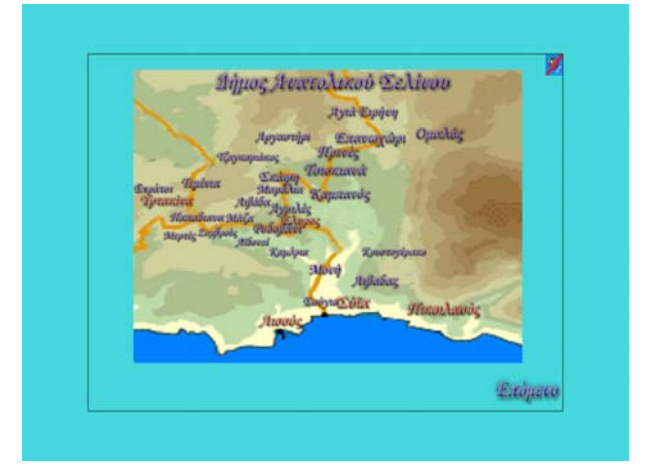

Εδώ έχουµε την επιλογή επόµενο όπου µεταβαίνουµε στο κεντρικό µενού και την επιλογή στο διαγραµµένο εικονίδιο του µεγάφωνου.

#### **1. Κεντρικό µενού**

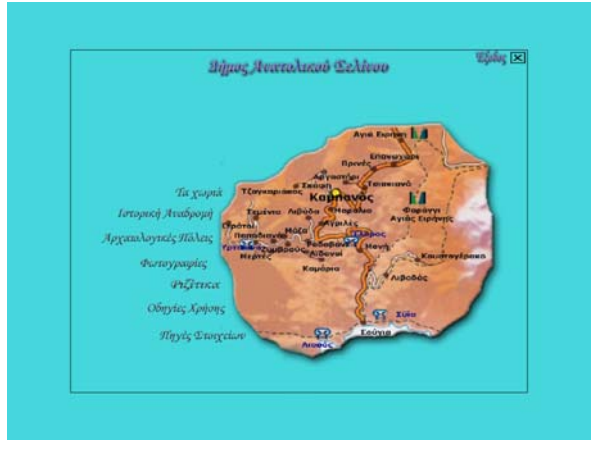

το κεντρικό µενού αποτελείτε από τις ενότητες (κουµπιά):

- a. Τα χωριά
- b. Ιστορική αναδροµή
- c. Αρχαιολογικές πόλεις
- d. Φωτογραφίες
- e. Ριζίτικα
- f. Οδηγίες Χρήσης
- g. Πηγές στοιχείων

Επίσης υπάρχει και η επιλογή έξοδος (όπου φαίνεται καθ' όλη την διάρκεια του dvd)

#### **2.1 Τα χωριά**

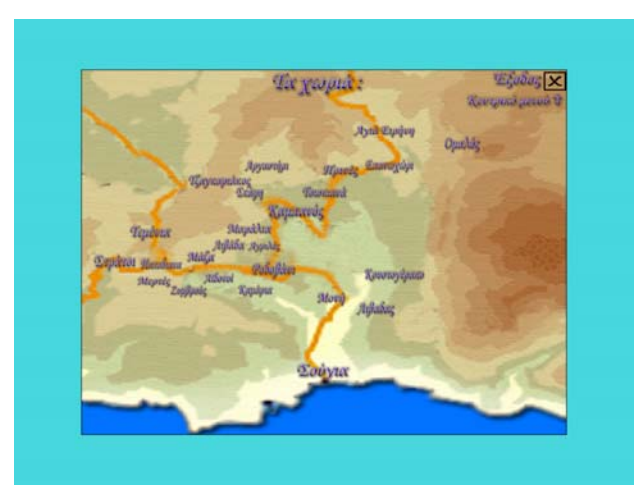

Εδώ βλέπουµε τον χάρτη του δήµου µε τα χωριά τα οποία αποτελείται. Το κάθε χωριό είναι και ένα κουµπί που µας παραπέµπει στην υποκατηγορία του κάθε χωριού. Εκτός από το κουµπί έξοδος εµφανίζεται και το κουµπί κεντρικό µενού για την µετάβαση στο κεντρικό µενού.

## **2.1.1. Το χωριό Μάζα**

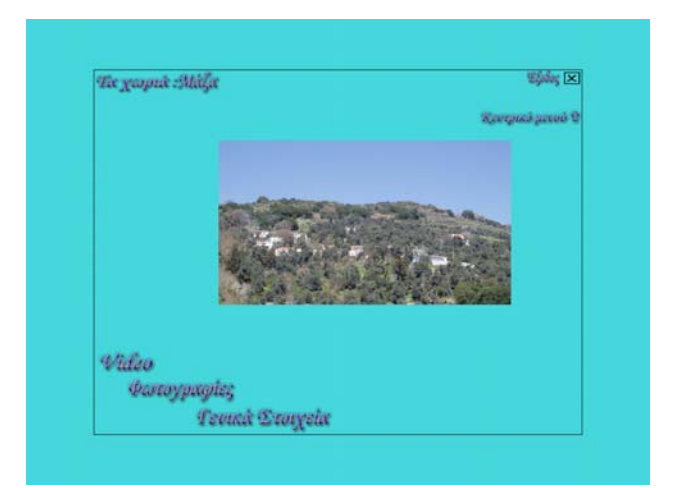

Η κατηγορία του κάθε χωριού χωρίζεται σε τρεις ενότητες:

- 1. video
- 2. φωτογραφίες
- 3. γενικά στοιχεία

πάνω αριστερά υπάρχει η διαδροµή στην οποία έχει ακολουθήσει ο χρήστης για να φτάσει στην συγκεκριµένη ενότητα όπου η κάθε κατηγορία είναι και κουµπί και παραπέµπει στην οµώνυµη κατηγορία.

#### **2.1.1.1. Ενότητα video**

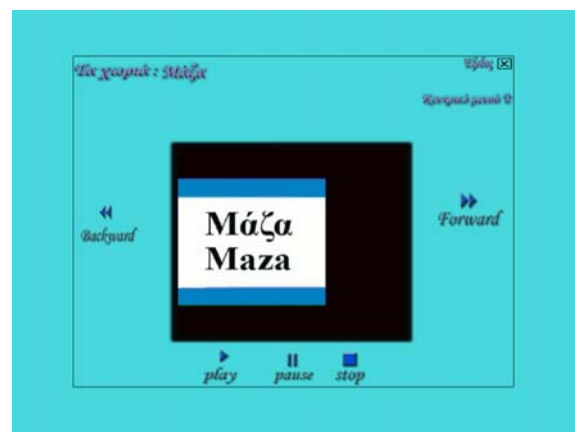

Εδώ πατώντας τα ανάλογα κουµπιά ελέγχει την ροή του video

#### **2.1.1.2. Ενότητα φωτογραφίες**

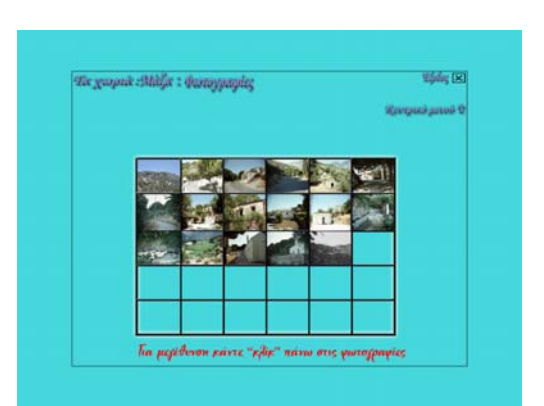

Εδώ πατώντας πάνω από οποιαδήποτε φωτογραφία γίνεται µία προεπισκόπηση της ανάλογης φωτογραφίας.

#### **2.1.1.2.1. Προεπισκόπηση φωτογραφίας**

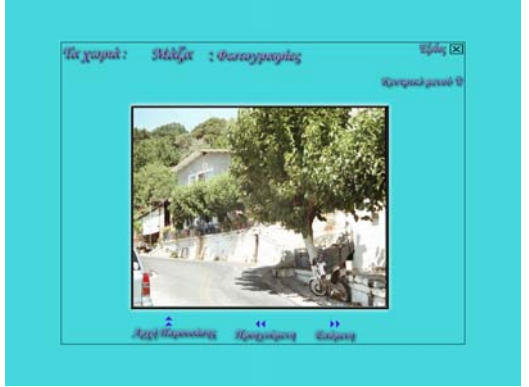

Εδώ υπάρχουν και τα κουµπιά

- 1. Αρχή παρουσίασης µετάβαση στην ενότητα φωτογραφίες
- 2. Προηγούµενη µετάβαση στην προηγούµενη φωτογραφία
- 3. Επόµενη µετάβαση στην επόµενη φωτογραφία

#### **2.1.1.3. Ενότητα γενικά στοιχεία**

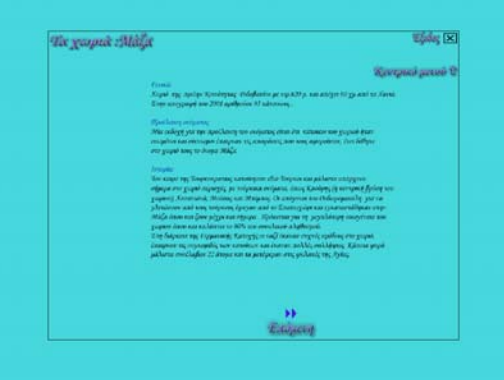

Εδώ αναφέρονται κάποια γενικά στοιχεία για το συγκεκριµένο χωριό. Με το κουµπί επόµενο γίνεται η µετάβαση σε επόµενη σελίδα (στην περίπτωση που υπάρχουν περισσότερα στοιχεία).

## **2.2. Ιστορική αναδροµή**

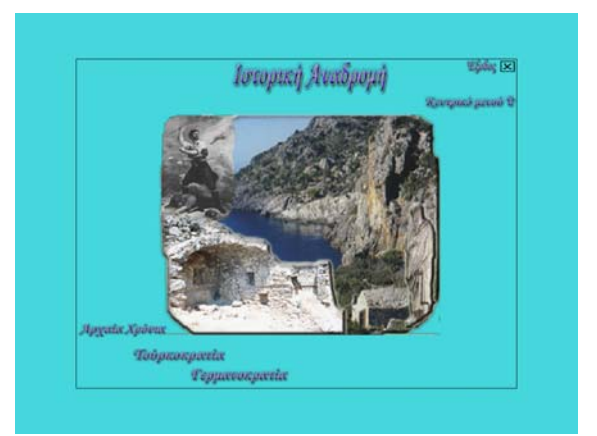

Εδώ βλέπουµε τρεις κατηγορίες όπου περιέχουν αναφορές τις οµώνυµης περιόδου για τον δήµο.

- 2.2.1.Αρχαία χρόνια
- 2.2.2.Τουρκοκρατία
- 2.2.3.Γερµανοκρατία

#### **2.2.1. Αρχαία χρόνια**

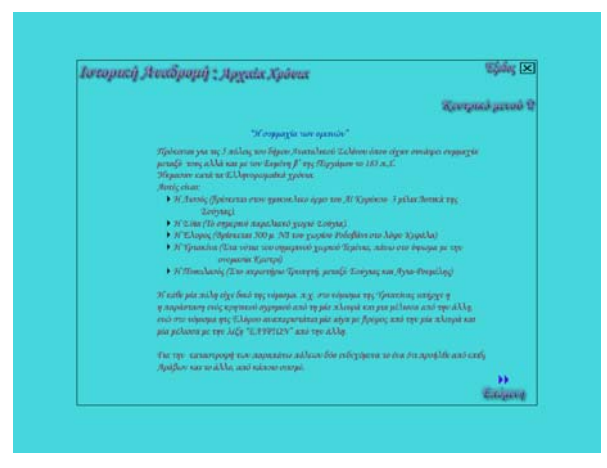

Και εδώ όπως και σε άλλες ενότητες στο πάνω αριστερό µέρος υπάρχει η διαδροµή όπου έχει ακολουθήσει ο χρήστης καθώς έχει και την δυνατότητα να µεταβεί σε προηγούµενη ενότητα. Επίσης έχει την δυνατότητα να µεταβεί και στην επόµενη χρονική περίοδο (πατώντας το κουµπί επόµενη).

#### **2.2.2.Τουρκοκρατία**

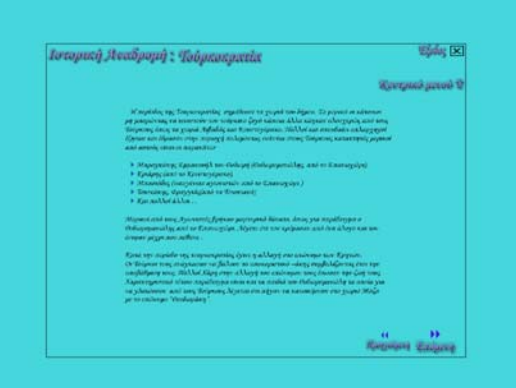

#### **2.2.3.Γερµανοκρατία**

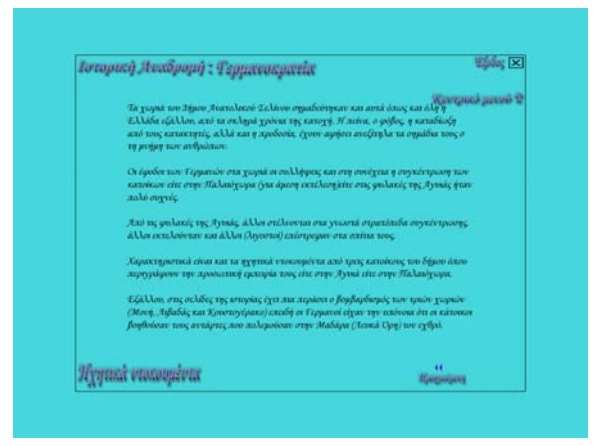

Σε αυτήν την ενότητα εκτός των άλλων υπάρχει και το κουµπί που µας µεταφέρει σε µια ενότητα όπου υπάρχουν κάποια ηχητικά ντοκουµέντα ατόµων που έζησαν στην Γερµανική κατοχή.

#### **2.2.3.1 Ηχητικά ντοκουµέντα**

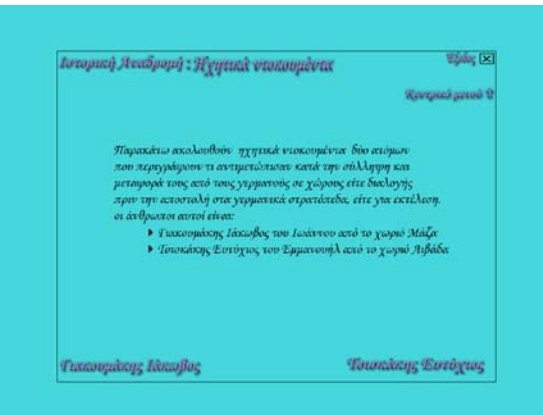

εδώ υπάρχει ένας πρόλογος για τα ηχητικά ντοκουµέντα και οι δύο επιλογές ανάλογα µε αυτό που θέλουµε να ακούσουµε.

#### **2.2.3.1.1 Γιακουµάκης Ιάκωβος**

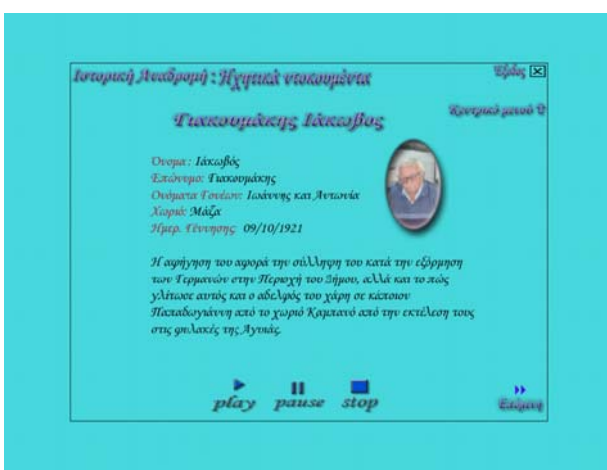

εδώ ακούµε την ιστορία του συγκεκριµένου ατόµου. Μπορούµε διαχειριστούµε τον ήχο (έναρξη, πάγωµα και διακοπή). Καθώς επίσης βλέπουμε την φωτογραφία του, διαβάζουμε τα στοιχεία του και ένα εισαγωγικό κείμενο σχετικά με την ιστορία που μας εκμυστηρεύεται το συγκεκριμένο άτομο.

#### **2.3. Αρχαιολογικές πόλεις**

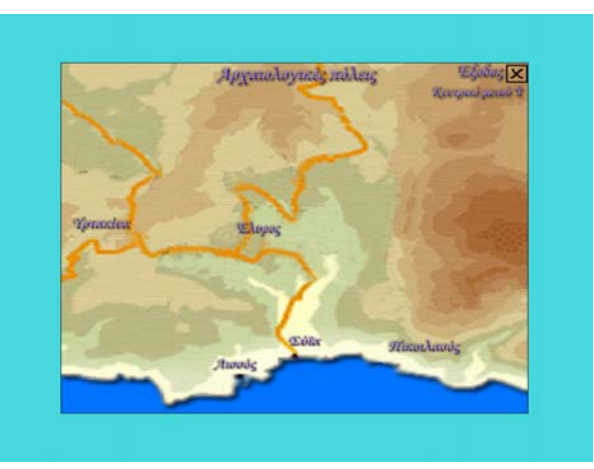

όπως και στα χωριά έτσι και εδώ βλέπουµε τον χάρτη του δήµου πάνω στον οποίο βρίσκονται οι αρχαίες πόλεις και πατώντας πάνω σε αυτήν που θέλουµε µεταβαίνουµε στην ανάλογη κατηγορία.

#### **2.3.1. Έλυρος**

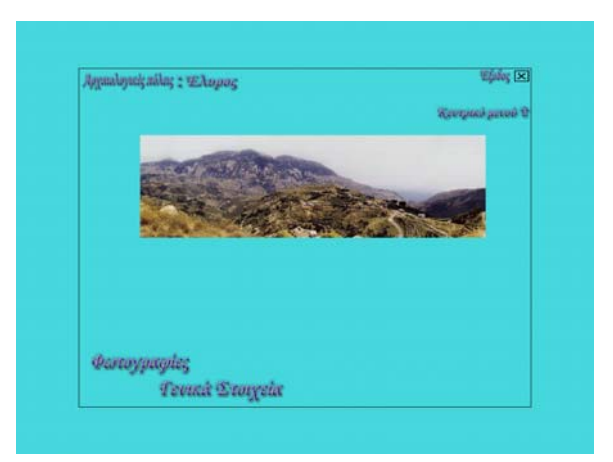

εδώ χωρίζεται σε δύο κατηγορίες

- 2.3.1.1. Φωτογραφίες (ενότητα ίδιου τύπου και µε των χωριών)
- 2.3.1.2. Γενικά στοιχεία (ενότητα ίδιου τύπου και µε των χωριών)

## **2.4. Φωτογραφίες**

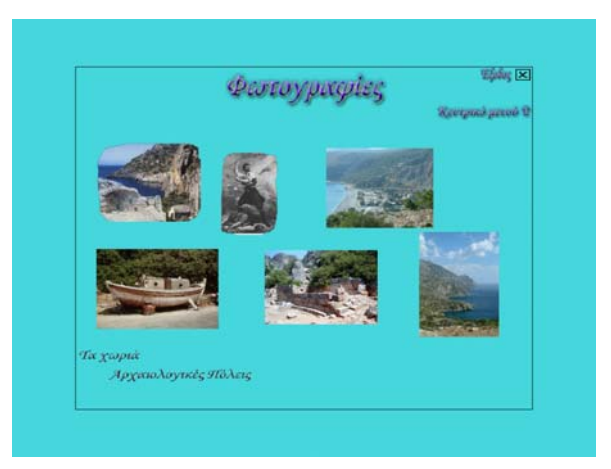

Από εδώ συνδεόµαστε στις φωτογραφίες που υπάρχουν για τα χωριά και τις αρχαιολογικές πόλεις.

#### **2.4.1 Τα χωριά**

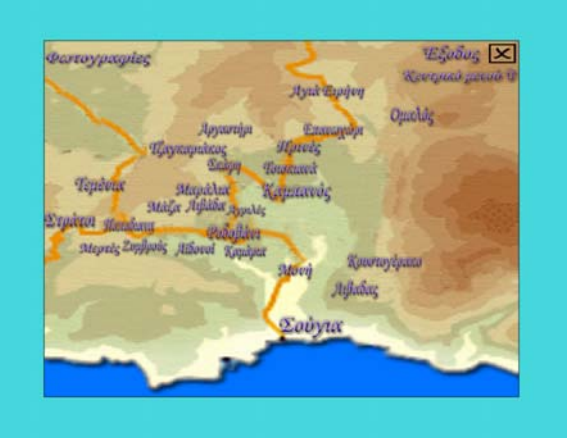

Εδώ υπάρχει ο αντίστοιχος χάρτης µε αυτόν των χωριών µε την διαφορά ότι πατώντας πάνω σε κάποιο χωριό µεταβαίνουµε στην ενότητα µε τις φωτογραφίες του κάθε χωριού.

#### **2.4.2. Αρχαιολογικές πόλεις**

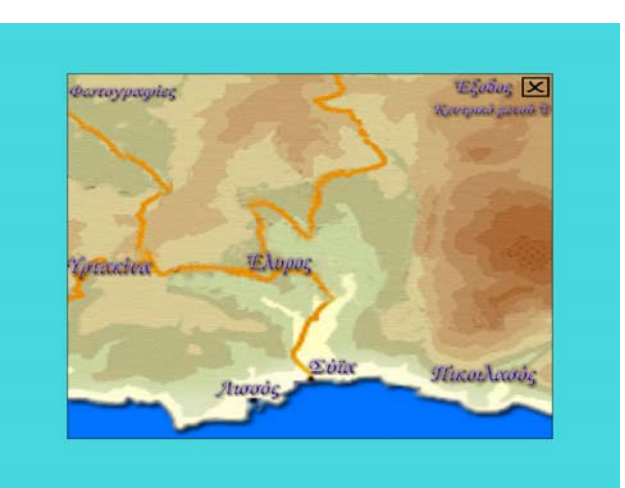

Εδώ υπάρχει ο αντίστοιχος χάρτης µε αυτόν των Αρχαιολογικών πόλεων µε την διαφορά ότι πατώντας πάνω σε κάποια Αρχαιολογική πόλη µεταβαίνουµε στην ενότητα µε τις φωτογραφίες του κάθε Αρχαιολογικής πόλης.

## **2.5. Ριζίτικα**

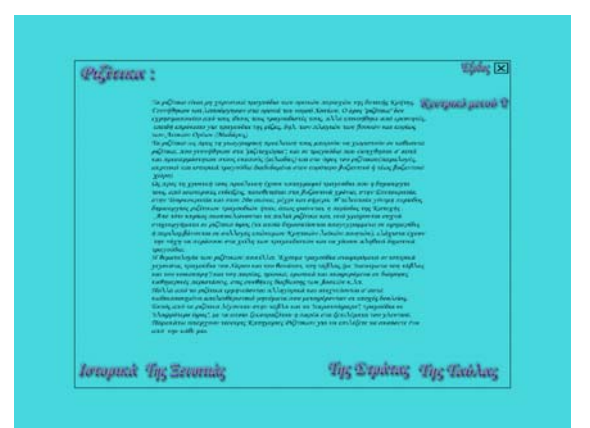

εδώ υπάρχει µία εισαγωγή για την προέλευση των Ριζίτικων τραγουδιών της Κρήτης και καθώς τέσσερις κατηγορίες (πατώντας µεταβαίνουµε σε αυτές)

- 2.5.1 ιστορικά
- 2.5.2 της ξενιτιάς
- 2.5.3. της στράτας
- 2.5.4 της τάβλας

#### **2.5.1 Ιστορικά**

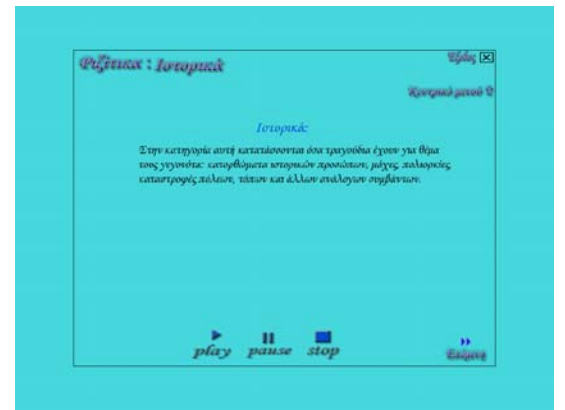

Εδώ ακούµε ένα ιστορικό ριζίτικο και διαβάζουµε σχετικά µε την ανάλογη κατηγορία. Επιπλέον µπορούµε να µεταβούµε και στην επόµενη κατηγορία ριζίτικου τραγουδιού.

## **2.6. Οδηγίες χρήσης**

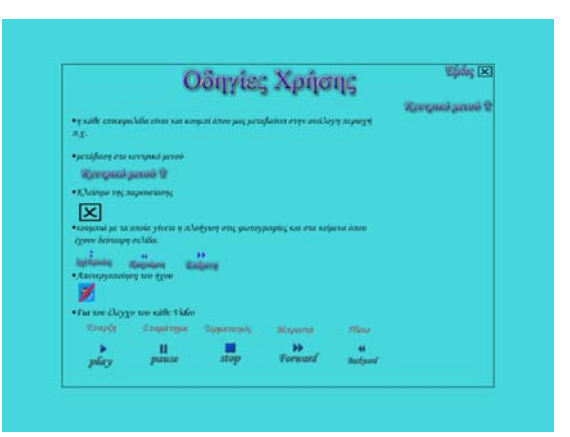

Εδώ ο χρήστης θα δει για κάθε κουµπί τι ενέργεια εκτελείται. Ώστε να µπορεί να χειριστεί το dvd.

## **2.7. Πηγές στοιχείων.**

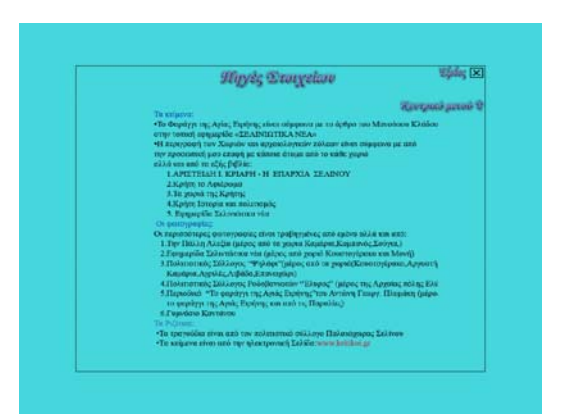

Eδώ ο χρήστης βλέπει την προέλευση κάθε στοιχείου όπου έχει χρησιµοποιηθεί για την κατασκευή του dvd.

#### **3. Έξοδος**

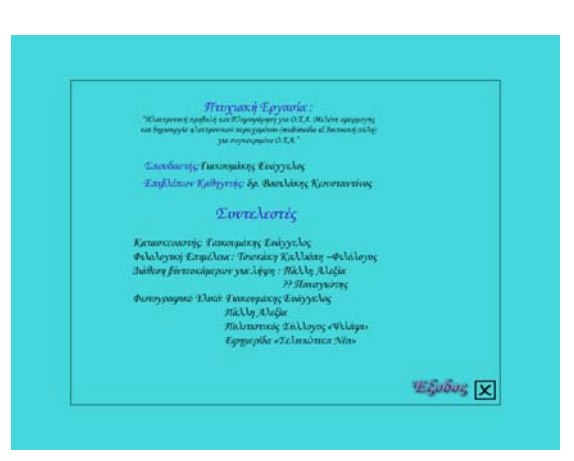

Κλείνοντας η παρουσίαση ο χρήστης βλέπει τους βασικούς συντελεστές που βοήθησαν και τον σκοπό της παρουσίασης. Για βγει τελείως από την παρουσίαση πρέπει να πατήσει στο έξοδος.

# **ΣΥΜΠΕΡΑΣΜΑΤΑ**

# **1 Προβλήµατα**

## **1.1 Προβλήµατα στην κατασκευή του portal**

Κατά την διάρκεια της κατασκευής του portal τα προβλήµατα τα οποία παρουσιάστηκαν ήταν τα εξής:

- Ο χώρος στον οποίο φιλοξενήθηκε το portal προσωρινά µέχρι την τελική τοποθέτηση σε κάποιο εκτός Ιδρύµατος χώρο ήταν στον Server "**Venus**" ο οποίος είναι των φοιτητών του ΤΕΙ ΚΡΗΤΗΣ. Ο server "έπεσε"(όπως δυστυχώς συµβαίνει κατά καιρούς)έτσι το portal χάθηκε δύο φορές. Άλλη µια φορά η λειτουργία του ήταν προβληµατική µε αποτέλεσµα την ανεπαρκή κράτηση αντιγράφων ασφαλείας. Η λύση του προβλήµατος ήταν να ξαναγίνει το portal στον υπολογιστή µου (ο οποίος δεν είχε Internet) µέχρι την ενεργοποίηση κάπου domain σε κάποιο server για την µόνιµη φιλοξενία του.
- Ο ∆ήµος Ανατολικού Σελίνου βρίσκεται σε απόσταση 200 χιλιοµέτρων από το ΤΕΙ µε αποτέλεσµα την καθυστέρηση της συγκέντρωσης πληροφοριών.

## **1.2 Προβλήµατα στην κατασκευή του dvd**

- Όπως και για την κατασκευή του portal ότι ο ∆ήµος στον οποίο γινόταν η παρουσίαση του βρίσκεται σε απόσταση 200 χιλιοµέτρων από το ΤΕΙ αυτό είχε ως αποτέλεσµα την καθυστέρηση της συγκέντρωσης πληροφοριών.
- Επιπλέον πρόβληµα ήταν το µέγεθος του κάθε video για την ενσωµάτωση του στο dvd.το Premier το οποίο χρησιµοποιούσα τα έφτιαχνε σε µεγάλο µέγεθος µε αποτέλεσµα να µην χωράει όλη η παρουσίαση σε ένα απλό dvd 4.5GB. Βρήκα όµως πρόγραµµα κωδικοποίησης για να τα φτιάξω σε µικρότερο µέγεθος.

## **2. Επεκτασιµότητα**

## **2.1 Επεκτασιµότητα για portal**

Στο portal αυτά τα οποία µπορούν να γίνουν σαν επόµενο στάδιο είναι:

- forum για την ασύγχρονη επικοινωνία των χρηστών µεταξύ τους για διάφορα θέµατα.
- Chat για την σύγχρονη επικοινωνία των χρηστών.
- Βιβλίο επισκεπτών για τις απόψεις των χριστών για την σελίδα

## **2.1 Επεκτασιµότητα για dvd**

Στο dvd αυτά τα οποία µπορούν να γίνουν σαν επόµενο στάδιο είναι:

## **3. Επίλογος**

Και το **DVD** και το **Portal** είναι µία ολοκληρωµένη ηλεκτρονική παρουσίαση όπου µέσα από αυτήν ο χρήστης µπορεί να ενηµερωθεί πλήρως για τον δήµο.

∆ουλεύοντας αυτό το θέµα στην πτυχιακή εργασία µπόρεσα να χρησιµοποιήσω µέρος των γνώσεων που απέκτησα από το τµήµα στο οποίο φοιτώ. Συγκεκριµένα στο µάθηµα "Ανάλυση Λογισµικού" έµαθα για την συγκέντρωση και ανάλυση των δεδοµένων και για το πώς θα είναι η παρουσίαση αυτών, γνώσεις που πιστεύω ότι χρησιµοποίησα σωστά. Στο µάθηµα "Τεχνολογία Πολυµέσων" όπου έµαθα την λειτουργία του macromedia director και adobe photoshop για την κατασκευή του dvd , στο µάθηµα "∆ιεπαφή χρήστη υπολογιστή" έµαθα πώς πρέπει να είναι βαλµένα τα αντικείµενα είτε στο portal είτε στο dvd ώστε να είναι προσιτά στον οποιοδήποτε χρήστη. Τέλος το µάθηµα "Θέµατα προγραµµατισµού διαδικτύου" έµαθα για τα διάφορα script που χρειάστηκαν στο Portal. Βέβαια για την ολοκλήρωση (διεκπεραίωση) της πτυχιακής αυτής εργασίας εκτός από την πρακτική εφαρµογή µέρους των γνώσεων που απέκτησα στο Τ.Ε.Ι., πολύτιµη ήταν και η συνεργασία µε τους υπεύθυνους του ∆ήµου Ανατολικού Σελίνου. Οι άνθρωποι αντιµετώπισαν µε υπευθυνότητα και σοβαρότητα των προσπάθεια µου, µε καθοδήγησαν και µε στήριξαν κατά τη συγκέντρωση του απαραίτητου πληροφοριακού υλικού και τους ευχαριστώ θερµά γι' αυτό.

# **ΒΙΒΛΙΟΓΡΑΦΙΑ**

- *e-files(www.e-files.gr), Τεύχος 1<sup>ο</sup> Ιούνιος 2005 άρθρο του Ηλία Αντωνόπουλο για το CMS και Mambo cms σελίδες 13-17*
- *Εγκατάσταση Joomla 1.0.4 στο server από την σελίδα http://www.myjoomla.gr*
- *Μετά την εγκατάσταση Γνωριµία µε τη σελίδα σας από την σελίδα http://www.myjoomla.gr*
- *Γνωρίστε το Joomla Css σε 10 λεπτά! από την σελίδα http://www.myjoomla.gr*
- *Μετατροπή περιεχοµένου ενός αρχείου από ISO σε UTF- από την σελίδα http://www.myjoomla.gr*
- *Γνωρίστε το Joomla από την σελίδα http://www.mambobook.gr*
- *Εγχειρίδιο χρήσης του Adobe Premier*
- *Εγχειρίδιο χρήσης του Adobe Photoshop*
- *Εγχειρίδιο χρήσης του Macromedia director*

# **ΠΑΡΑΡΤΗΜΑ**

## **1. Ερωτηµατολόγιο προς τους υπεύθυνους του δήµου για την καταγραφή των απαιτήσεων του portal και του DVD**

Ονοµατεπώνυµο χρήστη: Ιδιότητα στον ∆ήµο:

# **Μέρος 1<sup>ο</sup> Για την κατασκευή του Portal**

**Ερώτηση 1<sup>η</sup> :** Η σελίδα να έχει µία στατική ή κινούµενη εικόνα;

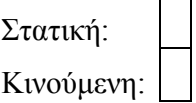

**Ερώτηση 2<sup>η</sup>** : Η σελίδα να έχει µία στήλη µε επιλογές (λιγότερες γενικά) ή δύο

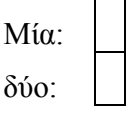

**Ερώτηση 3<sup>η</sup>** : Αν έχει µία τότε σε ποιο µέρος της σελίδας;

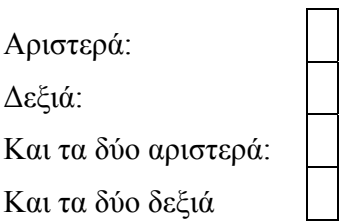

**Ερώτηση 4<sup>η</sup> :** Να υπάρχει ένα ρολόι και ηµερολόγιο;

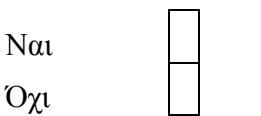

### **Αν ναι θέση στην σελίδα**

Αριστερά: ∆εξιά:

 $\overline{ }$ 

**Ερώτηση 5<sup>η</sup> :** Να υπάρχει ερώτηση για το πως φαίνετε στον χρήστη η σελίδα

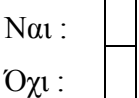

**Ερώτηση 6<sup>η</sup> :** Να υπάρχει µετρητής επισκεπτών την ώρα που µπαίνουν οι χρήστες

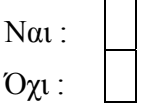

**Ερώτηση 7<sup>η</sup> :** Να υπάρχει η δυνατότητα στους επισκέπτες να κάνουν εγγραφή για δηµιουργία "περιοχής" στην σελίδα

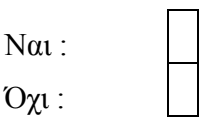

**Ερώτηση 8<sup>η</sup> :** Να υπάρχει η δυνατότητα στους χρήστες όπου έχουν κάνει την εγγραφή να µπαίνουν σε δηµόσιες συζητήσεις (**forum**);

Ναι: Όχι :

**Ερώτηση 9<sup>η</sup>** : Αν ναι τα θέµατα για τα οποία θα συζητούν ποία θα είναι;

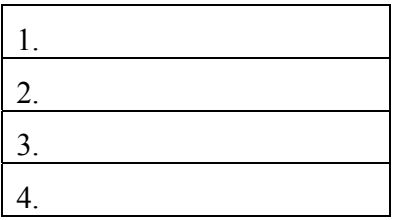

**Ερώτηση 10<sup>η</sup> :** Στο βασικό µενού θα υπάρχουν οι επιλογές : **Κεντρική Σελίδα** , **Τα νέα του ∆ήµου**, **Η ταυτότητα µας** , **Περιήγηση στον ∆ήµο**, **Χώρος διαφηµίσεις** , **Συνδέσεις** , **Αναζήτηση** θέλετε να προσθέσετε κάποια άλλη αν ναι ποια ;

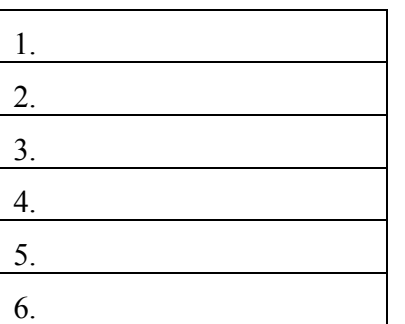

**Ερώτηση 11<sup>η</sup> :** όλες οι ανακοινώσεις θέλετε να βγαίνουν µε την µορφή µιας σύντοµης περιγραφής στην πρώτη σελίδα και πατώντας πάνω του να βλέπει ο κάθε χρήστης όλο το κείµενο ξεχωριστά ή κατευθείαν στην επιλογή **Τα νέα του ∆ήµου**

Και στην πρώτη σελίδα :

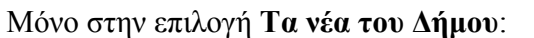

**Ερώτηση 12<sup>η</sup> :** Οι χρήστες της σελίδας (εγγραµµένοι) να έχουν την δυνατότητα να ανεβάζουν ανακοινώσεις στην σελίδα;

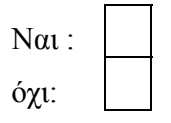

**Ερώτηση 13<sup>η</sup> :** Οι χρήστες της σελίδας (εγγραµµένοι) να έχουν την δυνατότητα να ανεβάζουν διάφορες άλλες ιστοσελίδες κατά τις οποίες κρίνουν ενδιαφέρουσες στην σελίδα;

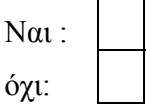

**Ερώτηση 14<sup>η</sup> :** Η επιλογή **Τα νέα του ∆ήµου** θέλετε να έχει δύο άλλες επιλογές: **Πολιτιστικές ∆ραστηριότητες** και **Ανακοινώσεις του ∆ήµου** ;

Ναι: Όχι : Αν ναι να υπάρχουν και άλλες;

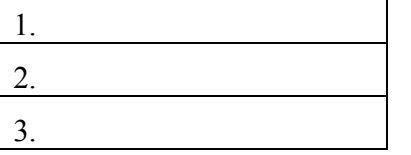

Αν όχι αυτές ποιες άλλες ;

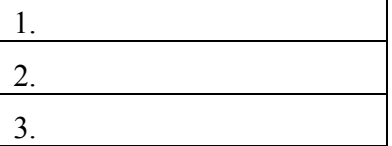

**Ερώτηση 15<sup>η</sup> :** Στην κατηγορία **Περιήγηση στον ∆ήµο** να υπάρχουν οι κατηγορίες : **Τα χωριά του ∆ήµου**, **Τα φαράγγια** , **Οι παραλίες** , **Τα σπήλαια , Αρχαιολογικές πόλης**

Ναι: Όχι :

Αν ναι να υπάρχουν και άλλες;

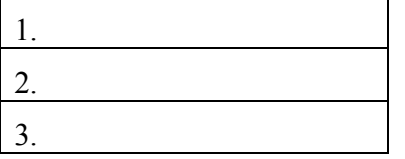

Αν όχι αυτές ποιες άλλες ;

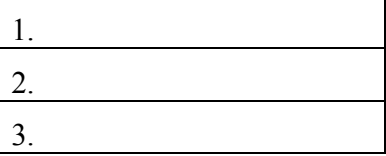

**Ερώτηση 16<sup>η</sup> :** Να υπάρχει κατηγορία ∆ιαφήµισης

Ναι : Όχι:

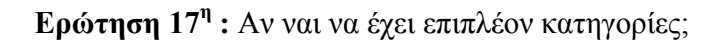

Ναι : Όχι:

Αν ναι ποίες ;

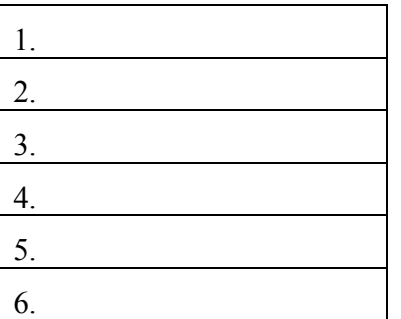

**Ερώτηση 18<sup>η</sup> :** όταν µπαίνει ο χρήστης στην περιοχή του να µπορεί να βλέπει τα στοιχεία του ώστε αν θέλει να τα αλλάξει να το κάνει;

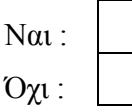

**Ερώτηση 19<sup>η</sup> :** στην περιοχή του χρήστη να υπάρχει η επιλογή να αλλάξει την µορφή του site; ∆ηλ. Το στυλ εµφανίσεις , τα χρώµατα της γραµµατοσειράς, το µέγεθος κ.α.

Ναι : όχι:

**Ερώτηση 20<sup>η</sup> :** ο χρήστης στην περιοχή του να έχεί την δυνατότητα να κάνει µια σύντοµη ερώτηση προς τον ∆ήµο και να αποστέλλεται σε µορφή email:

Ναι : Όχι :

**Ερώτηση 21<sup>η</sup> :** ο χρήστης στην περιοχή του να έχεί την δυνατότητα να δει την ώρα στον υπόλοιπο κόσµο;

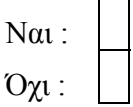

**Ερώτηση 22<sup>η</sup> :** ο χρήστης στην περιοχή του να έχεί την δυνατότητα να βλέπει την θερµοκρασία του νοµού καθώς και άλλων περιοχών της Ελλάδας;

Ναι : Όχι :

Αν ναι ποιες άλλε περιοχές:

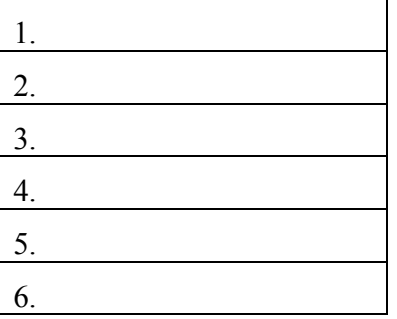

**Ερώτηση 23<sup>η</sup> :** Ο διαχειριστής ή οι διαχειριστές να έχουν την δυνατότητα να βλέπουν ποιοι είναι οι τελευταίοι 5 χρήστες όπου έχουν κάνει εγγραφή;

Ναι : Όχι :

**Ερώτηση 24<sup>η</sup> :** Ο διαχειριστής ή οι διαχειριστές να έχουν την δυνατότητα να βλέπουν ποιοι είναι οι συνολικοί χρήστες του site;

Ναι : Όχι :

**Ερώτηση 25<sup>η</sup> :** Ο διαχειριστής ή οι διαχειριστές να έχουν την δυνατότητα να βλέπουν όλα όσα έχουν ανεβεί στο site µε τέτοια µορφή ώστε να µπορούν να διαµορφώσουν , διαγράψουν και γενικός να το αλλάξουν

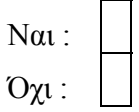

Αναφέρεται τυχόν άλλα που θέλετε να περιέχει το site του ∆ήµου Ανατολικού Σελίνου:

## **Μέρος 2<sup>ο</sup> Για την κατασκευή του DVD**

**Ερώτηση 1<sup>η</sup> :** To DVD θα είναι αµφίδροµο (θα παίζει σε υπολογιστή). Να περιέχει ένα εισαγωγικό video µε σκηνές από διάφορα µέρη του δήµου;

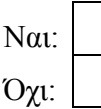

**Ερώτηση 2<sup>η</sup> :** Μετά το εισαγωγικό video θα έχει τις εξής ενότητες: α) φωτογραφικό υλικό του δήµου , β) τα Χωριά και η ιστορία τους , γ)οι Αρχαιολογικές περιοχές , δ) ιστορική Αναδροµή του δήµου (η παρουσία του δήµου στα ιστορικά γεγονότα π.χ. προ Χριστού εποχή , ενετοκρατία , τουρκοκρατία , γερµανοκρατία , εµφύλιος ,παρών ) , ε) ιστορικά πρόσωπα , ζ) λαογραφία. Θέλετε να αφαιρεθεί κάποια κατηγορία ή να προστεθεί κάποια άλλη;

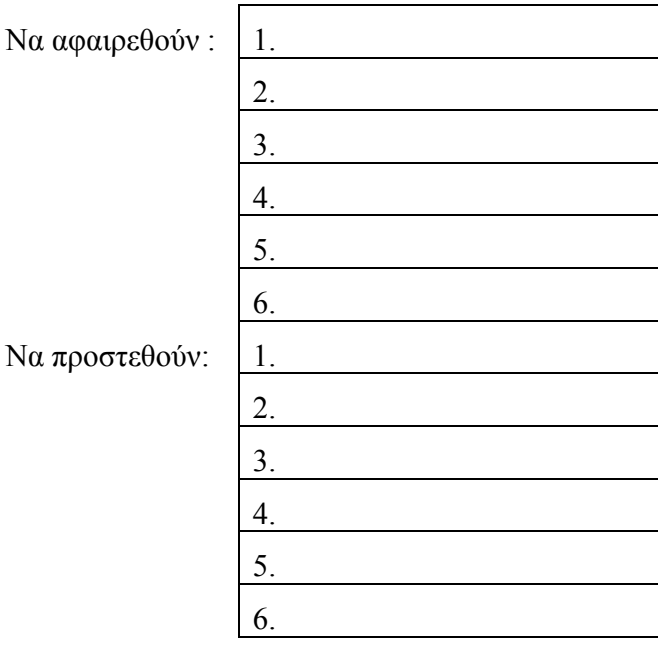

**Ερώτηση 3<sup>η</sup> :** Μετά το εισαγωγικό video θα υπάρχει ένα µενού µε διάφορα "κουµπιά" όπου θα οδηγούν στις επόµενες ενότητες το γενικό µενού τι χρώµα θέλετε να έχει; (εδώ συµφωνήστε µεταξύ σας ώστε να αποφύγουµε τυχών τελείως διαφορετικές απάντησης)

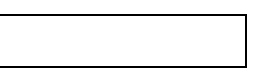

**Ερώτηση 4<sup>η</sup> :** Στο φωτογραφικό υλικό οι φωτογραφίες να περιέχονται σε υποκατηγορίες ανάλογα µε το θέµα του;

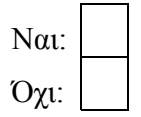

**Ερώτηση 5<sup>η</sup> :** Οι φωτογραφίες µέσα στις υποκατηγορίες να µεγαλώνουν ενώ πατάει ο χρήστης πάνω ή ενώ μπαίνει στην υποκατηγορία να φαίνονται μία – μία με διάφορα εφέ;

Με το πάτηµα του χρήστη:

Αυτόµατα µε την είσοδο στην κατηγορία:

**Ερώτηση 6<sup>η</sup> :** Στην ιστορική Αναδροµή να υπάρχουν υποκατηγορίες ανάλογα µε την χρονολογική περίοδο ή µε βάση ονοµασίες (π.χ. ενετοκρατία , Τουρκοκρατία κ.α.);

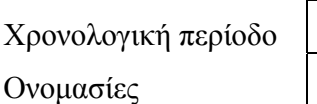

**Ερώτηση 7<sup>η</sup> :** Στα χωριά του δήµου να υπάρχει σειρά κατά αλφαβητική σειρά ή µε γεωγραφική σειρά όπου τα συναντάµε καθώς ερχόµαστε από τα Χανιά;

Αλφαβητική Γεωγραφική σειρά

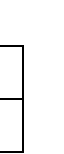

**Ερώτηση 8<sup>η</sup> :** Στα χωριά του δήµου θα υπάρχει µία απλή αναφορά για τυχόν πρόσωπα ή πράγµατα όπου υπάρχουν και σε άλλες ενότητες καθώς και πατώντας το να πηγαίνουν στο συγκεκριµένο θέµα για περισσότερες λεπτοµέρειες. Συµφωνείτε;

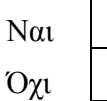

**Ερώτηση 9<sup>η</sup> :** Αν όχι να φαίνονται µόνο αναφορικά και αν πάει ο χρήστης στην άλλη κατηγορία να το δει λεπτοµερειακά όπως και σε άλλη κατηγορία (µε την δεύτερη περίπτωση θα υπάρχουν ίδια δεδοµένα σε πολλά σηµεία στο DVD µε αποτέλεσµα να κουραστεί ο χρήστης);

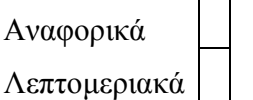

**Ερώτηση 10<sup>η</sup> :** Στα χωριά του δήµου Να υπάρχει και ένα µικρό video από το κάθε χωριό;

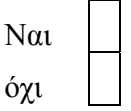

**Ερώτηση 11<sup>η</sup> :** Στις αρχαιολογικές πόλεις να φαίνονται κατά ονοµαστική σειρά ή κατά χρονολογική σειρά ;<br>;

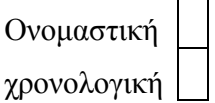

**Ερώτηση 12<sup>η</sup> :** Τα ιστορικά πρόσωπα να υπάρχουν σε υποκατηγορίες σχετικά µε την χρονολογική περίοδο όπου έδρασαν , µε αλφαβητική σειρά ή µε ανάλογα µε το είδος της δράσης τους (π.χ οπλαρχηγοί, πολιτικοί κ.α.)

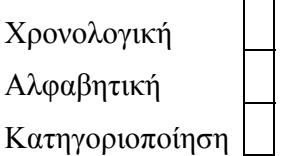

**Ερώτηση 13<sup>η</sup> :** Στην λαογραφία θα υπάρχουν οι εξής κατηγορίες : α) µουσικοί, β)µαντηναδολόγοι, γ) ριζίτες, δ) ζωγράφοι . θέλετε να αφαιρεθεί κάποια κατηγορία ή να προστεθεί κάποια άλλη

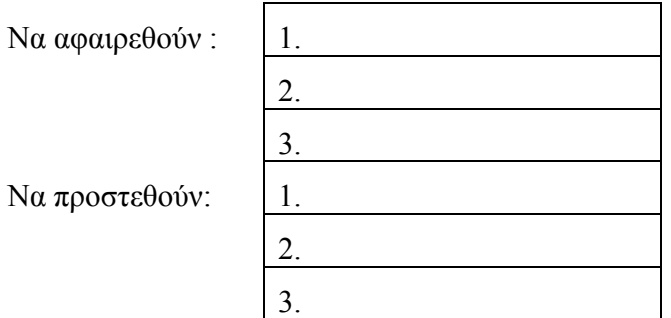
**Ερώτηση 14 <sup>η</sup>** Η µουσική όπου θα απαρτίζει το DVD θα είναι από ηχογράφηση µεταξύ παλαιών και νέων οργανοπαιχτών από την περιοχή του δήµου. Θέλετε να προτείνετε κάποιον ή κάποιους;

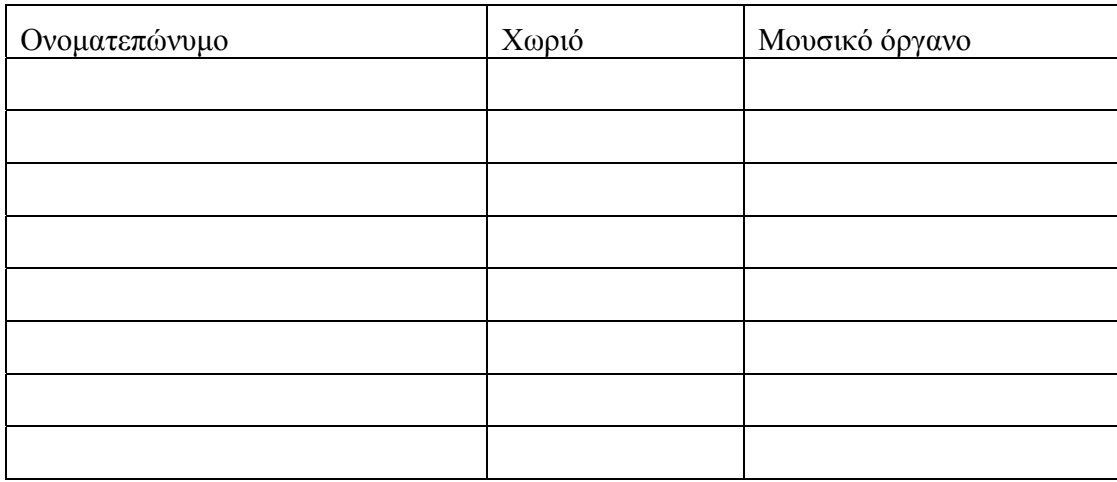

Αναφέρεται τυχόν άλλα που θέλετε να περιέχει το DVD του ∆ήµου Ανατολικού Σελίνου:

# **2.φυλλάδιο για την συγκέντρωση στοιχείων από κάθε χωριό:**

**Χωριό:** 

**Αριθµός κατοίκων:** 

**Προέλευση ονόµατος του χωριού:** 

#### **Ονοµασίες εκκλησιών (καθώς και τύπος π.χ βασιλική , βυζαντινή ) :**

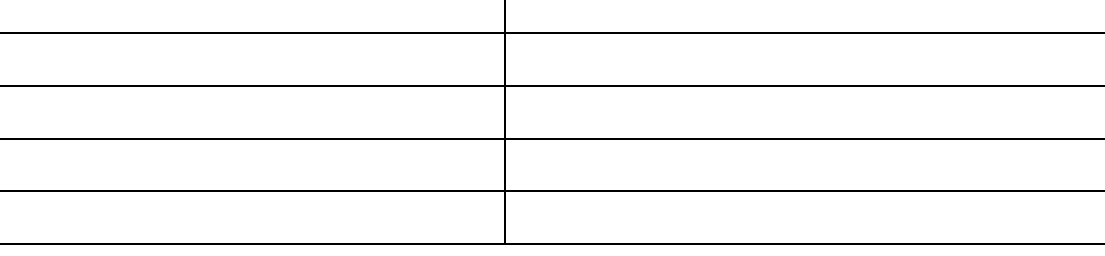

#### **Ονοµασίες µνηµείων :**

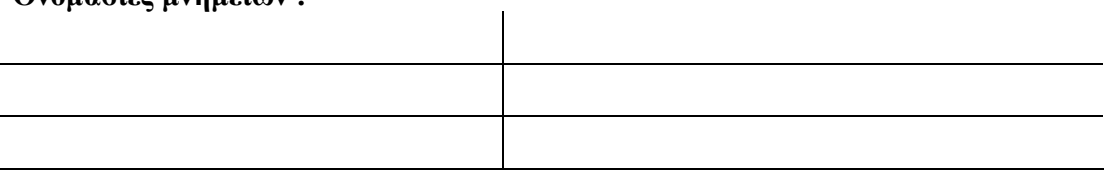

### **Ονοµασίες πηγών:**

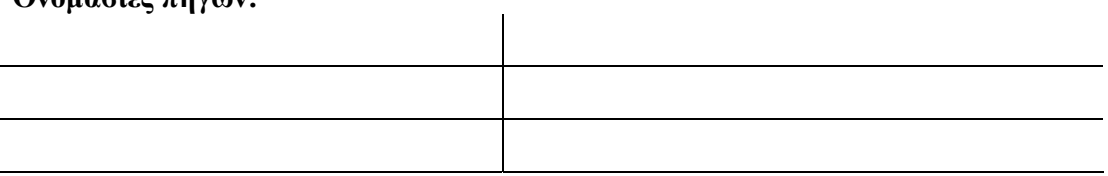

#### **Ονοµασίες σπηλαίων :**

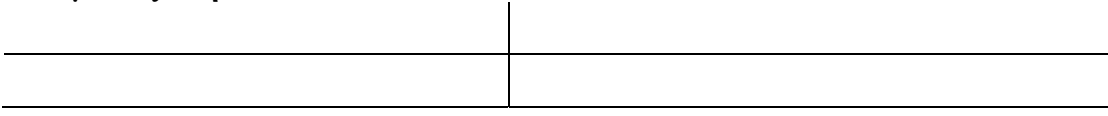

#### **Ονοµασίες φαραγγιών :**

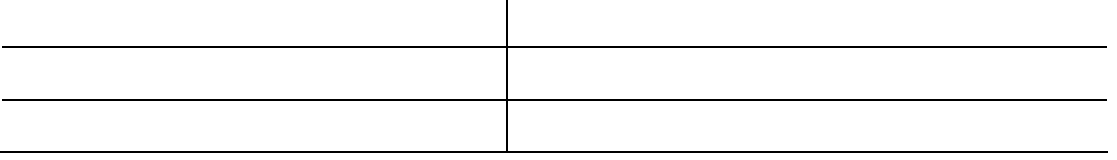

 $\mathcal{A}^{\mathcal{A}}$ 

#### **Ονοµασίες γειτονιών όπου απαρτίζουν το χωριό :**

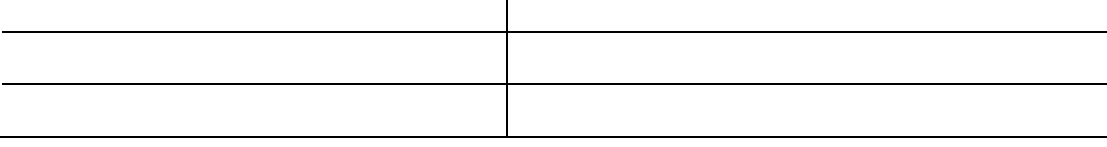

#### Ονομασίες περιοχών όπου έχουν βρεθεί κάποια αρχαιολογικά ευρήματα (καθώς και τι) στο χωριό:

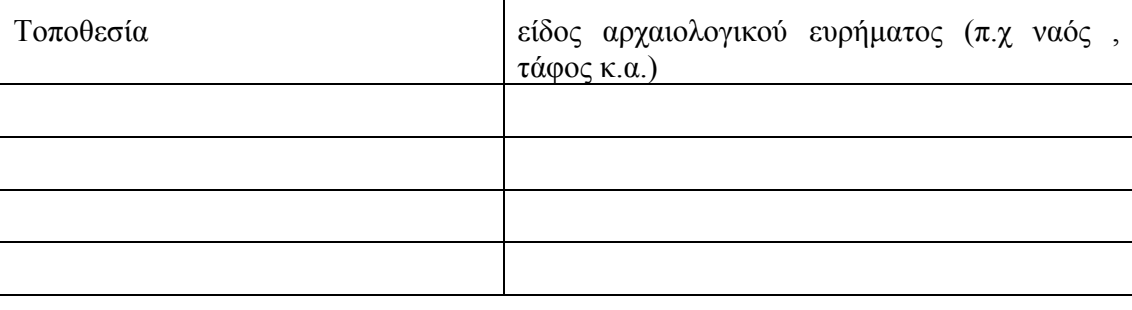

#### **Ονοµασίες οικογενειών από ποιες απαρτίζεται το χωριό :**

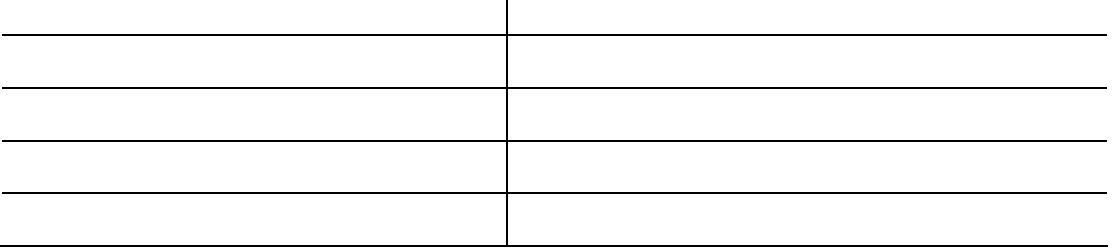

#### **Ονόµατα κατοίκων οι οποίοι υπήρξαν στην αντίσταση κατά των Τούρκων:**

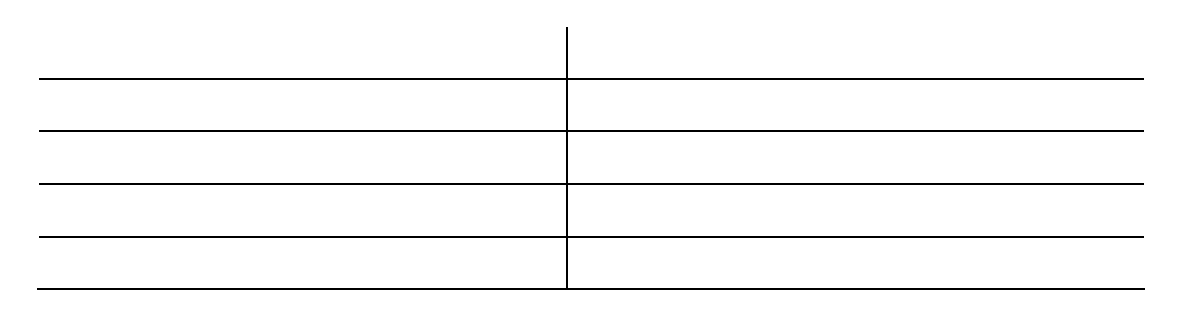

## **Ονόµατα κατοίκων οι οποίοι υπήρξαν στην αντίσταση κατά των Γερµανών:**

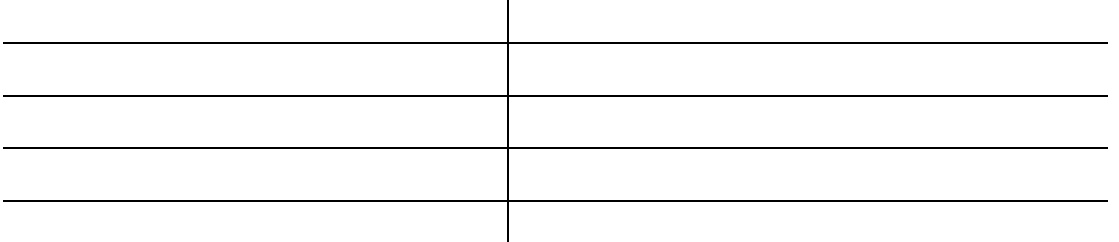

**Ονόµατα κατοίκων οι οποίοι πέθαναν κατά την αντίσταση κατά των Γερµανών:** 

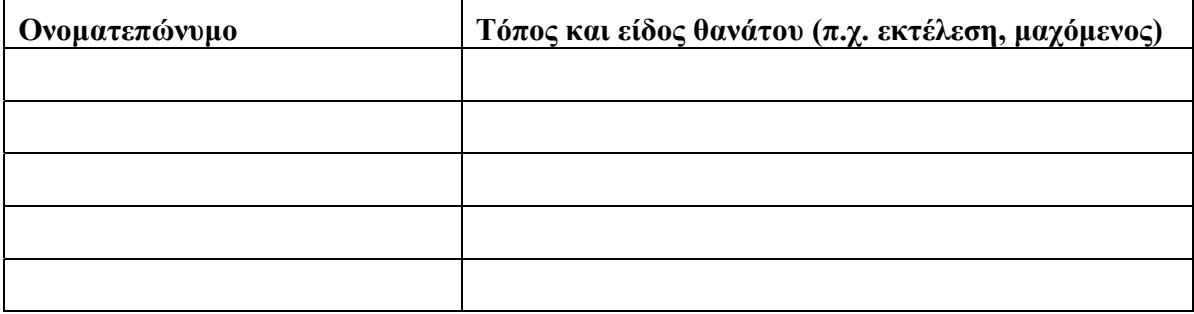

#### **Ονόµατα κατοίκων οι οποίοι παίζουν κάποιο µουσικό όργανο:**

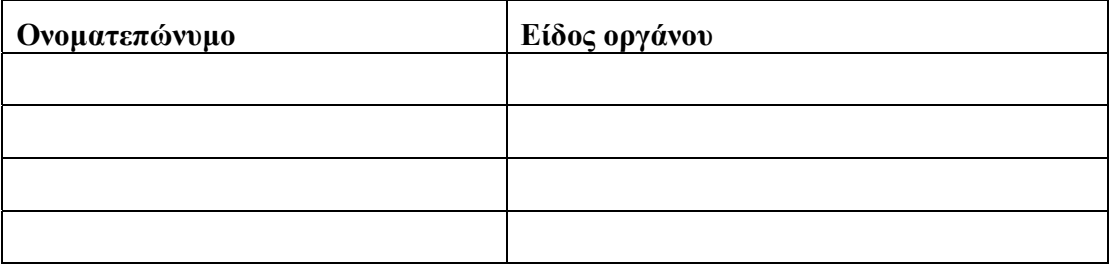

#### **Ονόµατα κατοίκων οι οποίοι φηµίζονται για το τραγούδι τους :**

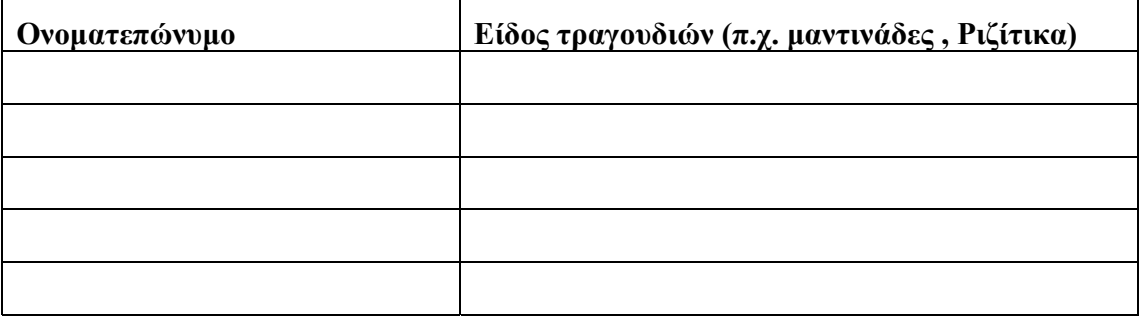

#### **Ονόµατα κατοίκων οι οποίοι ήταν ή και είναι ιερωµένοι**

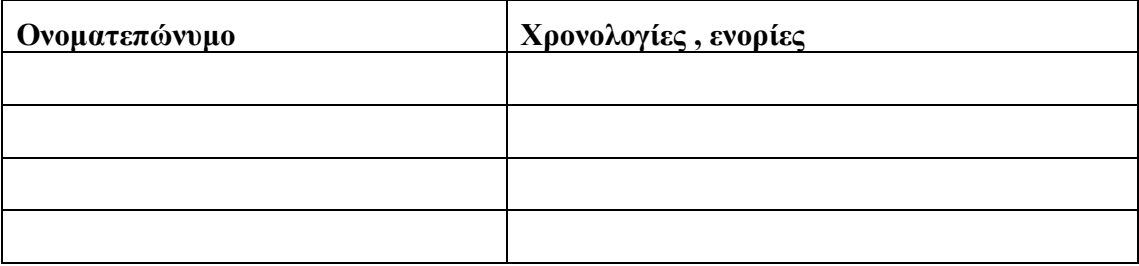

Ονόματα κατοίκων οι οποίοι είχαν ή εκτελούν χρέη τοπικών αρχών (π.χ. πρόεδροι κοινοτήτων, **δήµαρχοι , κοιτοτiκά στελέχη, δηµοτικά στελέχη )** 

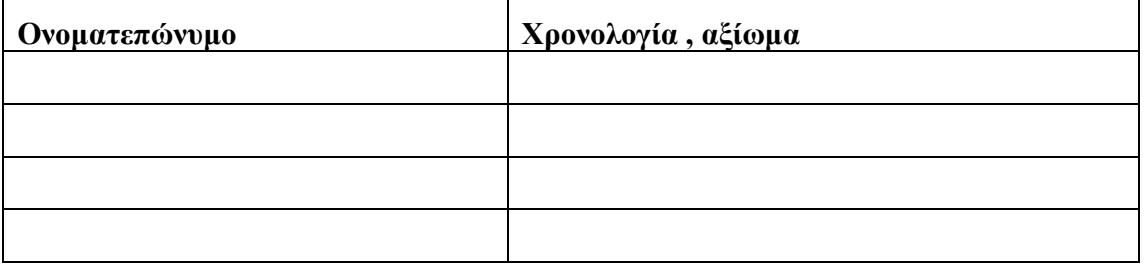

#### **Όνοµα και χρονολογία έναρξης πολιτιστικού συλλόγου**

**Ιστορία πολιτιστικού συλλόγου.** 

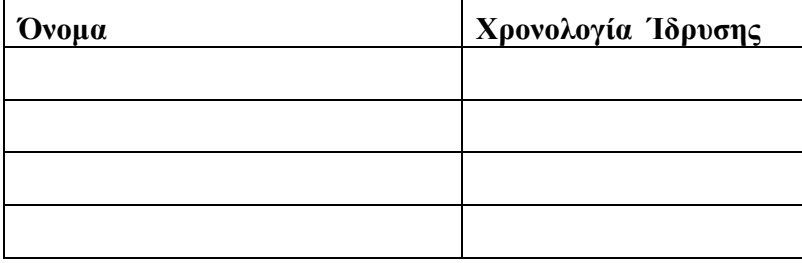

#### **Λίγα λόγια για την δράση του συλλόγου**

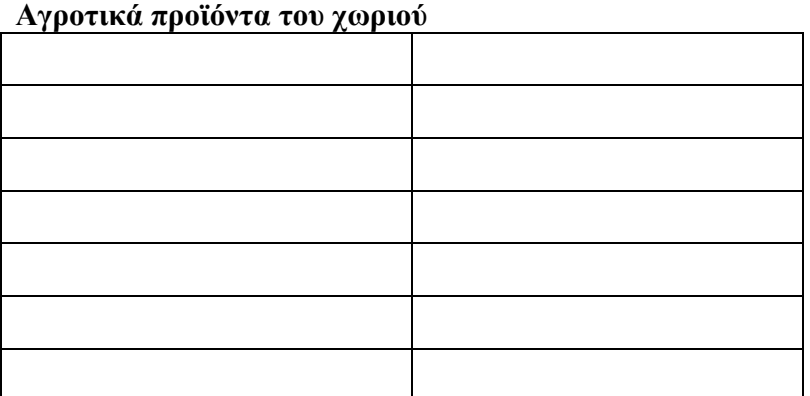

**Άλλα προϊόντα του χωριού** 

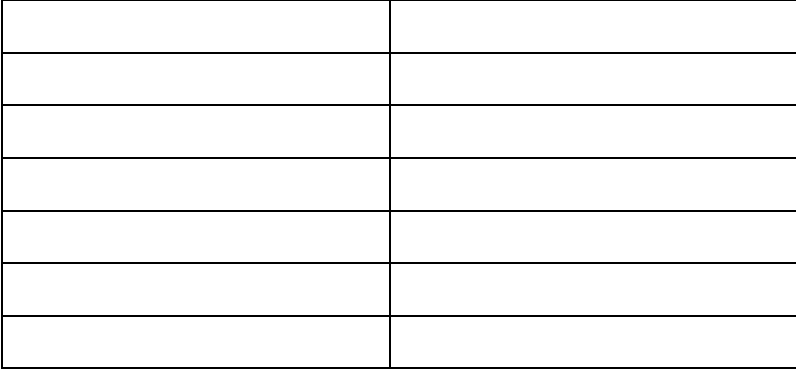

**Κάποια ιστορία σχετικά µε την τουρκοκρατία (σε περίπτωση πολλών αναφέρεται κάποιο ή κάποια άτοµα για την εξιστορήσει τους σε 2<sup>η</sup> επίσκεψη για την συλλογή στοιχείων)** 

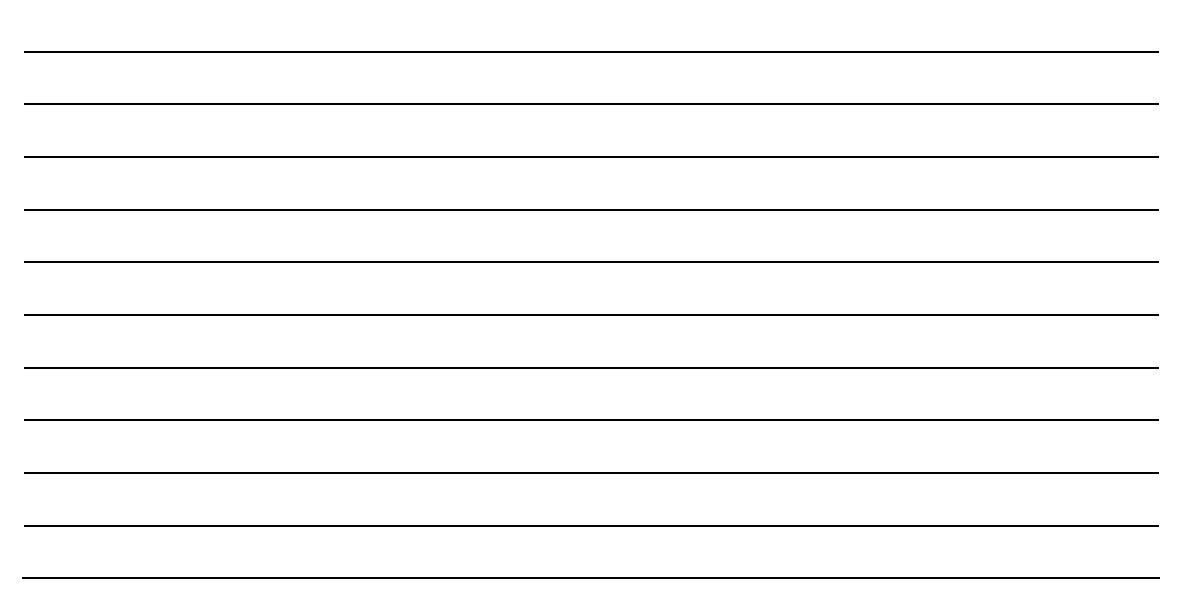

**Κάποια ιστορία σχετικά µε την γερµανική κατοχή (σε περίπτωση πολλών αναφέρεται κάποιο ή κάποια άτοµα για την εξιστορήσει τους σε 2<sup>η</sup> επίσκεψη για την συλλογή στοιχείων)** 

**Κάποια εύθυµη ιστορία του χωριού (αναφέρεται και ονοµατεπώνυµο όπου την εξιστορεί)** 

**Κάποιος θρύλος ή µύθος (αναφέρεται και ονοµατεπώνυµο όπου την εξιστορεί)** 

## Αναφέρεται μαντινάδα-δες η οποία να αναφέρει το χωριό (και τον όνομα του δημιουργού)

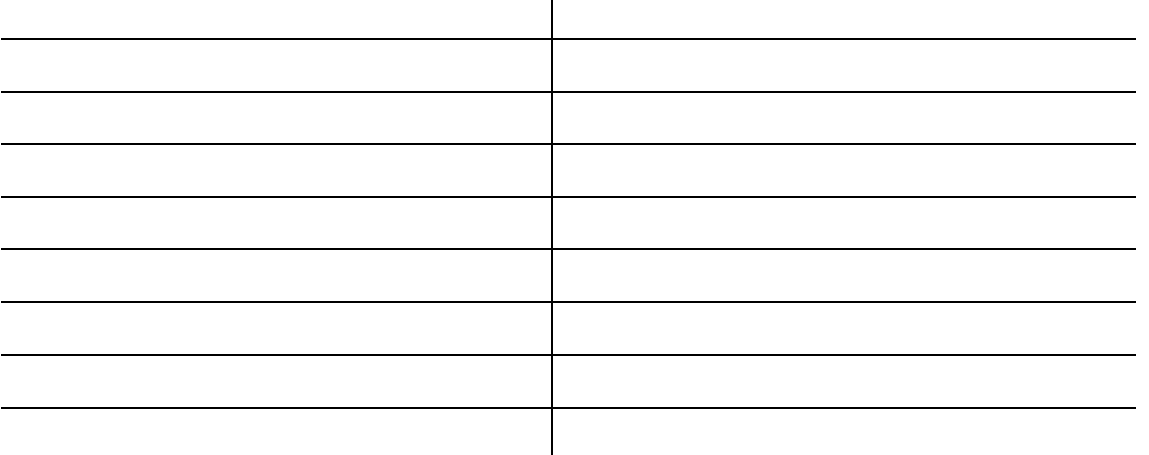

Αλλα στοιχεία τα οποία είναι χρήσιμο να αναφέρονται είτε στην σελίδα είτε στο DVD του Δήμου **Ανατολικού Σελίνου** 

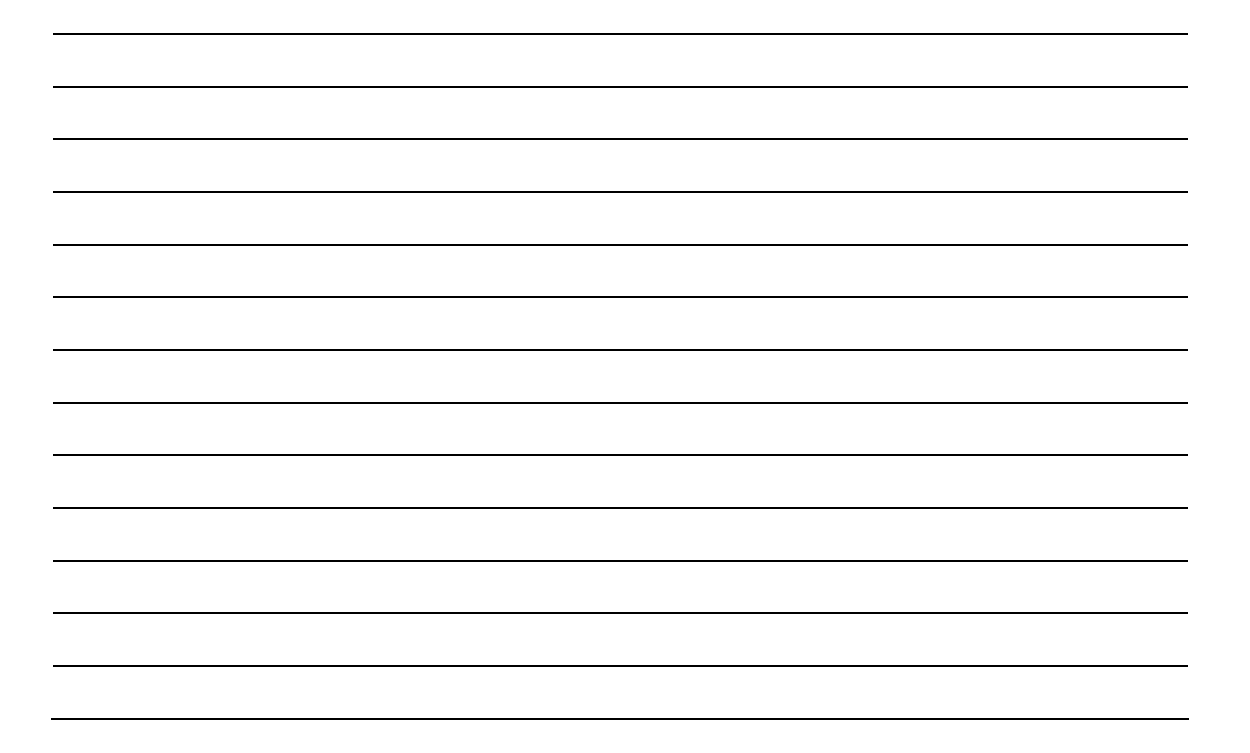

## **3.Γλωσσάρι**

- 1. **Browser** = Φυλοµετριτής
- 2. **Componet** = Εφαρµογή
- 3. **Content** = Αντικείµενα Περιεχοµένων
- 4. **Database** = βάσης ∆εδοµένων
- 5. **JPEG** = κωδικοποίηση εικόνας
- 6. **Locale** = ρυθµίσεις γλώσσας
- 7. **Mambot** = ενδιάµεσα προγράµµατα τα οποία συνδέονται µε ενέργειες
- 8. **Modules** = αντικείµενα
- 9. **Portal** = δικτυακή πύλη
- 10. **S.E.O.(Search Engine Optimization)** = αν θα είναι ή όχι δυναµικό το site
- 11. **Server** = χώρος φιλοξενίας ιστοσελίδων
- 12. **Templates** = Γενικό στυλ της Ιστοσελίδας
- 13. **Web Administrator** = διαχειριστής Ιστοσελίδας